## $\Box$  FREE eBook

# LEARNING pandas

Free unaffiliated eBook created from **Stack Overflow contributors.** 

## #pandas

## **Table of Contents**

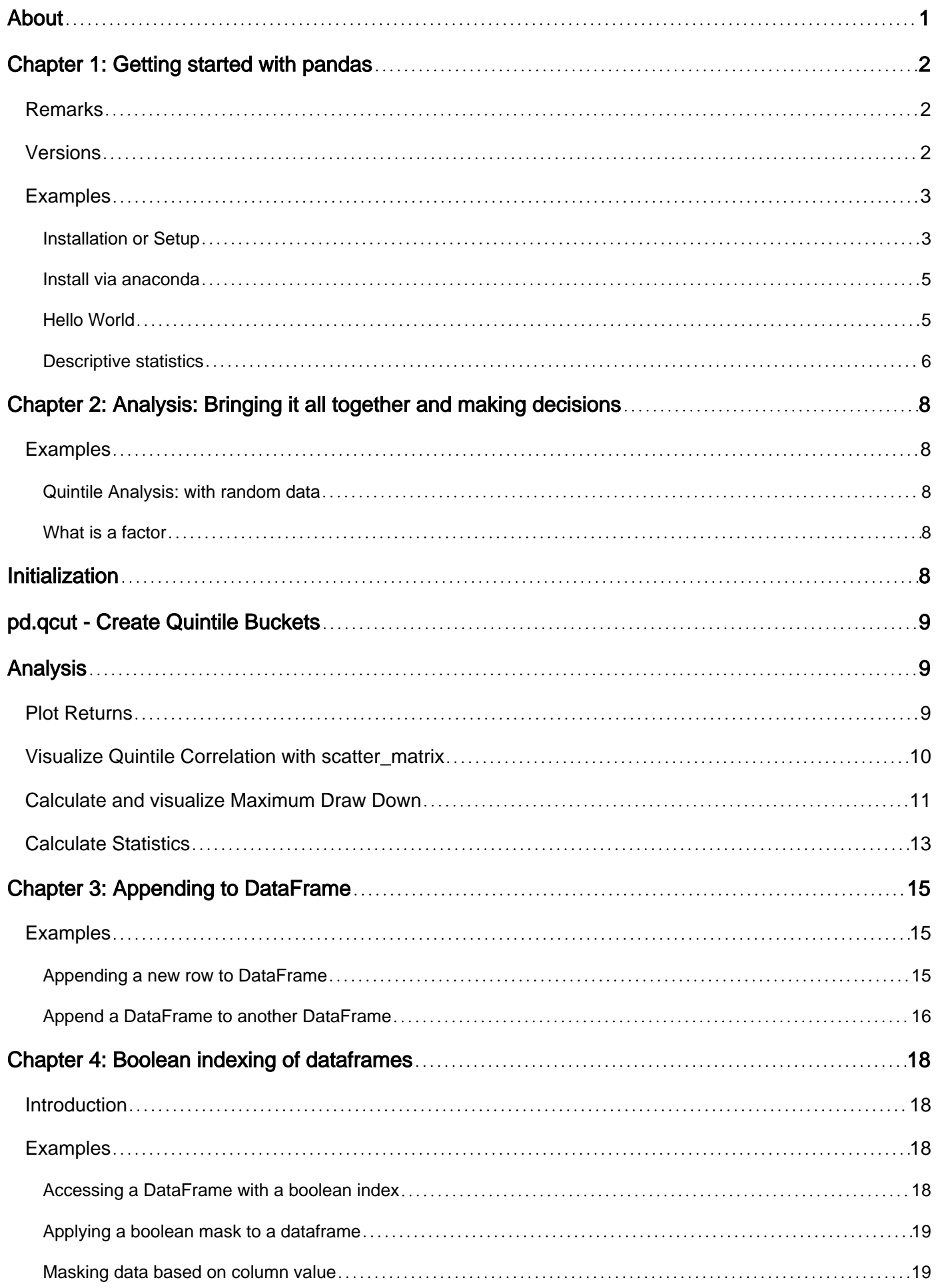

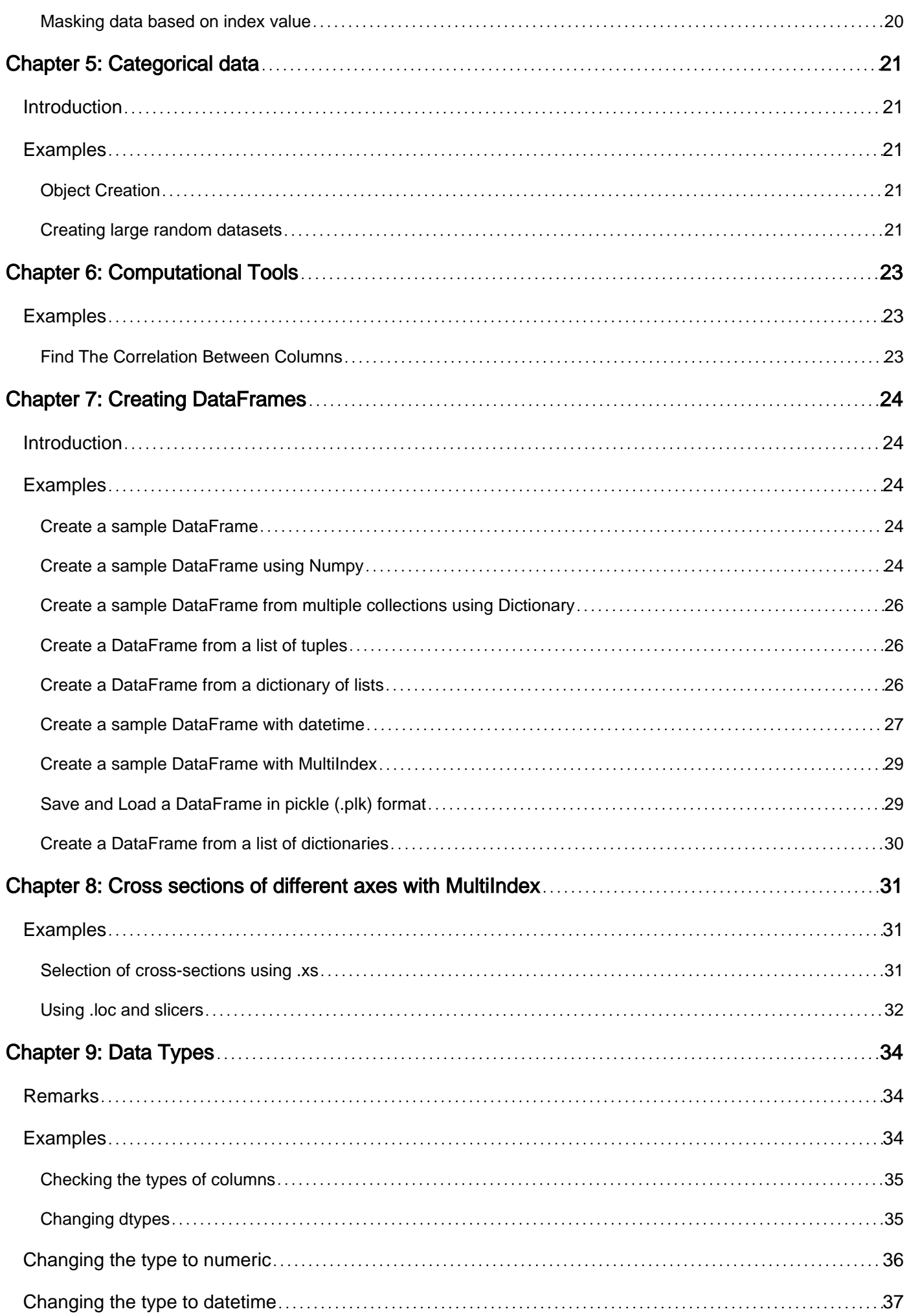

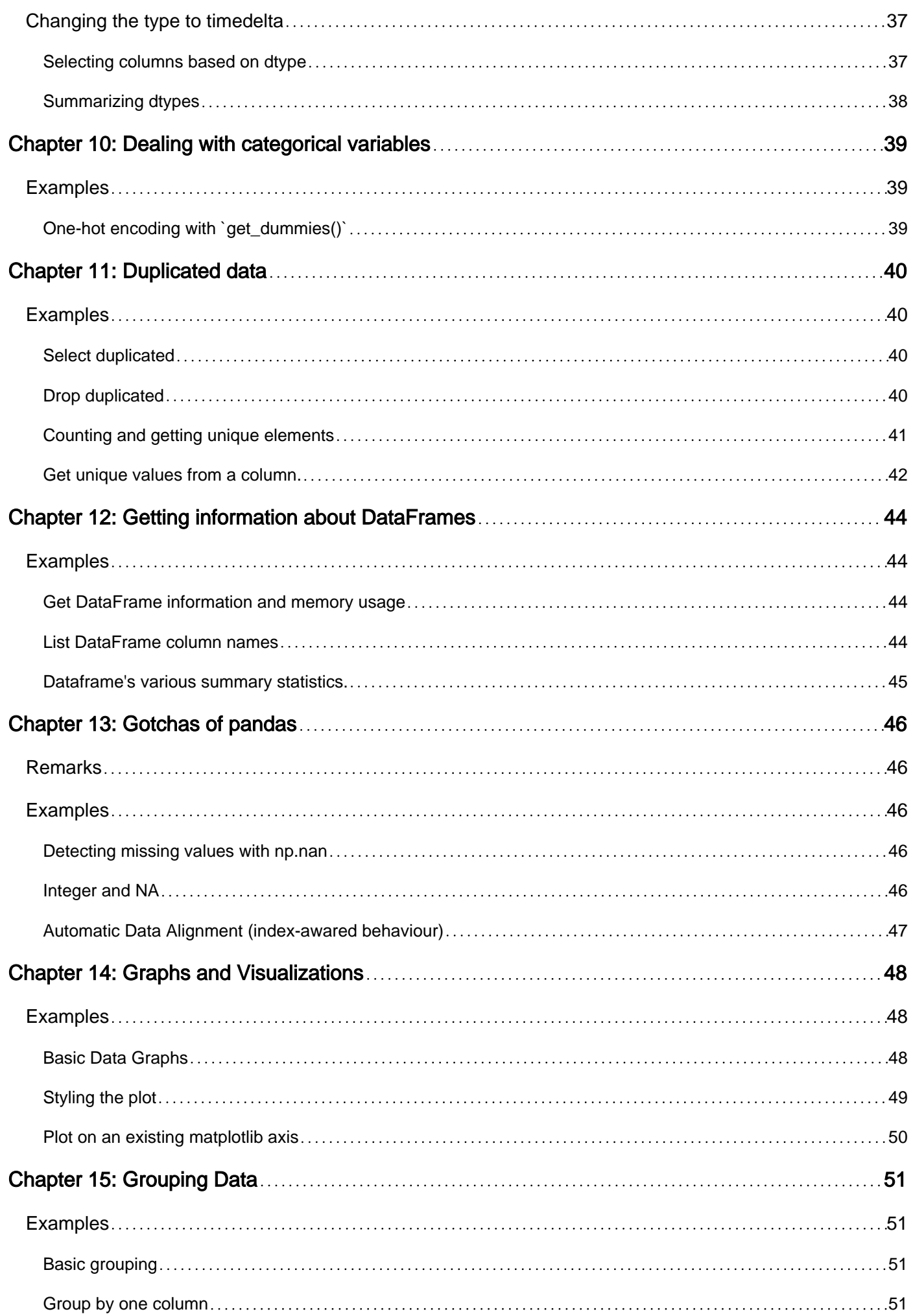

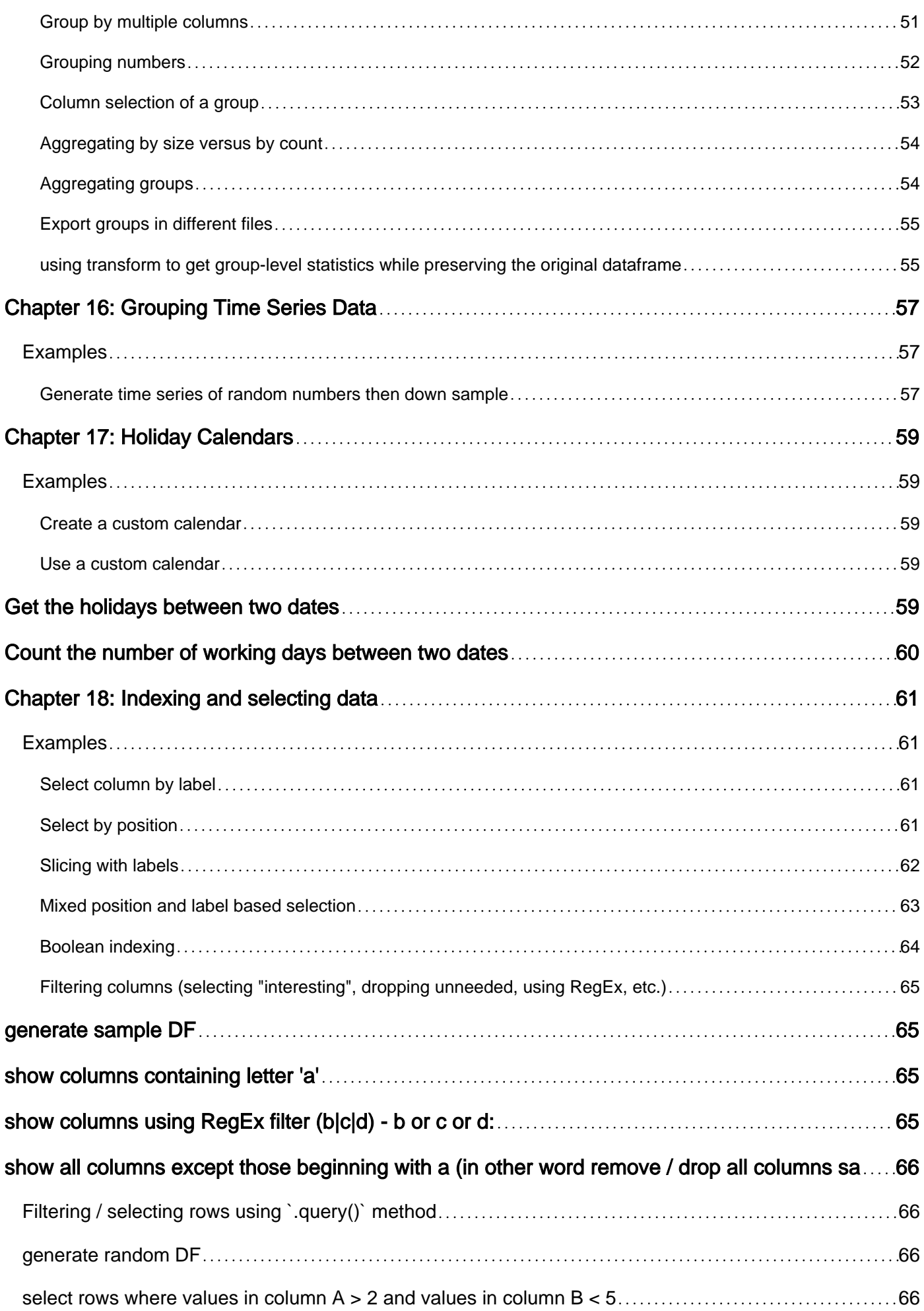

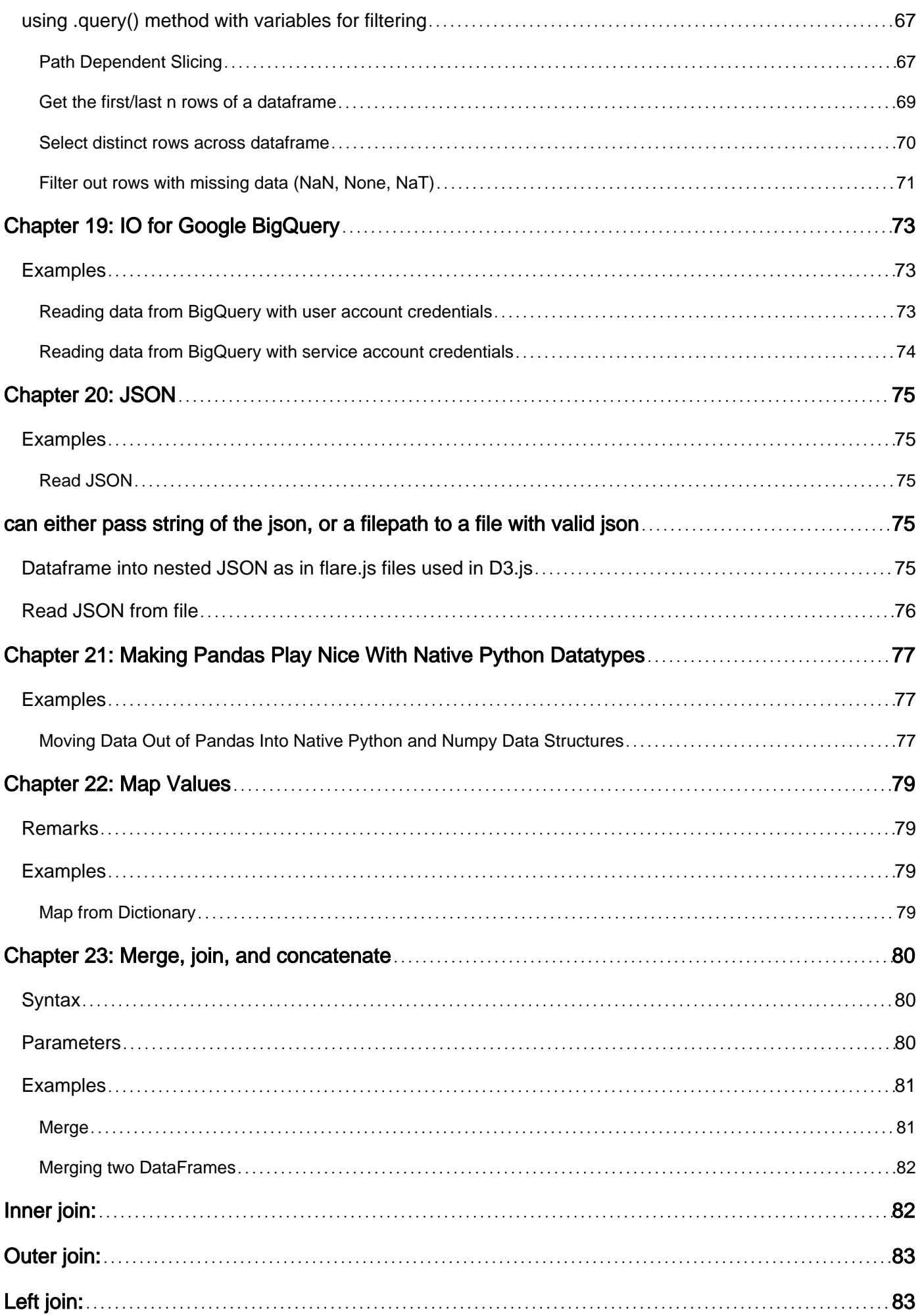

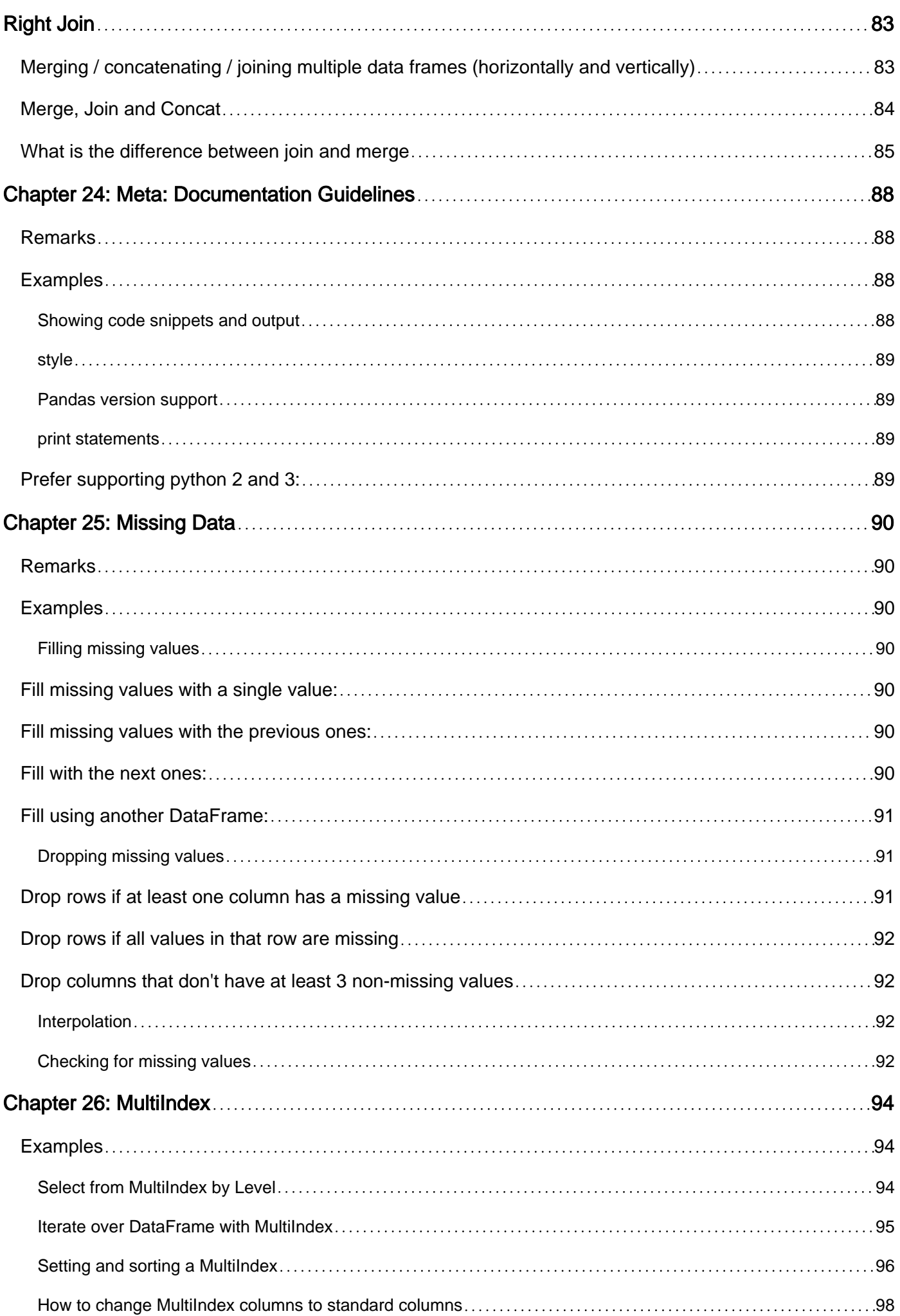

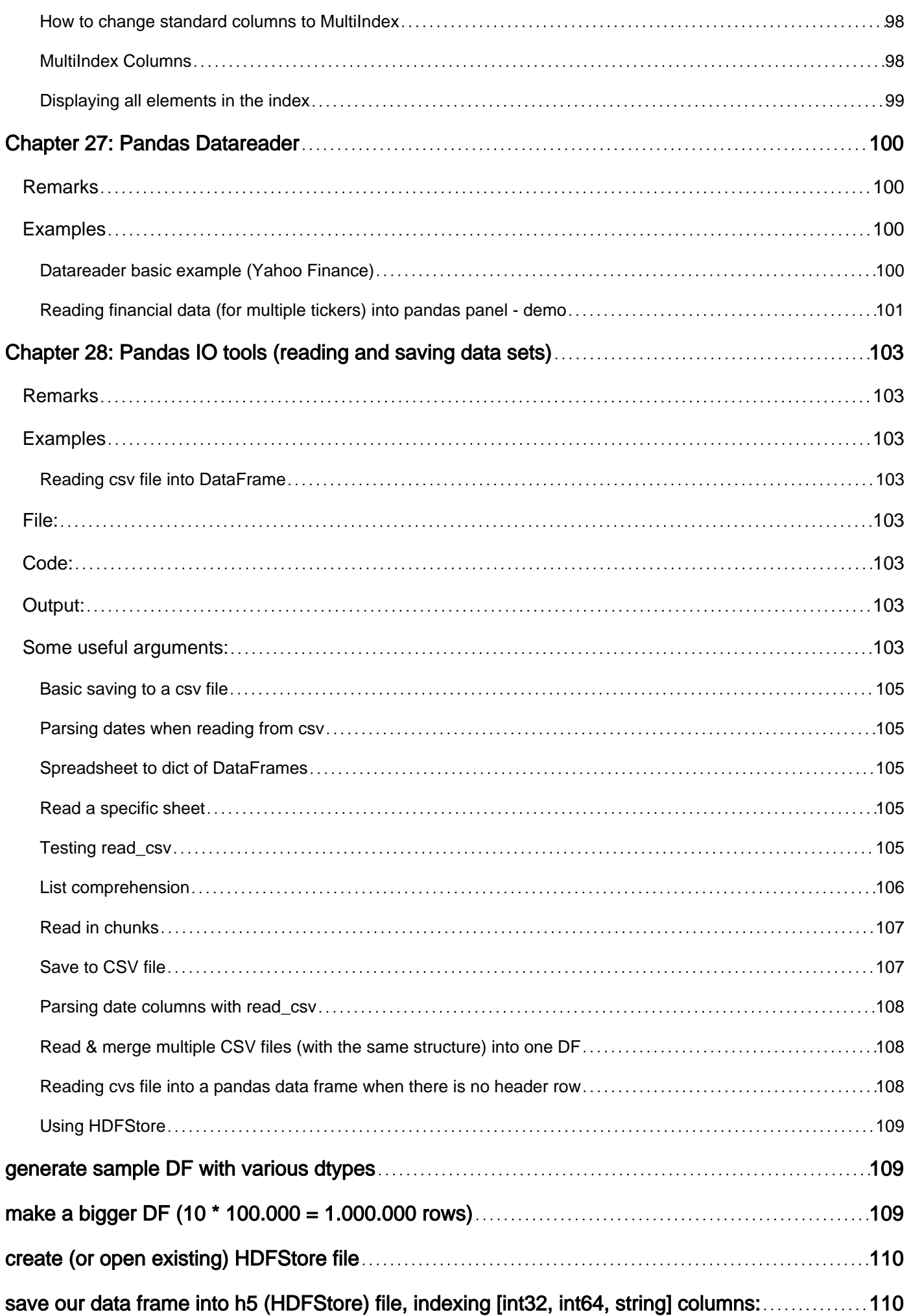

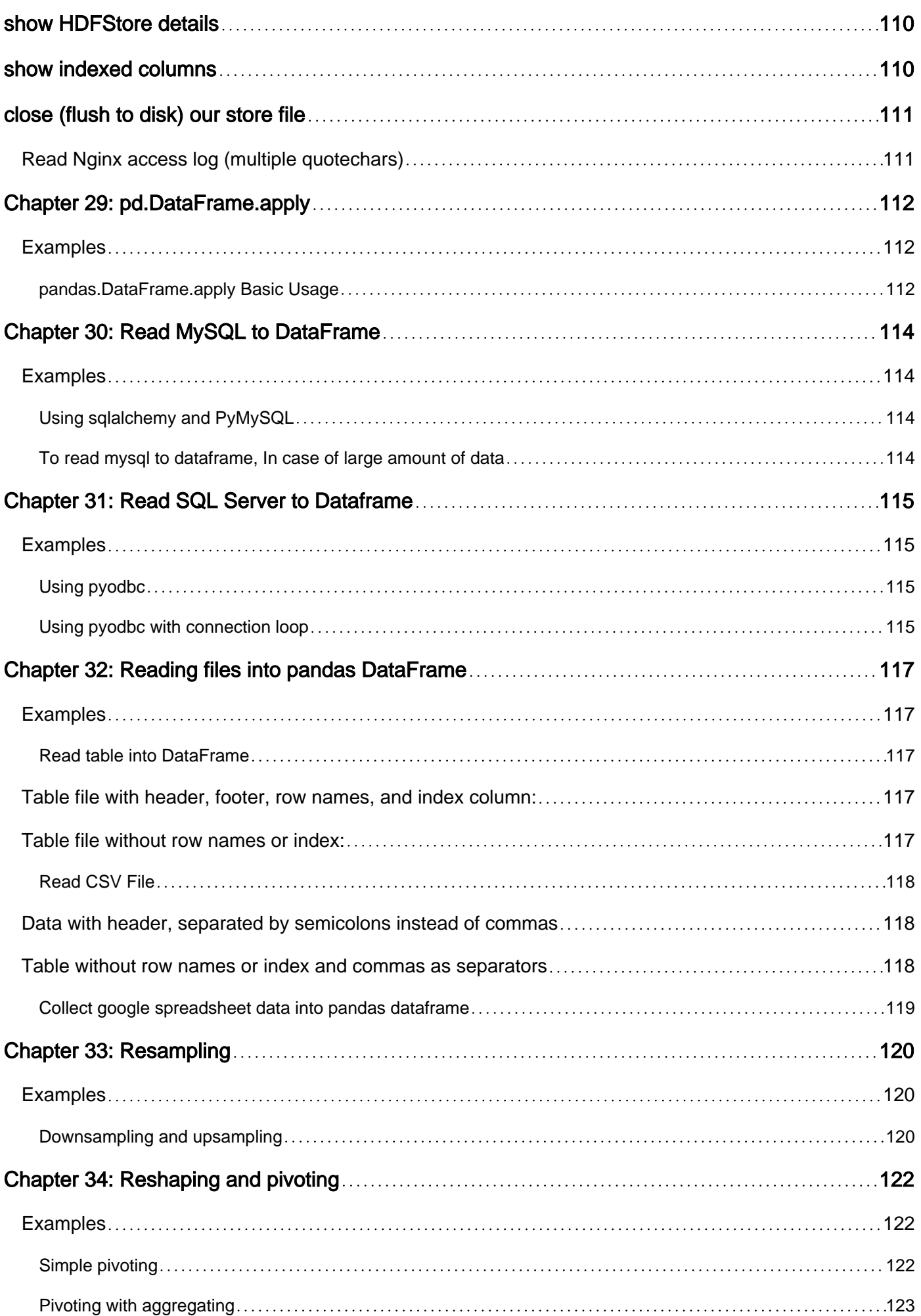

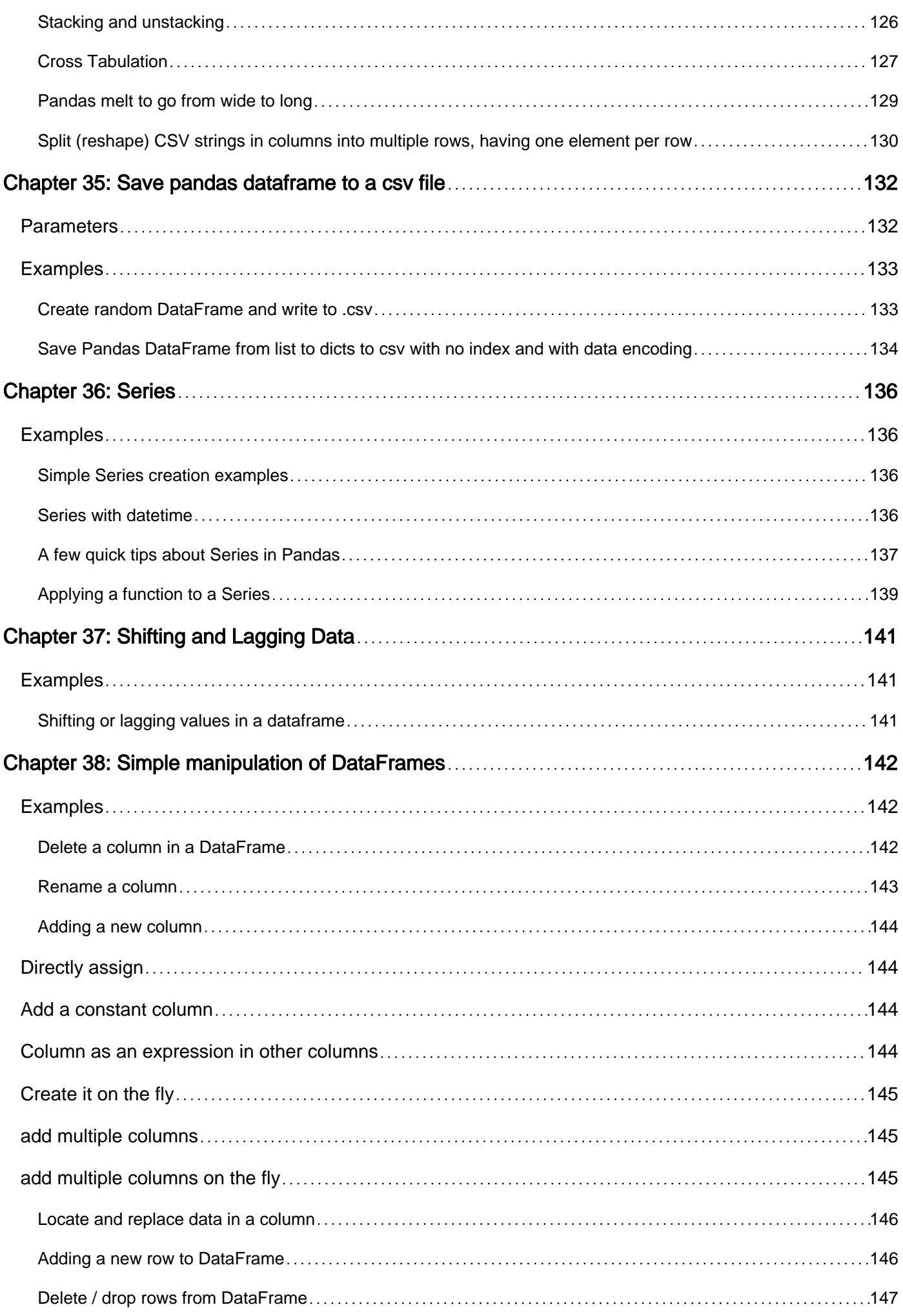

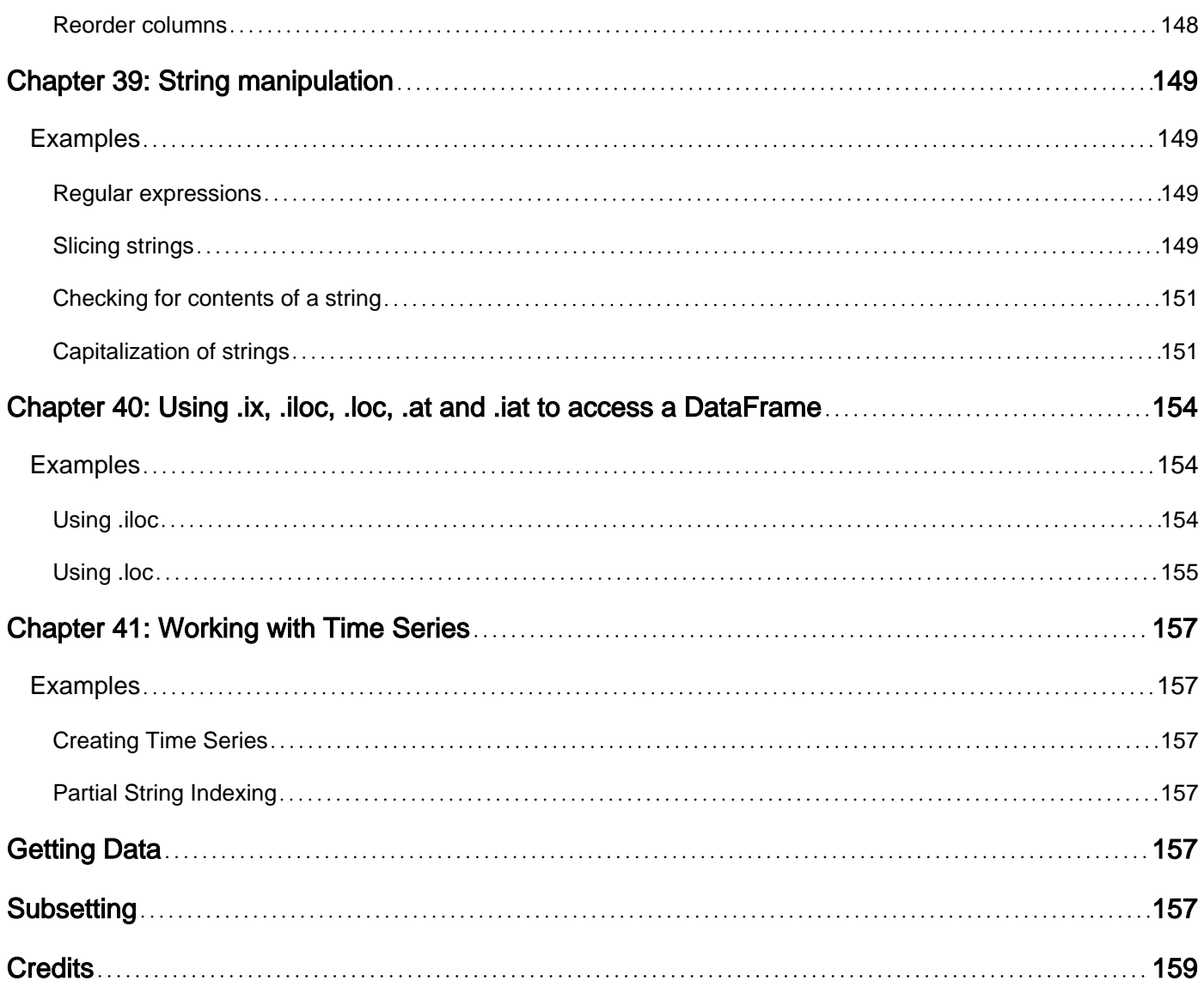

<span id="page-11-0"></span>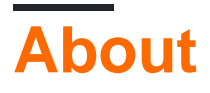

You can share this PDF with anyone you feel could benefit from it, downloaded the latest version from: pandas

It is an unofficial and free pandas ebook created for educational purposes. All the content is extracted from Stack Overflow Documentation, which is written by many hardworking individuals at Stack Overflow. It is neither affiliated with Stack Overflow nor official pandas.

The content is released under Creative Commons BY-SA, and the list of contributors to each chapter are provided in the credits section at the end of this book. Images may be copyright of their respective owners unless otherwise specified. All trademarks and registered trademarks are the property of their respective company owners.

Use the content presented in this book at your own risk; it is not guaranteed to be correct nor accurate, please send your feedback and corrections to info@zzzprojects.com

## <span id="page-12-0"></span>**Chapter 1: Getting started with pandas**

## <span id="page-12-1"></span>**Remarks**

Pandas is a Python package providing fast, flexible, and expressive data structures designed to make working with "relational" or "labeled" data both easy and intuitive. It aims to be the fundamental high-level building block for doing practical, real world data analysis in Python.

<span id="page-12-2"></span>The official Pandas documentation can be found here.

## **Versions**

Pandas

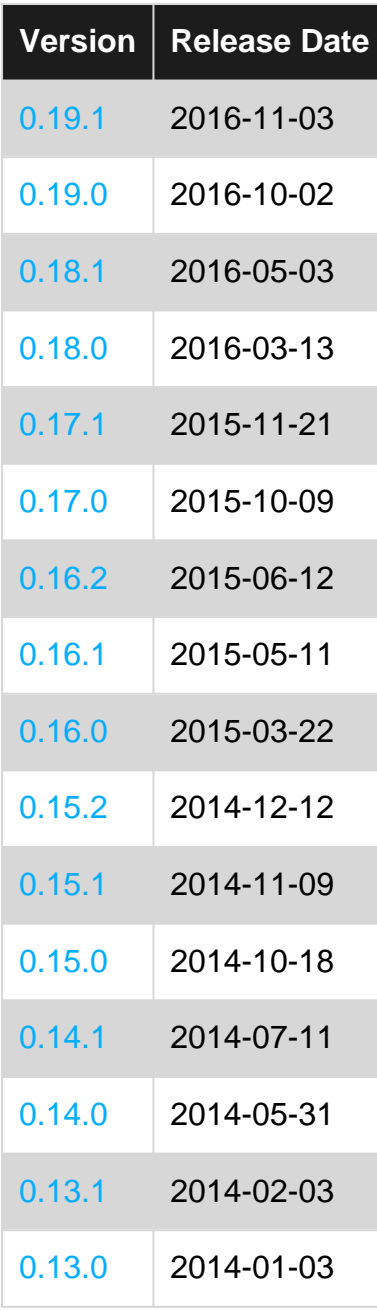

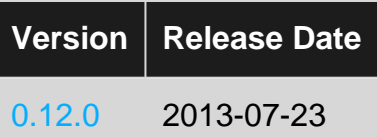

## <span id="page-13-0"></span>**Examples**

<span id="page-13-1"></span>**Installation or Setup**

Detailed instructions on getting pandas set up or installed can be found here in the official documentation.

#### **Installing pandas with Anaconda**

Installing pandas and the rest of the NumPy and SciPy stack can be a little difficult for inexperienced users.

The simplest way to install not only pandas, but Python and the most popular packages that make up the SciPy stack (IPython, NumPy, Matplotlib, ...) is with Anaconda, a cross-platform (Linux, Mac OS X, Windows) Python distribution for data analytics and scientific computing.

After running a simple installer, the user will have access to pandas and the rest of the SciPy stack without needing to install anything else, and without needing to wait for any software to be compiled.

Installation instructions for Anaconda can be found here.

A full list of the packages available as part of the Anaconda distribution can be found here.

An additional advantage of installing with Anaconda is that you don't require admin rights to install it, it will install in the user's home directory, and this also makes it trivial to delete Anaconda at a later date (just delete that folder).

#### **Installing pandas with Miniconda**

The previous section outlined how to get pandas installed as part of the Anaconda distribution. However this approach means you will install well over one hundred packages and involves downloading the installer which is a few hundred megabytes in size.

If you want to have more control on which packages, or have a limited internet bandwidth, then installing pandas with Miniconda may be a better solution.

Conda is the package manager that the Anaconda distribution is built upon. It is a package manager that is both cross-platform and language agnostic (it can play a similar role to a pip and virtualenv combination).

Miniconda allows you to create a minimal self contained Python installation, and then use the Conda command to install additional packages.

First you will need Conda to be installed and downloading and running the Miniconda will do this

for you. The installer can be found here.

The next step is to create a new conda environment (these are analogous to a virtualenv but they also allow you to specify precisely which Python version to install also). Run the following commands from a terminal window:

```
conda create -n name_of_my_env python
```
This will create a minimal environment with only Python installed in it. To put your self inside this environment run:

```
source activate name of my env
```
On Windows the command is:

```
activate name_of_my_env
```
The final step required is to install pandas. This can be done with the following command:

```
conda install pandas
```
To install a specific pandas version:

conda install pandas=0.13.1

To install other packages, IPython for example:

conda install ipython

To install the full Anaconda distribution:

conda install anaconda

If you require any packages that are available to pip but not conda, simply install pip, and use pip to install these packages:

```
conda install pip
pip install django
```
Usually, you would install pandas with one of packet managers.

#### **pip example:**

pip install pandas

This will likely require the installation of a number of dependencies, including NumPy, will require a compiler to compile required bits of code, and can take a few minutes to complete.

#### <span id="page-15-0"></span>**Install via anaconda**

First download anaconda from the Continuum site. Either via the graphical installer (Windows/OSX) or running a shell script (OSX/Linux). This includes pandas!

If you don't want the 150 packages conveniently bundled in anaconda, you can install miniconda. Either via the graphical installer (Windows) or shell script (OSX/Linux).

Install pandas on miniconda using:

```
conda install pandas
```
To update pandas to the latest version in anaconda or miniconda use:

conda update pandas

#### <span id="page-15-1"></span>**Hello World**

Once Pandas has been installed, you can check if it is is working properly by creating a dataset of randomly distributed values and plotting its histogram.

```
import pandas as pd # This is always assumed but is included here as an introduction.
import numpy as np
import matplotlib.pyplot as plt
np.random.seed(0)
values = np.random.randn(100) # array of normally distributed random numbers
s = pd.Series(values) # generate a pandas series
s.plot(kind='hist', title='Normally distributed random values') # hist computes distribution
plt.show()
```
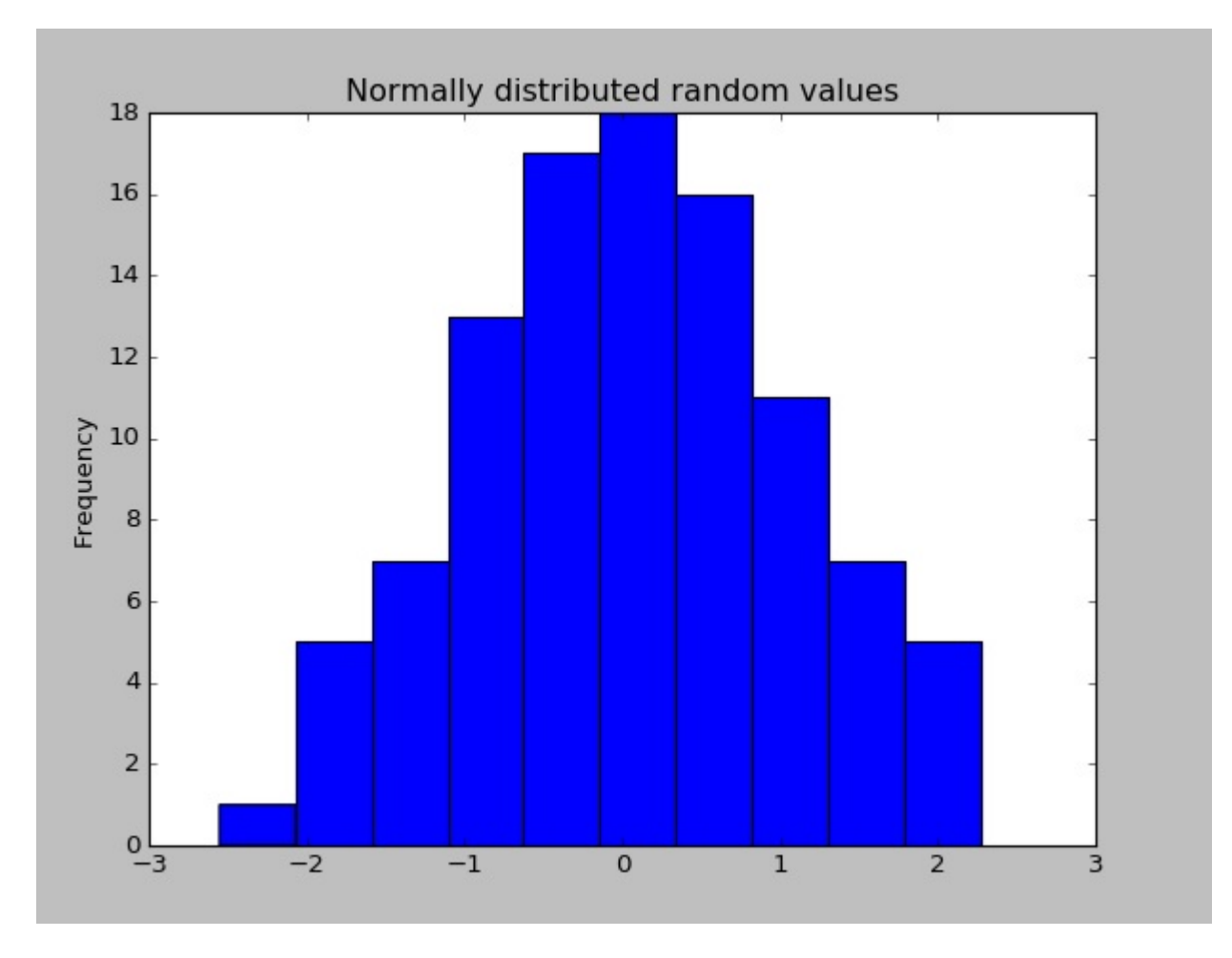

Check some of the data's statistics (mean, standard deviation, etc.)

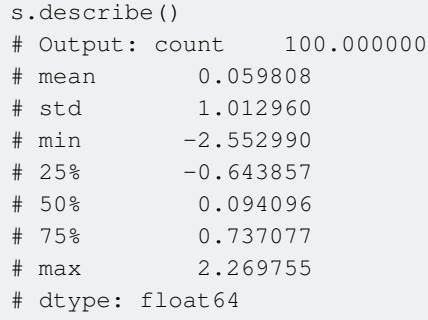

#### <span id="page-16-0"></span>**Descriptive statistics**

Descriptive statistics (mean, standard deviation, number of observations, minimum, maximum, and quartiles) of numerical columns can be calculated using the .describe() method, which returns a pandas dataframe of descriptive statistics.

```
In [1]: df = pd.DataFrame({'A': [1, 2, 1, 4, 3, 5, 2, 3, 4, 1],
                            'B': [12, 14, 11, 16, 18, 18, 22, 13, 21, 17],
                            'C': ['a', 'a', 'b', 'a', 'b', 'c', 'b', 'a', 'b', 'a']})
In [2]: df
Out[2]: A B C
0 1 12 a
```
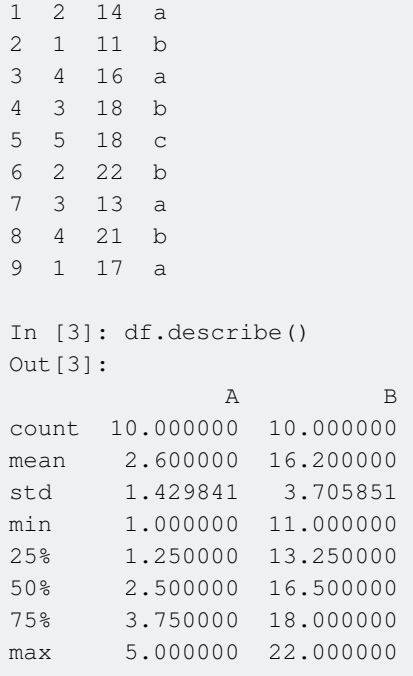

Note that since  $\in$  is not a numerical column, it is excluded from the output.

```
In [4]: df['C'].describe()
Out[4]:count 10
unique 3
freq 5
Name: C, dtype: object
```
In this case the method summarizes categorical data by number of observations, number of unique elements, mode, and frequency of the mode.

Read Getting started with pandas online: https://riptutorial.com/pandas/topic/796/getting-startedwith-pandas

## <span id="page-18-0"></span>**Chapter 2: Analysis: Bringing it all together and making decisions**

## <span id="page-18-1"></span>**Examples**

<span id="page-18-2"></span>**Quintile Analysis: with random data**

<span id="page-18-3"></span>Quintile analysis is a common framework for evaluating the efficacy of security factors.

**What is a factor**

A factor is a method for scoring/ranking sets of securities. For a particular point in time and for a particular set of securities, a factor can be represented as a pandas series where the index is an array of the security identifiers and the values are the scores or ranks.

If we take factor scores over time, we can, at each point in time, split the set of securities into 5 equal buckets, or quintiles, based on the order of the factor scores. There is nothing particularly sacred about the number 5. We could have used 3 or 10. But we use 5 often. Finally, we track the performance of each of the five buckets to determine if there is a meaningful difference in the returns. We tend to focus more intently on the difference in returns of the bucket with the highest rank relative to that of the lowest rank.

Let's start by setting some parameters and generating random data.

To facilitate the experimentation with the mechanics, we provide simple code to create random data to give us an idea how this works.

#### **Random Data Includes**

- **Returns**: generate random returns for specified number of securities and periods.
- **Signals**: generate random signals for specified number of securities and periods and with prescribed level of correlation with **Returns**. In order for a factor to be useful, there must be some information or correlation between the scores/ranks and subsequent returns. If there weren't correlation, we would see it. That would be a good exercise for the reader, duplicate this analysis with random data generated with  $0$  correlation.

## <span id="page-18-4"></span>**Initialization**

```
import pandas as pd
import numpy as np
num_securities = 1000
num_periods = 1000
period_frequency = 'W'
```

```
start_date = '2000-12-31'
np.random.seed([3,1415])
means = [0, 0]covariance = [1 \ 1., 5e-3],[5e-3, 1.]# generates to sets of data m[0] and m[1] with ~0.005 correlation
m = np.random.multivariate_normal(means, covariance,
                                   (num_periods, num_securities)).T
```
Let's now generate a time series index and an index representing security ids. Then use them to create dataframes for returns and signals

```
ids = pd.Index(['s{:05d}'.format(s) for s in range(num_securities)], 'ID')
tidx = pd.date_range(start=start_date, periods=num_periods, freq=period_frequency)
```
I divide  $m[0]$  by 25 to scale down to something that looks like stock returns. I also add  $1e-7$  to give a modest positive mean return.

```
security_returns = pd.DataFrame(m[0] / 25 + 1e-7, tidx, ids)security_signals = pd.DataFrame(m[1], tidx, ids)
```
## <span id="page-19-0"></span>**pd.qcut - Create Quintile Buckets**

Let's use pd. qcut to divide my signals into quintile buckets for each period.

```
def qcut(s, q=5):
     labels = \lceil \lg(1) \cdot \text{format}(i) \text{ for } i \text{ in } range(1, 6) \rceil return pd.qcut(s, q, labels=labels)
cut = security_signals.stack().groupby(level=0).apply(qcut)
```
Use these cuts as an index on our returns

```
returns_cut = security_returns.stack().rename('returns') \
    .to_frame().set_index(cut, append=True) \
    .swaplevel(2, 1).sort_index().squeeze() \
     .groupby(level=[0, 1]).mean().unstack()
```
## <span id="page-19-1"></span>**Analysis**

## <span id="page-19-2"></span>**Plot Returns**

import matplotlib.pyplot as plt fig = plt.figure(figsize=(15, 5))

```
ax1 = plt.subplot2grid((1,3), (0,0))ax2 = plt.subplot2grid((1,3), (0,1))ax3 = plt.subplot2grid((1,3), (0,2))# Cumulative Returns
returns_cut.add(1).cumprod() \
     .plot(colormap='jet', ax=ax1, title="Cumulative Returns")
leg1 = ax1.legend(loc='upper left', ncol=2, prop={'size': 10}, fancybox=True)
leg1.get_frame().set_alpha(.8)
# Rolling 50 Week Return
returns_cut.add(1).rolling(50).apply(lambda x: x.prod()) \
     .plot(colormap='jet', ax=ax2, title="Rolling 50 Week Return")
leg2 = ax2.legend(loc='upper left', ncol=2, prop={'size': 10}, fancybox=True)
leg2.get_frame().set_alpha(.8)
# Return Distribution
returns_cut.plot.box(vert=False, ax=ax3, title="Return Distribution")
```
fig.autofmt\_xdate()

plt.show()

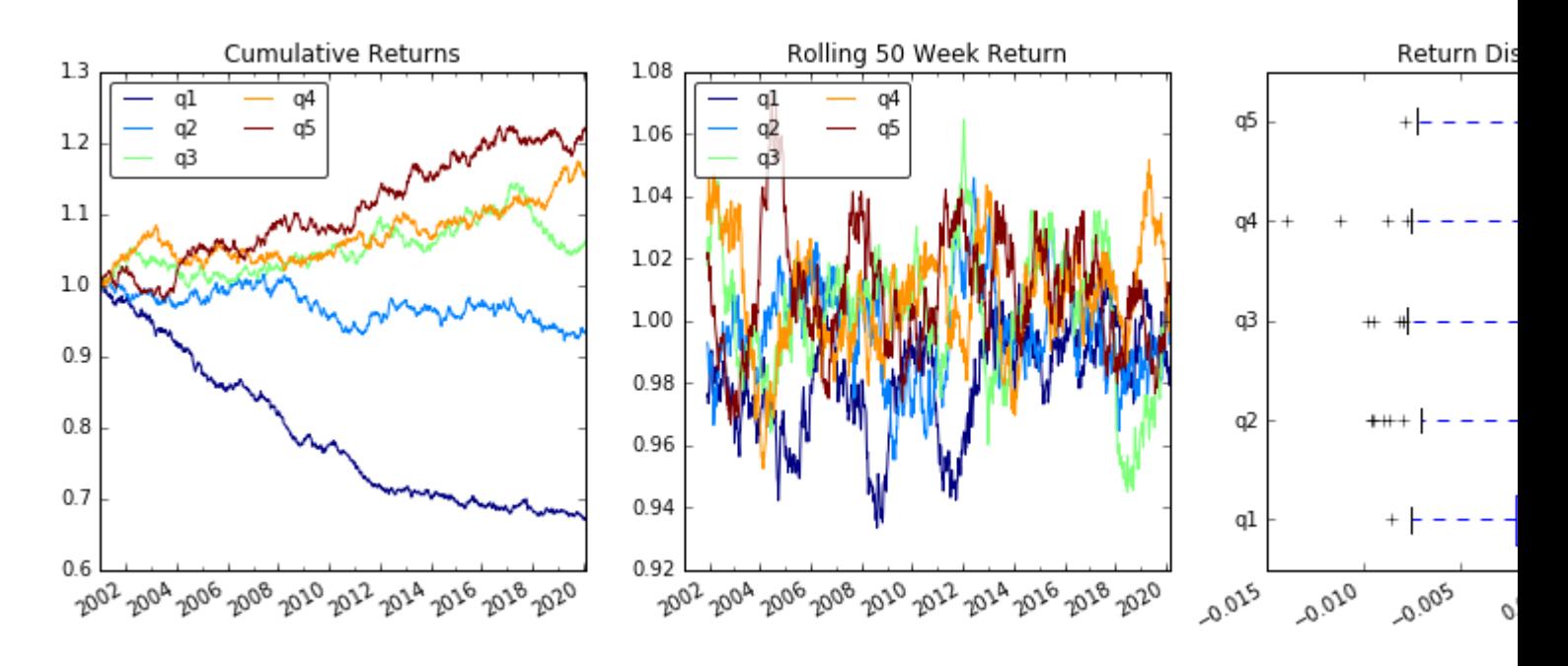

### <span id="page-20-0"></span>**Visualize Quintile Correlation with scatter\_matrix**

```
from pandas.tools.plotting import scatter_matrix
scatter_matrix(returns_cut, alpha=0.5, figsize=(8, 8), diagonal='hist')
plt.show()
```
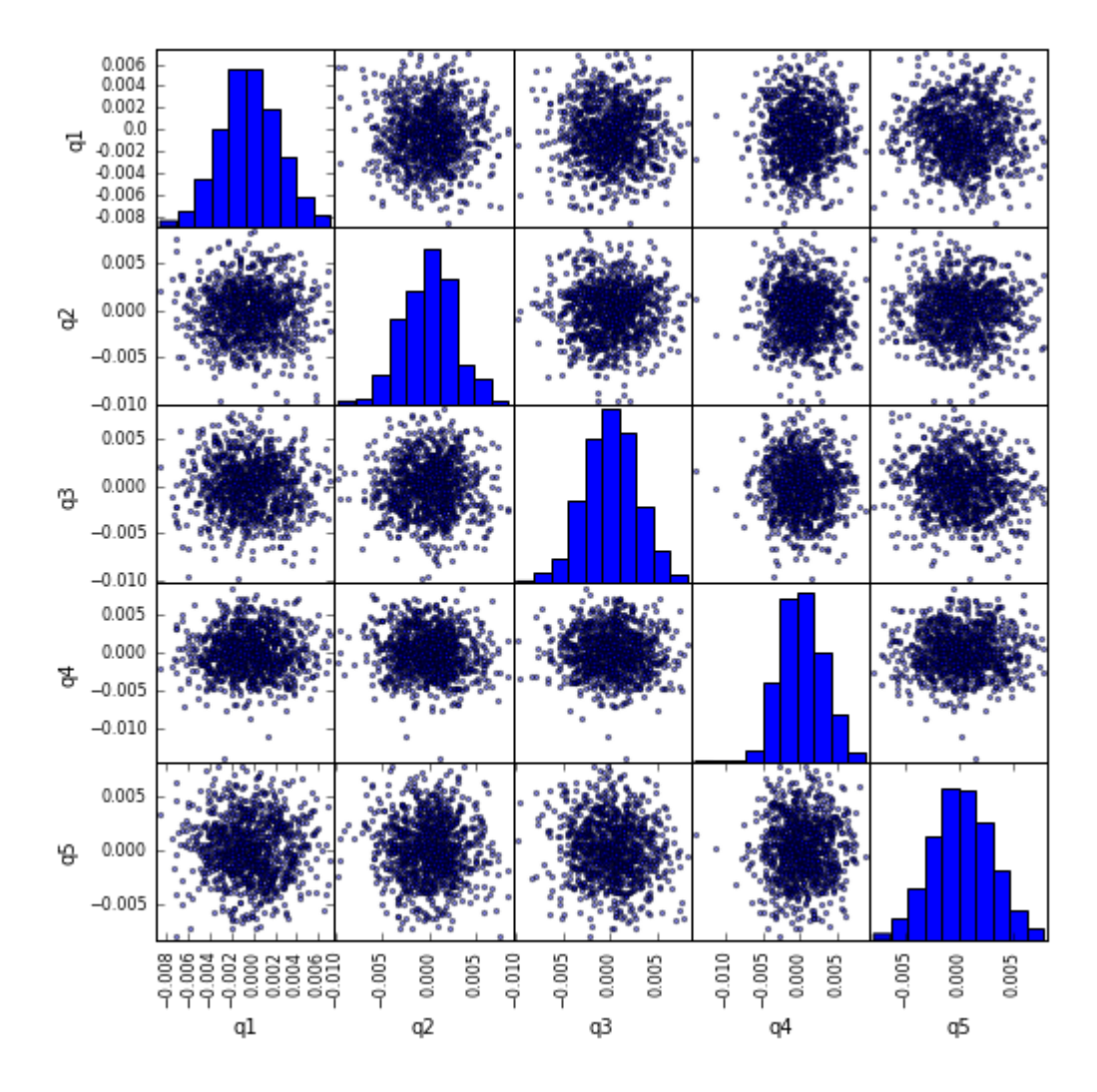

### <span id="page-21-0"></span>**Calculate and visualize Maximum Draw Down**

```
def max_dd(returns):
     """returns is a series"""
    r = returns.add(1).cumprod()
    dd = r.div(r.cummax()) .sub(1)mdd = dd.min()end = dd . argmin()start = r.loc[:end].argmax()
    return mdd, start, end
def max_dd_df(returns):
     """returns is a dataframe"""
     series = lambda x: pd.Series(x, ['Draw Down', 'Start', 'End'])
     return returns.apply(max_dd).apply(series)
```
#### What does this look like

max\_dd\_df(returns\_cut)

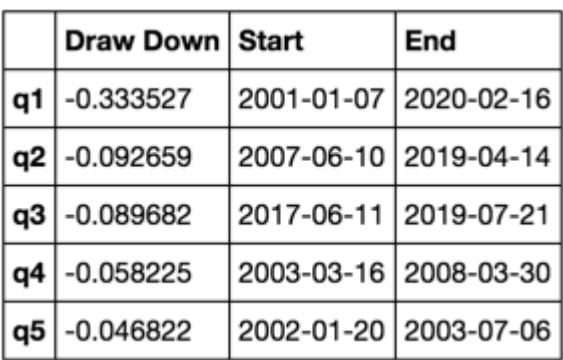

#### Let's plot it

```
draw_downs = max_dd_df(returns_cut)
fig, axes = plt.subplots(5, 1, figsize=(10, 8))for i, ax in enumerate(axes[::-1]):
    returns_cut.iloc[:, i].add(1).cumprod().plot(ax=ax)
    sd, ed = draw_downs[['Start', 'End']].iloc[i]
    ax.axvspan(sd, ed, alpha=0.1, color='r')
    ax.set_ylabel(returns_cut.columns[i])
fig.suptitle('Maximum Draw Down', fontsize=18)
fig.tight_layout()
```

```
plt.subplots_adjust(top=.95)
```
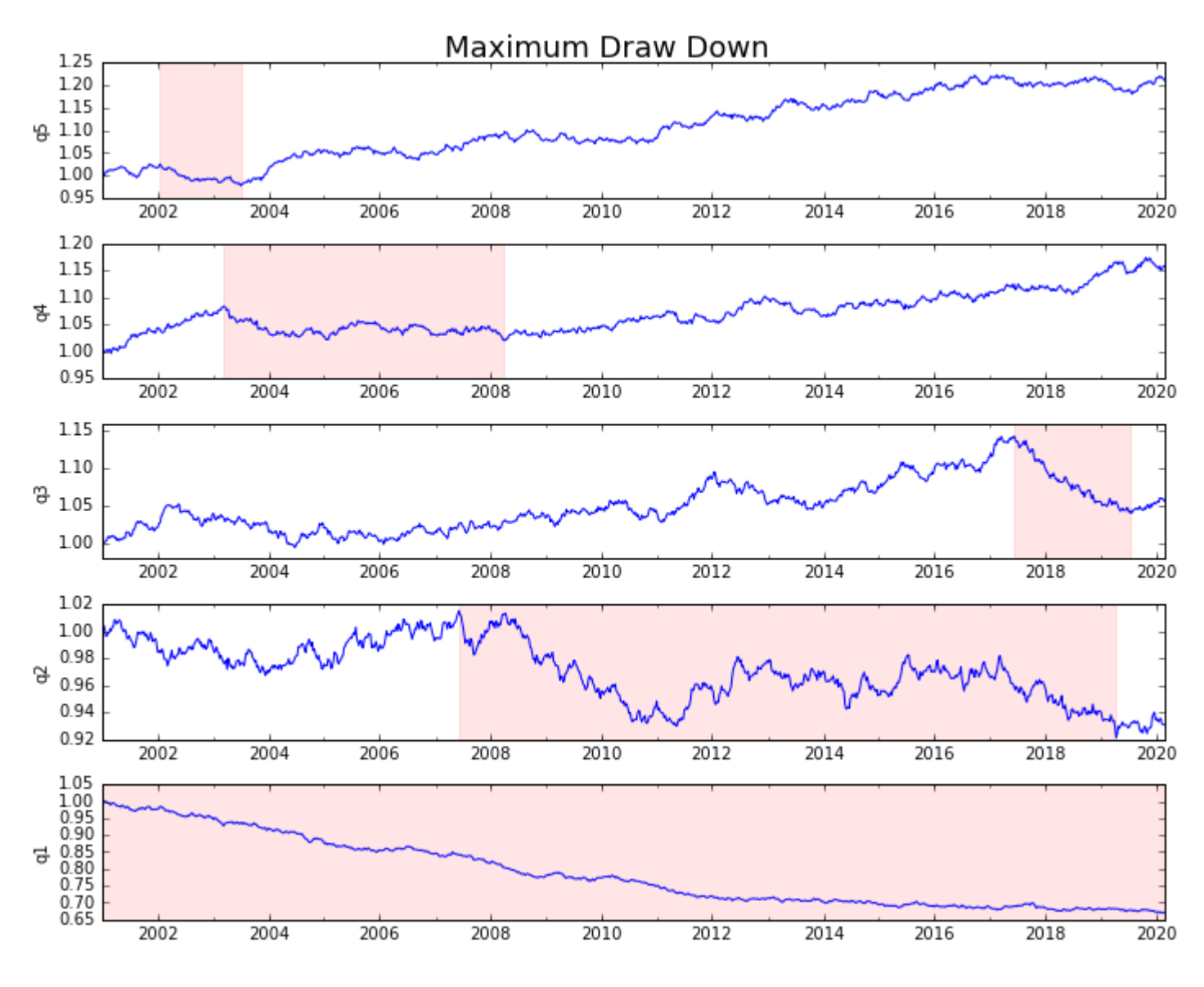

## <span id="page-23-0"></span>**Calculate Statistics**

There are many potential statistics we can include. Below are just a few, but demonstrate how simply we can incorporate new statistics into our summary.

```
def frequency_of_time_series(df):
     start, end = df.index.min(), df.index.max()
     delta = end - start
    return round((len(df) - 1.) * 365.25 / delta.days, 2)
def annualized_return(df):
     freq = frequency_of_time_series(df)
    return df.add(1) .prod() ** (1 / freq) - 1def annualized_volatility(df):
     freq = frequency_of_time_series(df)
     return df.std().mul(freq ** .5)
def sharpe_ratio(df):
     return annualized_return(df) / annualized_volatility(df)
def describe(df):
```

```
r = annualized_return(df).rename('Return')
 v = annualized_volatility(df).rename('Volatility')
 s = sharpe_ratio(df).rename('Sharpe')
 skew = df.skew().rename('Skew')
 kurt = df.kurt().rename('Kurtosis')
 desc = df.describe().T
 return pd.concat([r, v, s, skew, kurt, desc], axis=1).T.drop('count')
```
We'll end up using just the describe function as it pulls all the others together.

describe(returns\_cut)

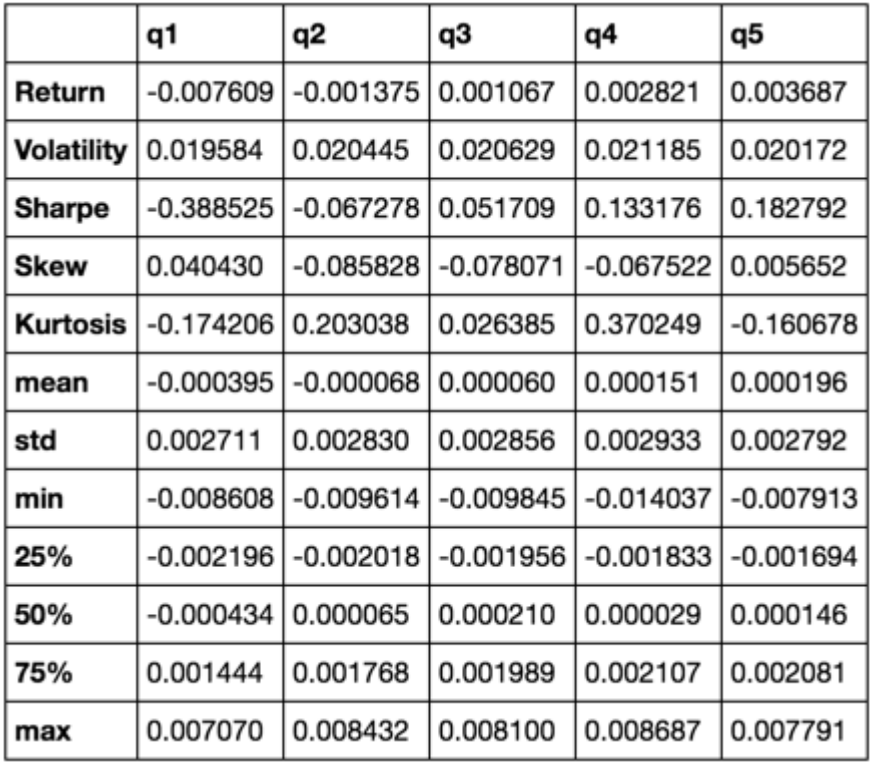

This is not meant to be comprehensive. It's meant to bring many of pandas' features together and demonstrate how you can use it to help answer questions important to you. This is a subset of the types of metrics I use to evaluate the efficacy of quantitative factors.

Read Analysis: Bringing it all together and making decisions online: https://riptutorial.com/pandas/topic/5238/analysis--bringing-it-all-together-and-making-decisions

## <span id="page-25-0"></span>**Chapter 3: Appending to DataFrame**

### <span id="page-25-1"></span>**Examples**

<span id="page-25-2"></span>**Appending a new row to DataFrame**

```
In [1]: import pandas as pd
In [2]: df = pd.DataFrame(columns = ['A', 'B', 'C'])In [3]: df
Out[3]:
Empty DataFrame
Columns: [A, B, C]
Index: []
```
Appending a row by a single column value:

```
In [4]: df.loc[0, 'A'] = 1In [5]: df
Out[5]: A B C
0 1 NaN NaN
```
Appending a row, given list of values:

```
In [6]: df.loc[1] = [2, 3, 4]In [7]: df
Out[7]:
  A B C
0 1 NaN NaN
1 2 3 4
```
Appending a row given a dictionary:

In  $[8]$ : df.loc $[2] = \{ 'A' : 3, 'C' : 9, 'B' : 9 \}$ In [9]: df  $Out[9]:$  A B C 0 1 NaN NaN 1 2 3 4 2 3 9 9

The first input in .loc[] is the index. If you use an existing index, you will overwrite the values in that row:

In  $[17]$ : df.loc $[1] = [5, 6, 7]$ 

```
In [18]: df
Out[18]:
 A B C
0 1 NaN NaN
1 5 6 7
2 3 9 9
In [19]: df.loc[0, 'B'] = 8In [20]: df
Out[20]:
  A B C
0 1 8 NaN
1 5 6 7
2 3 9 9
```
<span id="page-26-0"></span>**Append a DataFrame to another DataFrame**

Let us assume we have the following two DataFrames:

In [7]: df1  $Out[7]:$  A B 0 a1 b1 1 a2 b2 In [8]: df2  $Out[8]:$  B C 0 b1 c1

The two DataFrames are not required to have the same set of columns. The append method does not change either of the original DataFrames. Instead, it returns a new DataFrame by appending the original two. Appending a DataFrame to another one is quite simple:

```
In [9]: df1.append(df2)
Out[9]: A B C
0 a1 b1 NaN
1 a2 b2 NaN
0 NaN b1 c1
```
As you can see, it is possible to have duplicate indices (0 in this example). To avoid this issue, you may ask Pandas to reindex the new DataFrame for you:

```
In [10]: df1.append(df2, ignore_index = True)
Out[10]: A B C
0 a1 b1 NaN
1 a2 b2 NaN
2 NaN b1 c1
```
Read Appending to DataFrame online: https://riptutorial.com/pandas/topic/6456/appending-to-

#### dataframe

## <span id="page-28-0"></span>**Chapter 4: Boolean indexing of dataframes**

### <span id="page-28-1"></span>**Introduction**

Accessing rows in a dataframe using the DataFrame indexer objects .ix, .loc, .iloc and how it differentiates itself from using a boolean mask.

### <span id="page-28-2"></span>**Examples**

<span id="page-28-3"></span>**Accessing a DataFrame with a boolean index**

This will be our example data frame:

```
df = pd.DataFrame({"color": ['red', 'blue', 'red', 'blue']},
                 index=[True, False, True, False])
     color
True red
False blue
True red
False blue
```
#### Accessing with . loc

df.loc[True] color True red True red

#### Accessing with .iloc

df.iloc[True] >> TypeError df.iloc[1] color blue dtype: object

> Important to note is that older pandas versions did not distinguish between boolean and integer input, thus  $Lioc[True]$  would return the same as  $Lioc[1]$

Accessing with .ix

```
df.ix[True]
    color
True red
True red
df.ix[1]
color blue
```
As you can see,  $\Delta$ ix has two behaviors. This is very bad practice in code and thus it should be avoided. Please use .iloc or .loc to be more explicit.

<span id="page-29-0"></span>**Applying a boolean mask to a dataframe**

This will be our example data frame:

 color name size 0 red rose big 1 blue violet big 2 red tulip small 3 blue harebell small

Using the magic  $_{\text{getitem}}$  or  $_{\text{[]}}$  accessor. Giving it a list of True and False of the same length as the dataframe will give you:

```
df[[True, False, True, False]]
 color name size
0 red rose big
2 red tulip small
```
<span id="page-29-1"></span>**Masking data based on column value**

This will be our example data frame:

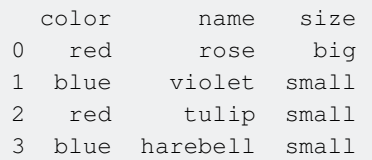

Accessing a single column from a data frame, we can use a simple comparison == to compare every element in the column to the given variable, producing a  $pd.$  Series of True and False

```
df['size'] == 'small'
0 False
1 True
2 True
3 True
Name: size, dtype: bool
```
This  $pd.Series$  is an extension of an  $np.array$  which is an extension of a simple  $list$ , Thus we can hand this to the  $_{\text{getitem}}$  or  $\Box$  accessor as in the above example.

```
size_small_mask = df['size'] == 'small'
df[size_small_mask]
 color name size
1 blue violet small
2 red tulip small
```
#### <span id="page-30-0"></span>**Masking data based on index value**

#### This will be our example data frame:

```
 color size
name
rose red big
violet blue small
tulip red small
harebell blue small
```
We can create a mask based on the index values, just like on a column value.

```
rose_mask = df.index == 'rose'
df[rose_mask]
    color size
name
rose red big
```
#### But doing this is almost the same as

df.loc['rose'] color red size big Name: rose, dtype: object

The important difference being, when  $\Delta_{\text{loc}}$  only encounters one row in the index that matches, it will return a pd. Series, if it encounters more rows that matches, it will return a pd. DataFrame. This makes this method rather unstable.

This behavior can be controlled by giving the  $.10c$  a list of a single entry. This will force it to return a data frame.

```
df.loc[['rose']]
      color size
name
rose red big
```
Read Boolean indexing of dataframes online: https://riptutorial.com/pandas/topic/9589/booleanindexing-of-dataframes

## <span id="page-31-0"></span>**Chapter 5: Categorical data**

### <span id="page-31-1"></span>**Introduction**

**Categoricals** are a pandas data type, which correspond to categorical variables in statistics: a variable, which can take on only a limited, and usually fixed, number of possible values (categories; levels in R). Examples are gender, social class, blood types, country affiliations, observation time or ratings via Likert scales. Source: Pandas Docs

## <span id="page-31-2"></span>**Examples**

#### <span id="page-31-3"></span>**Object Creation**

```
In [188]: s = pd. Series(["a", "\b", "\c", "\a", "\c"], dtype="category")
In [189]: s
Out[189]:
0 a
1 b
2 c
3 a
4 c
dtype: category
Categories (3, object): [a, b, c]
In [190]: df = pd.DataFrame({"A":["a","b","c","a", "c"]})
In [191]: df["B"] = df["A"].astype('category')
In [192]: df[TC"] = pd.Categorical(df[TA"])In [193]: df
Out[193]:
  A B C
0 a a a
1 b b b
2 c c c
3 a a a
4 c c c
In [194]: df.dtypes
Out[194]:
A object
B category
C category
dtype: object
```
### <span id="page-31-4"></span>**Creating large random datasets**

```
In [1]: import pandas as pd
         import numpy as np
```

```
In [2]: df = pd.DataFrame(np.random.choice(['foo','bar','baz'], size=(100000,3)))
        df = df.apply(lambda col: col.astype('category'))
In [3]: df.head()
Out[3]: 0 1 2
0 bar foo baz
1 baz bar baz
2 foo foo bar
3 bar baz baz
4 foo bar baz
In [4]: df.dtypes
Out[4]:
0 category
1 category
2 category
dtype: object
In [5]: df.shape
Out[5]: (100000, 3)
```
Read Categorical data online: https://riptutorial.com/pandas/topic/3887/categorical-data

## <span id="page-33-0"></span>**Chapter 6: Computational Tools**

## <span id="page-33-1"></span>**Examples**

<span id="page-33-2"></span>**Find The Correlation Between Columns**

Suppose you have a DataFrame of numerical values, for example:

df = pd.DataFrame(np.random.randn(1000, 3), columns=['a', 'b', 'c'])

#### Then

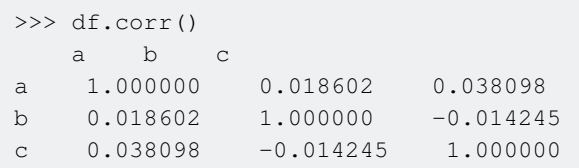

will find the Pearson correlation between the columns. Note how the diagonal is 1, as each column is (obviously) fully correlated with itself.

pd.DataFrame.correlation takes an optional method parameter, specifying which algorithm to use. The default is pearson. To use Spearman correlation, for example, use

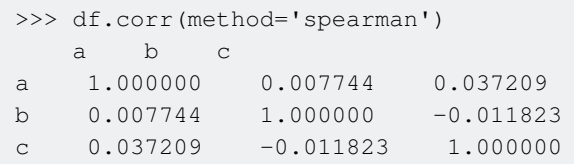

Read Computational Tools online: https://riptutorial.com/pandas/topic/5620/computational-tools

## <span id="page-34-0"></span>**Chapter 7: Creating DataFrames**

### <span id="page-34-1"></span>**Introduction**

**DataFrame** is a data structure provided by pandas library, apart from Series & Panel. It is a 2dimensional structure & can be compared to a table of rows and columns.

Each row can be identified by an integer index (0..N) or a label explicitly set when creating a DataFrame object. Each column can be of distinct type and is identified by a label.

This topic covers various ways to construct/create a DataFrame object. Ex. from Numpy arrays, from list of tuples, from dictionary.

### <span id="page-34-2"></span>**Examples**

<span id="page-34-3"></span>**Create a sample DataFrame**

import pandas as pd

Create a DataFrame from a dictionary, containing two columns: numbers and colors. Each key represent a column name and the value is a series of data, the content of the column:

```
df = pd.DataFrame({'numbers': [1, 2, 3], 'colors': ['red', 'white', 'blue']})
```
Show contents of dataframe:

print(df) # Output: # colors numbers # 0 red 1 # 1 white 2 # 2 blue 3

Pandas orders columns alphabetically as dict are not ordered. To specify the order, use the columns parameter.

```
df = pd.DataFrame('numbers': [1, 2, 3], 'colors': ['red', 'white', 'blue']},
               columns=['numbers', 'colors'])
print(df)
# Output:
# numbers colors
# 0 1 red
# 1 2 white
# 2 3 blue
```
<span id="page-34-4"></span>**Create a sample DataFrame using Numpy**

#### Create a DataFrame of random numbers:

```
import numpy as np
import pandas as pd
# Set the seed for a reproducible sample
np.random.seed(0)
df = pd.DataFrame(np.random.randn(5, 3), columns=list('ABC'))print(df)
# Output:
# A B C
# 0 1.764052 0.400157 0.978738
# 1 2.240893 1.867558 -0.977278
# 2 0.950088 -0.151357 -0.103219
# 3 0.410599 0.144044 1.454274
# 4 0.761038 0.121675 0.443863
```
#### Create a DataFrame with integers:

```
df = pd.DataFrame(np.arange(15).reshape(5,3),columns=list('ABC'))
print(df)
# Output:
# A B C
# 0 0 1 2
# 1 3 4 5
# 2 6 7 8
# 3 9 10 11
# 4 12 13 14
```
Create a DataFrame and include nans (NaT, NaN, 'nan', None) across columns and rows:

```
df = pd.DataFrame(np.arange(48).reshape(8, 6),columns=list('ABCDEF'))
print(df)
# Output:
# A B C D E F
# 0 0 1 2 3 4 5
# 1 6 7 8 9 10 11
# 2 12 13 14 15 16 17
# 3 18 19 20 21 22 23
# 4 24 25 26 27 28 29
# 5 30 31 32 33 34 35
# 6 36 37 38 39 40 41
# 7 42 43 44 45 46 47
df.ix[:,2,0] = np.name * in column 0, set elements with indices 0,2,4, ... to <i>N</i> anddf.ix[:4,1] = pd.NaT # in column 1, set elements with indices 0,4, ... to np.NaTdf.ix[:3,2] = 'nan' # in column 2, set elements with index from 0 to 3 to 'nan'
df.ix[:,5] = None # in column 5, set all elements to None
df.is[5,:] = None # in row 5, set all elements to None
df.ix[7,:] = np.name  # in row 7, set all elements to <math>NAN</math>print(df)
# Output:
# A B C D E F
```
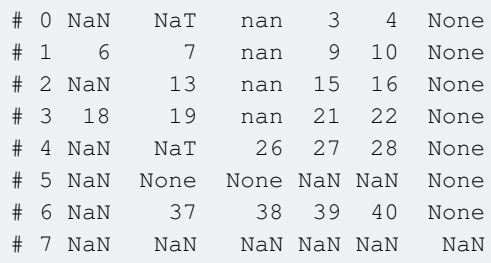

**Create a sample DataFrame from multiple collections using Dictionary**

```
import pandas as pd
import numpy as np
np.random.seed(123)
x = np.random.start\_normal(4)y = range(4)df = pd.DataFrame({'X':x, 'Y':y})>>> df
          X Y
0 -1.085631 01 0.997345 1
2 0.282978 2
3 -1.506295 3
```
**Create a DataFrame from a list of tuples**

You can create a DataFrame from a list of simple tuples, and can even choose the specific elements of the tuples you want to use. Here we will create a DataFrame using all of the data in each tuple except for the last element.

```
import pandas as pd
data = f('p1', 't1', 1, 2),
('p1', 't2', 3, 4),
('p2', 't1', 5, 6),
('p2', 't2', 7, 8),
('p2', 't3', 2, 8)
]
df = pd.DataFrame(data)
print(df)
# 0 1 2 3
# 0 p1 t1 1 2
# 1 p1 t2 3 4
# 2 p2 t1 5 6
# 3 p2 t2 7 8
# 4 p2 t3 2 8
```
**Create a DataFrame from a dictionary of lists**

Create a DataFrame from multiple lists by passing a dict whose values lists. The keys of the dictionary are used as column labels. The lists can also be ndarrays. The lists/ndarrays must all be

#### the same length.

```
import pandas as pd
# Create DF from dict of lists/ndarrays
df = pd.DataFrame({'A' : [1, 2, 3, 4],
                     'B' : [4, 3, 2, 1]})
df
# Output:
# A B
# 0 1 4
# 1 2 3
# 2 3 2
# 3 4 1
```
If the arrays are not the same length an error is raised

df = pd.DataFrame({'A' : [1, 2, 3, 4], 'B' : [5, 5, 5]}) # a ValueError is raised

#### Using ndarrays

```
import pandas as pd
import numpy as np
np.random.seed(123)
x = np.random.standard_normal(4)
y = range(4)df = pd.DataFrame({'X':x, 'Y':y})
df
# Output: X Y
# 0 -1.085631 0
# 1 0.997345 1
# 2 0.282978 2
# 3 -1.506295 3
```
See additional details at: http://pandas.pydata.org/pandas-docs/stable/dsintro.html#from-dict-ofndarrays-lists

### **Create a sample DataFrame with datetime**

```
import pandas as pd
import numpy as np
np.random.seed(0)
# create an array of 5 dates starting at '2015-02-24', one per minute
rng = pd.date_range('2015-02-24', periods=5, freq='T')
df = pd.DataFrame({ 'Date': rng, 'Val': np.random.randn(len(rng)) })
print (df)
# Output:
# Date Val
# 0 2015-02-24 00:00:00 1.764052
# 1 2015-02-24 00:01:00 0.400157
# 2 2015-02-24 00:02:00 0.978738
# 3 2015-02-24 00:03:00 2.240893
```

```
# 4 2015-02-24 00:04:00 1.867558
# create an array of 5 dates starting at '2015-02-24', one per day
rng = pd.data\_range('2015-02-24', periods=5, freq='D')df = pd.DataFrame({ 'Date': rng, 'Val' : np.random.randn(len(rng))})
print (df)
# Output:
# Date Val
# 0 2015-02-24 -0.977278
# 1 2015-02-25 0.950088
# 2 2015-02-26 -0.151357
# 3 2015-02-27 -0.103219
# 4 2015-02-28 0.410599
# create an array of 5 dates starting at '2015-02-24', one every 3 years
rng = pd.date_range('2015-02-24', periods=5, freq='3A')
df = pd.DataFrame({ 'Date': rng, 'Val' : np.random.randn(len(rng))})
print (df)
# Output:
# Date Val
# 0 2015-12-31 0.144044
# 1 2018-12-31 1.454274
# 2 2021-12-31 0.761038
# 3 2024-12-31 0.121675
# 4 2027-12-31 0.443863
```
#### **DataFrame with DatetimeIndex**:

```
import pandas as pd
import numpy as np
np.random.seed(0)
rng = pd.date_range('2015-02-24', periods=5, freq='T')
df = pd.DataFrame({ 'Val' : np.random.randn(len(rng)) }, index=rng)
print (df)
# Output:
# Val
# 2015-02-24 00:00:00 1.764052
# 2015-02-24 00:01:00 0.400157
# 2015-02-24 00:02:00 0.978738
# 2015-02-24 00:03:00 2.240893
# 2015-02-24 00:04:00 1.867558
```
#### Offset-aliases for parameter freq in date\_range:

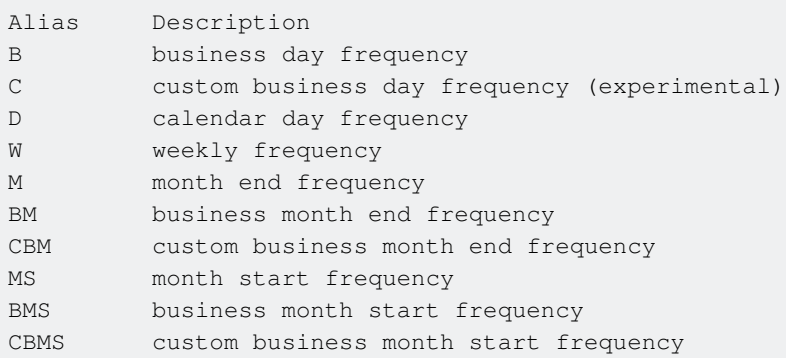

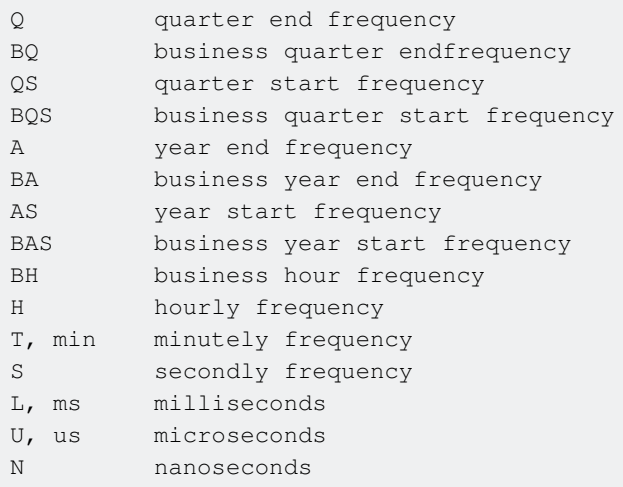

### **Create a sample DataFrame with MultiIndex**

import pandas as pd import numpy as np

#### **Using from\_tuples:**

```
np.random.seed(0)
tuples = list(zip(*[['bar', 'bar', 'baz', 'baz',
                       'foo', 'foo', 'qux', 'qux'],
                       ['one', 'two', 'one', 'two',
                        'one', 'two', 'one', 'two']]))
idx = pd.MultiIndex.from_tuples(tuples, names=['first', 'second'])
```
#### **Using from\_product:**

idx = pd.MultiIndex.from\_product([['bar', 'baz', 'foo', 'qux'],['one','two']])

#### Then, use this MultiIndex:

```
df = pd.DataFrame(np.random.randn(8, 2), index=idx, columns=['A', 'B'])
print (df)
 A B
first second
bar one 1.764052 0.400157
     two 0.978738 2.240893
baz one 1.867558 -0.977278
     two 0.950088 -0.151357
foo one -0.103219 0.410599
     two 0.144044 1.454274
qux one 0.761038 0.121675
     two 0.443863 0.333674
```
### **Save and Load a DataFrame in pickle (.plk) format**

import pandas as pd

```
# Save dataframe to pickled pandas object
df.to_pickle(file_name) # where to save it usually as a .plk
# Load dataframe from pickled pandas object
df= pd.read_pickle(file_name)
```
### **Create a DataFrame from a list of dictionaries**

A DataFrame can be created from a list of dictionaries. Keys are used as column names.

```
import pandas as pd
L = \{ \text{'Name'}: 'John', 'Last Name': 'Smith'} \} {'Name': 'Mary', 'Last Name': 'Wood'}]
pd.DataFrame(L)
# Output: Last Name Name
# 0 Smith John
# 1 Wood Mary
```
Missing values are filled with  $NANS$ 

```
L = [\{ 'Name': 'John', 'Last Name': 'Smith', 'Age': 37 \},
    {'Name': 'Mary', 'Last Name': 'Wood'}]
pd.DataFrame(L)
# Output: Age Last Name Name
# 0 37 Smith John
# 1 NaN Wood Mary
```
Read Creating DataFrames online: https://riptutorial.com/pandas/topic/1595/creating-dataframes

# **Chapter 8: Cross sections of different axes with MultiIndex**

# **Examples**

**Selection of cross-sections using .xs**

```
In [1]:
import pandas as pd
import numpy as np
arrays = [['bar', 'bar', 'baz', 'baz', 'foo', 'foo', 'qux', 'qux'],
         ['one', 'two', 'one', 'two', 'one', 'two', 'one', 'two']]
idx_row = pd.MultiIndex.from_arrays(arrays, names=['Row_First', 'Row_Second'])
idx_col = pd.MultiIndex.from_product([['A','B'], ['i', 'ii']],
names=['Col_First','Col_Second'])
df = pd.DataFrame(np.random.randn(8,4), index=idx(row, columns=idx_col)Out[1]:Col_First B
Col_Second i ii ii ii
Row_First Row_Second
bar one -0.452982 -1.872641 0.248450 -0.319433
         two -0.460388 -0.136089 -0.408048 0.998774
baz one 0.358206 -0.319344 -2.052081 -0.424957
         two -0.823811 -0.302336 1.158968 0.272881
foo one -0.098048 -0.799666 0.969043 -0.595635
         two -0.358485 0.412011 -0.667167 1.010457
qux one 1.176911 1.578676 0.350719 0.093351
         two 0.241956 1.082138 -0.516898 -0.196605
```
 $\lambda$ xs accepts a level (either the name of said level or an integer), and an axis: 0 for rows, 1 for columns.

.xs is available for both pandas. Series and pandas. DataFrame.

#### **Selection on rows:**

```
In [2]: df.xs('two', level='Row_Second', axis=0)
Out[2]:
Col_First A B
Col_Second i ii i ii
Row_First
bar -0.460388 -0.136089 -0.408048 0.998774
baz -0.823811 -0.302336 1.158968 0.272881
foo -0.358485 0.412011 -0.667167 1.010457
qux 0.241956 1.082138 -0.516898 -0.196605
```
### **Selection on columns:**

```
In [3]: df.xs('ii', level=1, axis=1)
Out[3]:
```
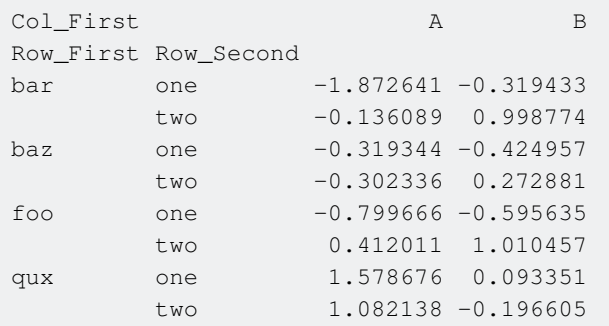

**.xs only works for selection , assignment is NOT possible (getting, not setting):¨**

```
In [4]: df.xs('ii', level='Col_Second', axis=1) = 0
    File "<ipython-input-10-92e0785187ba>", line 1
       df.xs('ii', level='Col_Second', axis=1) = 0
\mathcal{L}^{\mathcal{L}} and \mathcal{L}^{\mathcal{L}} and \mathcal{L}^{\mathcal{L}} and \mathcal{L}^{\mathcal{L}} and \mathcal{L}^{\mathcal{L}} and \mathcal{L}^{\mathcal{L}}SyntaxError: can't assign to function call
```
### **Using .loc and slicers**

Unlike the .xs method, this allows you to assign values. Indexing using slicers is available since **version** 0.14.0.

```
In [1]:
import pandas as pd
import numpy as np
arrays = [['bar', 'bar', 'baz', 'baz', 'foo', 'foo', 'qux', 'qux'],
        ['one', 'two', 'one', 'two', 'one', 'two', 'one', 'two']]
idx_row = pd.MultiIndex.from_arrays(arrays, names=['Row_First', 'Row_Second'])
idx_col = pd.MultiIndex.from_product([['A','B'], ['i', 'ii']],
names=['Col_First','Col_Second'])
df = pd.DataFrame(np.random.randn(8, 4), index=idx_to, columns=idx_col)Out[1]:Col_First B
Col_Second i ii i ii
Row_First Row_Second
bar one -0.452982 -1.872641 0.248450 -0.319433
         two -0.460388 -0.136089 -0.408048 0.998774
baz one 0.358206 -0.319344 -2.052081 -0.424957
         two -0.823811 -0.302336 1.158968 0.272881
foo one -0.098048 -0.799666 0.969043 -0.595635
         two -0.358485 0.412011 -0.667167 1.010457
qux one 1.176911 1.578676 0.350719 0.093351
         two 0.241956 1.082138 -0.516898 -0.196605
```
#### **Selection on rows**:

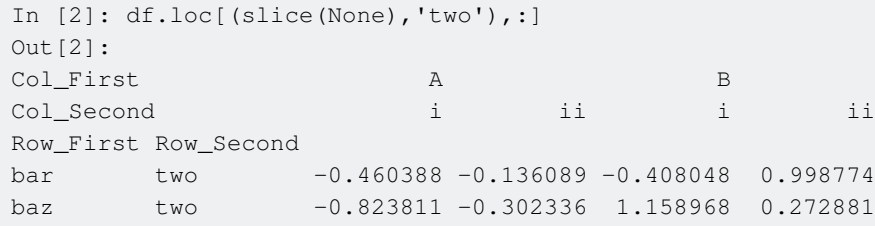

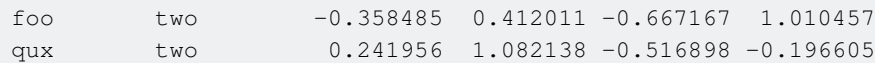

#### **Selection on columns:**

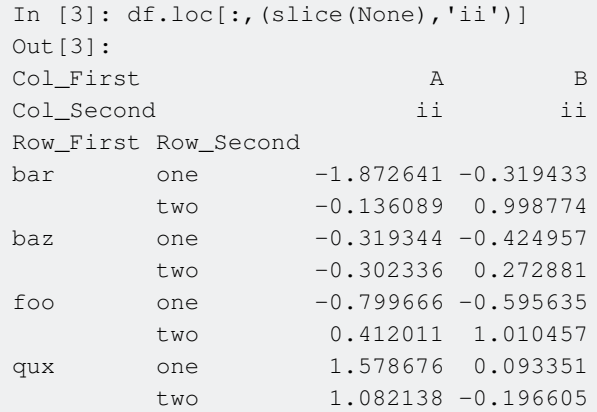

#### **Selection on both axis:**:

In [4]: df.loc[(slice(None),'two'),(slice(None),'ii')] Out[4]: Col\_First A B Col\_Second ii ii Row\_First Row\_Second bar two -0.136089 0.998774 baz two -0.302336 0.272881 foo two 0.412011 1.010457 qux two 1.082138 -0.196605

### **Assignment works (unlike .xs):**

```
In [5]: df.loc[(slice(None),'two'),(slice(None),'ii')]=0
       df
Out[5]:Col_First B
Col_Second i ii i ii
Row_First Row_Second
bar one -0.452982 -1.872641 0.248450 -0.319433
        two -0.460388 0.000000 -0.408048 0.000000
baz one 0.358206 -0.319344 -2.052081 -0.424957
        two -0.823811 0.000000 1.158968 0.000000
foo one -0.098048 -0.799666 0.969043 -0.595635
        two -0.358485 0.000000 -0.667167 0.000000
qux one 1.176911 1.578676 0.350719 0.093351
        two 0.241956 0.000000 -0.516898 0.000000
```
Read Cross sections of different axes with MultiIndex online: https://riptutorial.com/pandas/topic/8099/cross-sections-of-different-axes-with-multiindex

# **Chapter 9: Data Types**

## **Remarks**

dtypes are not native to pandas. They are a result of pandas close architectural coupling to numpy.

the dtype of a column does not in any way have to correlate to the python type of the object contained in the column.

Here we have a pd. Series with floats. The dtype will be float.

Then we use astype to "cast" it to object.

```
pd.Series([1.,2.,3.,4.,5.]).astype(object)
0 1
1 2
2 3
3 4
4 5
dtype: object
```
The dtype is now object, but the objects in the list are still float. Logical if you know that in python, everything is an object, and can be upcasted to object.

```
type(pd.Series([1.,2.,3.,4.,5.]).astype(object)[0])
float
```
Here we try "casting" the floats to strings.

```
pd.Series([1.,2.,3.,4.,5.]).astype(str)
0 1.0
1 2.0
2 3.0
3 4.0
4 5.0
dtype: object
```
The dtype is now object, but the type of the entries in the list are string. This is because  $\mu_{\text{mnpy}}$  does not deal with strings, and thus acts as if they are just objects and of no concern.

```
type(pd.Series([1.,2.,3.,4.,5.]).astype(str)[0])
str
```
Do not trust dtypes, they are an artifact of an architectural flaw in pandas. Specify them as you must, but do not rely on what dtype is set on a column.

# **Examples**

### **Checking the types of columns**

Types of columns can be checked by .dtypes atrribute of DataFrames.

```
In [1]: df = pd.DataFrame({'A': [1, 2, 3], 'B': [1.0, 2.0, 3.0], 'C': [True, False, True]})
In [2]: df
Out[2]:
  A B C
0 1 1.0 True
1 2 2.0 False
2 3 3.0 True
In [3]: df.dtypes
Out[3]:
A int64
B float64
C bool
dtype: object
```
For a single series, you can use . dtype attribute.

In [4]: df['A'].dtype Out[4]: dtype('int64')

### **Changing dtypes**

astype() method changes the dtype of a Series and returns a new Series.

```
In [1]: df = pd.DataFrame({'A': [1, 2, 3], 'B': [1.0, 2.0, 3.0],
                         'C': ['1.1.2010', '2.1.2011', '3.1.2011'],
                         'D': ['1 days', '2 days', '3 days'],
                         'E': ['1', '2', '3']})
In [2]: df
Out[2]: A B C D E
0 1 1.0 1.1.2010 1 days 1
1 2 2.0 2.1.2011 2 days 2
2 3 3.0 3.1.2011 3 days 3
In [3]: df.dtypes
Out[3]:A int64
B float64
C object
D object
E object
dtype: object
```
Change the type of column A to float, and type of column B to integer:

```
In [4]: df['A'].astype('float')
Out[4]:
0 1.0
1 2.0
```

```
2 3.0
Name: A, dtype: float64
In [5]: df['B'].astype('int')
Out[5]:0 1
1 2
2 3
Name: B, dtype: int32
```
astype() method is for specific type conversion (i.e. you can specify .astype(float64'), .astype(float32), Of .astype(float16)). For general conversion, you can use pd.to\_numeric, pd.to\_datetime and pd.to\_timedelta.

## **Changing the type to numeric**

pd.to\_numeric changes the values to a numeric type.

```
In [6]: pd.to_numeric(df['E'])
Out[6]:
0 1
1 2
2 3
Name: E, dtype: int64
```
By default, pd.to\_numeric raises an error if an input cannot be converted to a number. You can change that behavior by using the errors parameter.

```
# Ignore the error, return the original input if it cannot be converted
In [7]: pd.to_numeric(pd.Series(['1', '2', 'a']), errors='ignore')
Out[7]:
0 1
1 2
2 a
dtype: object
# Return NaN when the input cannot be converted to a number
In [8]: pd.to_numeric(pd.Series(['1', '2', 'a']), errors='coerce')
Out[8]:
0 1.0
1 2.0
2 NaN
dtype: float64
```
If need check all rows with input cannot be converted to numeric use **boolean** indexing with isnull:

```
In [9]: df = pd.DataFrame({'A': [1, 'x', 'z'],
                            'B': [1.0, 2.0, 3.0],
                            'C': [True, False, True]})
In [10]: pd.to_numeric(df.A, errors='coerce').isnull()
Out[10]:
0 False
1 True
```

```
2 True
Name: A, dtype: bool
In [11]: df[pd.to_numeric(df.A, errors='coerce').isnull()]
Out[11]: A B C
1 x 2.0 False
2 z 3.0 True
```
## **Changing the type to datetime**

```
In [12]: pd.to_datetime(df['C'])
Out[12]:
0 \qquad 2010 - 01 - 011 2011-02-01
2 2011-03-01
Name: C, dtype: datetime64[ns]
```
Note that 2.1.2011 is converted to February 1, 2011. If you want January 2, 2011 instead, you need to use the dayfirst parameter.

```
In [13]: pd.to_datetime('2.1.2011', dayfirst=True)
Out[13]: Timestamp('2011-01-02 00:00:00')
```
## **Changing the type to timedelta**

```
In [14]: pd.to_timedelta(df['D'])
Out[14]:
0 1 days
1 2 days
2 3 days
Name: D, dtype: timedelta64[ns]
```
**Selecting columns based on dtype**

select\_dtypes method can be used to select columns based on dtype.

```
In [1]: df = pd.DataFrame({'A': [1, 2, 3], 'B': [1.0, 2.0, 3.0], 'C': ['a', 'b', 'c'],
                         'D': [True, False, True]})
In [2]: df
Out[2]:
   A B C D
0 1 1.0 a True
1 2 2.0 b False
2 3 3.0 c True
```
With include and exclude parameters you can specify which types you want:

```
# Select numbers
In [3]: df.select_dtypes(include=['number']) # You need to use a list
```

```
Out[3]: A B
0 1 1.0
1 2 2.0
2 3 3.0
# Select numbers and booleans
In [4]: df.select_dtypes(include=['number', 'bool'])
Out[4]:
   A B D
0 1 1.0 True
1 2 2.0 False
2 3 3.0 True
# Select numbers and booleans but exclude int64
In [5]: df.select_dtypes(include=['number', 'bool'], exclude=['int64'])
Out[5]: B D
0 1.0 True
1 2.0 False
2 3.0 True
```
## **Summarizing dtypes**

get\_dtype\_counts method can be used to see a breakdown of dtypes.

```
In [1]: df = pd.DataFrame({'A': [1, 2, 3], 'B': [1.0, 2.0, 3.0], 'C': [ 'a' , 'b', 'c'],
                          'D': [True, False, True]})
In [2]: df.get_dtype_counts()
Out[2]:bool 1
float64 1
int64 1
object 1
dtype: int64
```
Read Data Types online: https://riptutorial.com/pandas/topic/2959/data-types

# **Chapter 10: Dealing with categorical variables**

# **Examples**

**One-hot encoding with `get\_dummies()`**

```
>>> df = pd.DataFrame({'Name':['John Smith', 'Mary Brown'],
                      'Gender':['M', 'F'], 'Smoker':['Y', 'N']})
>>> print(df)
```
 Gender Name Smoker 0 M John Smith Y 1 F Mary Brown N

```
>>> df_with_dummies = pd.get_dummies(df, columns=['Gender', 'Smoker'])
>>> print(df_with_dummies)
```
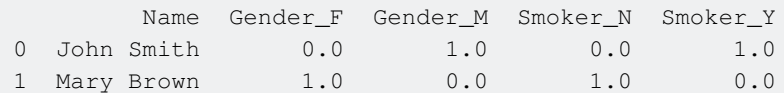

Read Dealing with categorical variables online: https://riptutorial.com/pandas/topic/5999/dealingwith-categorical-variables

# **Chapter 11: Duplicated data**

## **Examples**

### **Select duplicated**

If need set value  $0$  to column  $B$ , where in column  $A$  are duplicated data first create mask by Series.duplicated and then use DataFrame.ix Of Series.mask:

```
In [224]: df = pd.DataFrame({'A':[1, 2, 3, 3, 2],
    ...: '_{B'}: [1, 7, 3, 0, 8]}
In [225]: mask = df.A.duplicated(keep=False)
In [226]: mask
Out[226]:
0 False
1 True
2 True
3 True
4 True
Name: A, dtype: bool
In [227]: df.ix[mask, 'B'] = 0
In [228]: df['C'] = df.A.maxk(maxk, 0)In [229]: df
Out[229]:
   A B C
0 1 1 1
1 2 0 0
2 3 0 0
3 3 0 0
4 2 0 0
```
#### If need invert mask use  $\sim$ :

```
In [230]: df['C'] = df.A.max(\sim mask, 0)In [231]: df
Out[231]:
   A B C
0 1 1 0
1 2 0 2
2 3 0 3
3 3 0 3
4 2 0 2
```
### **Drop duplicated**

Use drop\_duplicates:

```
In [216]: df = pd.DataFrame({'A':[1,2,3,3,2],
    ...: '_{B'}: [1, 7, 3, 0, 8]}
In [217]: df
Out[217]:
   A B
0 1 1
1 2 7
2 3 3
3 3 0
4 2 8
# keep only the last value
In [218]: df.drop_duplicates(subset=['A'], keep='last')
Out[218]:
   A B
0 1 1
3 3 0
4 2 8
# keep only the first value, default value
In [219]: df.drop_duplicates(subset=['A'], keep='first')
Out[219]:
   A B
0 1 1
1 2 7
2 3 3
# drop all duplicated values
In [220]: df.drop_duplicates(subset=['A'], keep=False)
Out[220]:
  A B
0 1 1
```
When you don't want to get a copy of a data frame, but to modify the existing one:

```
In [221]: df = pd.DataFrame({'A':[1, 2, 3, 3, 2],
    ...: '_{B'':[1,7,3,0,8]})In [222]: df.drop_duplicates(subset=['A'], inplace=True)
In [223]: df
Out[223]:
   A B
0 1 1
1 2 7
2 3 3
```
**Counting and getting unique elements**

Number of unique elements in a series:

```
In [1]: id_numbers = pd.Series([111, 112, 112, 114, 115, 118, 114, 118, 112])
In [2]: id_numbers.nunique()
Out[2]: 5
```
Get unique elements in a series:

https://riptutorial.com/ 41

```
In [3]: id_numbers.unique()
Out[3]: array([111, 112, 114, 115, 118], dtype=int64)
In [4]: df = pd.DataFrame({'Group': list('ABAABABAAB'),
                      'ID': [1, 1, 2, 3, 3, 2, 1, 2, 1, 3]})
In [5]: df
Out[5]:
  Group ID
0 A 1
1 B 1
2 A 2
3 A 3
4 B 3
5 A 2
6 B 1
7 A 2
8 A 1
9 B 3
```
#### Number of unique elements in each group:

```
In [6]: df.groupby('Group')['ID'].nunique()
Out[6]:
Group
A 3
B 2
Name: ID, dtype: int64
```
#### Get of unique elements in each group:

```
In [7]: df.groupby('Group')['ID'].unique()
Out[7]:
Group
A [1, 2, 3]
B [1, 3]
Name: ID, dtype: object
```
### **Get unique values from a column.**

```
In [15]: df = pd.DataFrame({"A":[1,1,2,3,1,1],"B":[5,4,3,4,6,7]})
In [21]: df
Out[21]:
   A B
0 1 5
1 1 4
2 2 3
3 3 4
4 1 6
5 1 7
```
To get unique values in column A and B.

```
In [22]: df["A"].unique()
```

```
Out[22]: array([1, 2, 3])
In [23]: df["B"].unique()
Out[23]: array([5, 4, 3, 6, 7])
```
To get the unique values in column A as a list (note that unique() can be used in two slightly different ways)

```
In [24]: pd.unique(df['A']).tolist()
Out[24]: [1, 2, 3]
```
Here is a more complex example. Say we want to find the unique values from column 'B' where 'A' is equal to 1.

First, let's introduce a duplicate so you can see how it works. Let's replace the 6 in row '4', column 'B' with a 4:

```
In [24]: df.loc['4', 'B'] = 4Out[24]:
   A B
0 1 5
1 1 4
2 2 3
3 3 4
4 1 4
5 1 7
```
Now select the data:

```
In [25]: pd.unique(df[df['A'] == 1 ]['B']).tolist()
Out[25]: [5, 4, 7]
```
This can be broken down by thinking of the inner DataFrame first:

 $df['A'] == 1$ 

This finds values in column A that are equal to 1, and applies True or False to them. We can then use this to select values from column 'B' of the DataFrame (the outer DataFrame selection)

For comparison, here is the list if we don't use unique. It retrieves every value in column 'B' where column 'A' is 1

```
In [26]: df[df['A'] == 1]['B'].tolist()
Out[26]: [5, 4, 4, 7]
```
Read Duplicated data online: https://riptutorial.com/pandas/topic/2082/duplicated-data

# **Chapter 12: Getting information about DataFrames**

# **Examples**

**Get DataFrame information and memory usage**

To get basic information about a DataFrame including the column names and datatypes:

```
import pandas as pd
df = pd.DataFrame({'integers': [1, 2, 3],
                   'floats': [1.5, 2.5, 3],
                   'text': ['a', 'b', 'c'],
                  'ints with None': [1, None, 3]})
df.info()
<class 'pandas.core.frame.DataFrame'>
Int64Index: 3 entries, 0 to 2
Data columns (total 4 columns):
floats 3 non-null float64
integers 3 non-null int64
ints with None 2 non-null float64
text 3 non-null object
dtypes: float64(2), int64(1), object(1)
memory usage: 120.0+ bytes
```
To get the memory usage of the DataFrame:

```
>>> df.info(memory_usage='deep')
<class 'pandas.core.frame.DataFrame'>
Int64Index: 3 entries, 0 to 2
Data columns (total 4 columns):
floats 3 non-null float64
integers 3 non-null int64
ints with None 2 non-null float64
text 3 non-null object
dtypes: float64(2), int64(1), object(1)
memory usage: 234.0 bytes
```
## **List DataFrame column names**

df = pd.DataFrame({'a': [1, 2, 3], 'b': [4, 5, 6], 'c': [7, 8, 9]})

To list the column names in a DataFrame:

```
>>> list(df)
['a', 'b', 'c']
```
This list comprehension method is especially useful when using the debugger:

>>> [c for c in df] ['a', 'b', 'c']

This is the long way:

sampledf.columns.tolist()

You can also print them as an index instead of a list (this won't be very visible for dataframes with many columns though):

df.columns

**Dataframe's various summary statistics.**

```
import pandas as pd
df = pd.DataFrame(np.random.randn(5, 5), columns=list('ABCDE'))
```
To generate various summary statistics. For numeric values the number of non-NA/null values (  $_{\text{count}}$ ), the mean ( $_{\text{mean}}$ ), the standard deviation  $_{\text{std}}$  and values known as the five-number summary :

- min: minimum (smallest observation)
- 25%: lower quartile or first quartile (Q1)
- 50%: median (middle value, Q2)
- 75%: upper quartile or third quartile (Q3)
- max: maximum (largest observation)

```
>>> df.describe()
A B C D E
count 5.000000 5.000000 5.000000 5.000000 5.000000
mean -0.456917 -0.278666 0.334173 0.863089 0.211153
std 0.925617 1.091155 1.024567 1.238668 1.495219
min -1.494346 -2.031457 -0.336471 -0.821447 -2.106488
25% -1.143098 -0.407362 -0.246228 -0.087088 -0.082451
50% -0.536503 -0.163950 -0.004099 1.509749 0.313918
75% 0.092630 0.381407 0.120137 1.822794 1.060268
max 0.796729 0.828034 2.137527 1.891436 1.870520
```
Read Getting information about DataFrames online: https://riptutorial.com/pandas/topic/6697/getting-information-about-dataframes

# **Chapter 13: Gotchas of pandas**

## **Remarks**

Gotcha in general is a construct that is although documented, but not intuitive. Gotchas produce some output that is normally not expected because of its counter-intuitive character.

Pandas package has several gotchas, that can confuse someone, who is not aware of them, and some of them are presented on this documentation page.

# **Examples**

**Detecting missing values with np.nan**

If you want to detect missings with

```
df=pd.DataFrame({'col':[1,np.nan]})
df==np.nan
```
you will get the following result:

col 0 False 1 False

This is because comparing missing value to anything results in a False - instead of this you should use

```
df=pd.DataFrame({'col':[1,np.nan]})
df.isnull()
```
which results in:

col 0 False 1 True

**Integer and NA**

Pandas don't support missing in attributes of type integer. For example if you have missings in the grade column:

```
df= pd.read_csv("data.csv", dtype={'grade': int})
error: Integer column has NA values
```
In this case you just should use float instead of integers or set the object dtype.

### **Automatic Data Alignment (index-awared behaviour)**

If you want to append a series of values [1,2] to the column of dataframe df, you will get NaNs:

```
import pandas as pd
series=pd.Series([1,2])
df=pd.DataFrame(index=[3,4])
df['col']=series
df
    col
3 NaN
4 NaN
```
because setting a new column automatically aligns the data by the indexe, and your values 1 and 2 would get the indexes 0 and 1, and not 3 and 4 as in your data frame:

```
df=pd.DataFrame(index=[1,2])
df['col']=series
df
   col
1 2.0
2 NaN
```
If you want to ignore index, you should set the .values at the end:

```
df['col']=series.values
   col
3 1
4 2
```
Read Gotchas of pandas online: https://riptutorial.com/pandas/topic/6425/gotchas-of-pandas

# **Chapter 14: Graphs and Visualizations**

# **Examples**

**Basic Data Graphs**

Pandas uses provides multiple ways to make graphs of the data inside the data frame. It uses matplotlib for that purpose.

The basic graphs have their wrappers for both DataFrame and Series objects:

### **Line Plot**

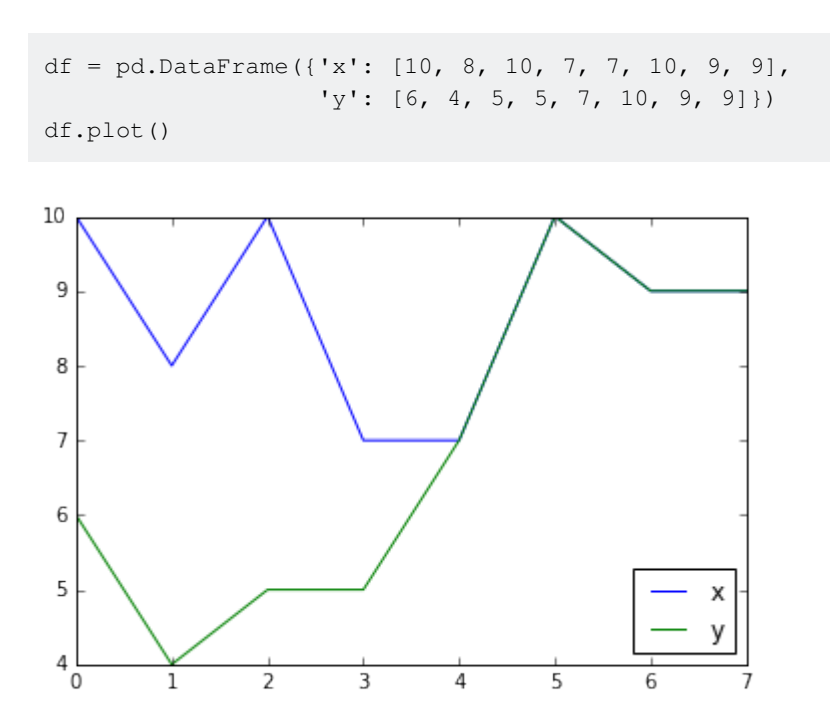

You can call the same method for a Series object to plot a subset of the Data Frame:

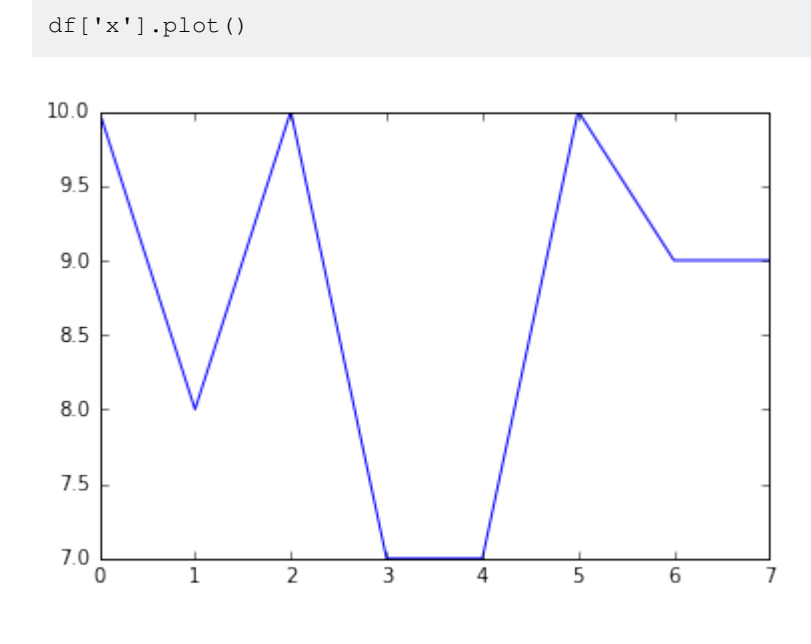

### **Bar Chart**

df['x'].hist()  $3.0$  $2.5$  $2.0$  $1.5$  $1.0$  $0.5$  $0.0$ <sub>7.0</sub>  $\overline{7.5}$  $8.0$  $8.5$  $9.0$  $\overline{9.5}$  $10.0$ 

If you want to explore the distribution of your data, you can use the  $hist()$  method.

### **General method for plotting plot()**

All the possible graphs are available through the plot method. The kind of chart is selected by the **kind** argument.

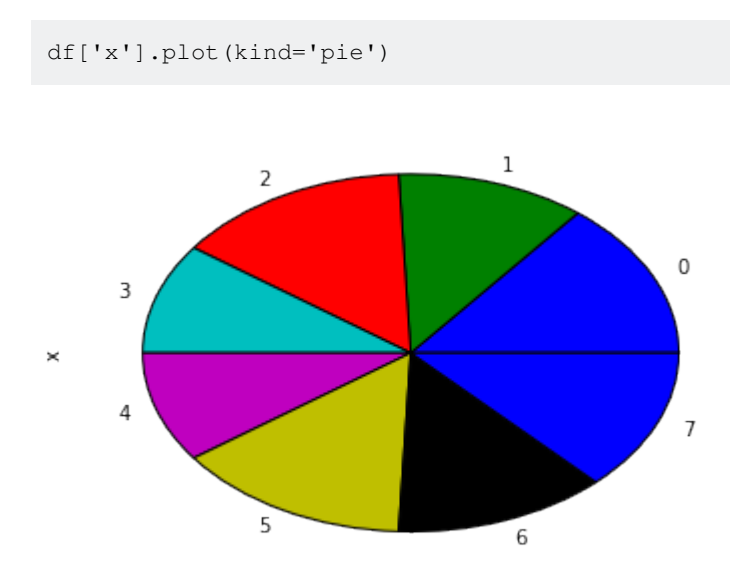

**Note** In many environments, the pie chart will come out an oval. To make it a circle, use the following:

```
from matplotlib import pyplot
pyplot.axis('equal')
df['x'].plot(kind='pie')
```
### **Styling the plot**

 $p$ lot() can take arguments that get passed on to matplotlib to style the plot in different ways.

```
df.plot(style='o') # plot as dots, not lines
df.plot(style='g--') # plot as green dashed line
df.plot(style='o', markeredgecolor='white') # plot as dots with white edge
```
**Plot on an existing matplotlib axis**

By default,  $p$ lot() creates a new figure each time it is called. It is possible to plot on an existing axis by passing the ax parameter.

```
plt.figure() # create a new figure
ax = plt.subplot(121) # create the left-side subplot
df1.plot(ax=ax) # plot df1 on that subplot
ax = plt.subplot(122) # create the right-side subplot
df2.plot(ax=ax) # and plot df2 there
plt.show() # show the plot
```
Read Graphs and Visualizations online: https://riptutorial.com/pandas/topic/3839/graphs-andvisualizations

# **Chapter 15: Grouping Data**

## **Examples**

**Basic grouping**

**Group by one column**

### Using the following DataFrame

```
df = pd.DataFrame({'A': ['a', 'b', 'c', 'a', 'b', 'b'],
                 'B': [2, 8, 1, 4, 3, 8],
                  'C': [102, 98, 107, 104, 115, 87]})
df
# Output:
# A B C
# 0 a 2 102
# 1 b 8 98
# 2 c 1 107
# 3 a 4 104
# 4 b 3 115
# 5 b 8 87
```
Group by column A and get the mean value of other columns:

```
df.groupby('A').mean()
# Output:
# B C
# A
# a 3.000000 103
# b 6.333333 100
# c 1.000000 107
```
### **Group by multiple columns**

```
df.groupby(['A','B']).mean()
# Output:
# C
# A B
# a 2 102.0
# 4 104.0
# b 3 115.0
# 8 92.5
# c 1 107.0
```
Note how after grouping each row in the resulting DataFrame is indexed by a tuple or MultiIndex (in this case a pair of elements from columns A and B).

To apply several aggregation methods at once, for instance to count the number of items in each group and compute their mean, use the agg function:

```
df.groupby(['A','B']).agg(['count', 'mean'])
# Output:
# C
# count mean
# A B
# a 2 1 102.0
# 4 1 104.0
# b 3 1 115.0
# 8 2 92.5
# c 1 1 107.0
```
### **Grouping numbers**

### For the following DataFrame:

```
import numpy as np
import pandas as pd
np.random.seed(0)
df = pd.DataFrame({'Age': np.random.randint(20, 70, 100),
                'Sex': np.random.choice(['Male', 'Female'], 100),
               'number_of_foo': np.random.randint(1, 20, 100)})
df.head()
# Output:
# Age Sex number_of_foo
# 0 64 Female 14
# 1 67 Female 14
# 2 20 Female 12
# 3 23 Male 17
# 4 23 Female 15
```
Group Age into three categories (or bins). Bins can be given as

- an integer n indicating the number of bins—in this case the dataframe's data is divided into n intervals of equal size
- a sequence of integers denoting the endpoint of the left-open intervals in which the data is divided into—for instance bins=[19, 40, 65, np.inf] creates three age groups (19, 40], (40, 65], and (65, np.inf].

Pandas assigns automatically the string versions of the intervals as label. It is also possible to define own labels by defining a labels parameter as a list of strings.

```
pd.cut(df['Age'], bins=4)
# this creates four age groups: (19.951, 32.25] < (32.25, 44.5] < (44.5, 56.75] < (56.75, 69]
Name: Age, dtype: category
Categories (4, object): [(19.951, 32.25] < (32.25, 44.5] < (44.5, 56.75] < (56.75, 69]]
pd.cut(df['Age'], bins=[19, 40, 65, np.inf])
# this creates three age groups: (19, 40], (40, 65] and (65, infinity)
Name: Age, dtype: category
Categories (3, object): [(19, 40] < (40, 65] < (65, inf)]
```
Use it in **groupby** to get the mean number of foo:

```
age\_groups = pd.cut(df['Age'], bins=[19, 40, 65, np.inf])df.groupby(age_groups)['number_of_foo'].mean()
# Output:
# Age
# (19, 40] 9.880000
# (40, 65] 9.452381
# (65, inf]# Name: number_of_foo, dtype: float64
```
#### Cross tabulate age groups and gender:

```
pd.crosstab(age_groups, df['Sex'])
# Output:
# Sex Female Male
# Age
# (19, 40] 22 28
# (40, 65] 18 24
# (65, inf] 3 5
```
### **Column selection of a group**

When you do a groupby you can select either a single column or a list of columns:

```
In [11]: df = pd.DataFrame([1, 1, 2], [1, 2, 3], [2, 3, 4]], columns=["A", "B", "C"])In [12]: df
Out[12]: A B C
0 1 1 2
1 1 2 3
2 2 3 4
In [13]: g = df.groupby("A")In [14]: g['B"]. mean() # just column B
Out[14]:
A
1 1.5
2 3.0
Name: B, dtype: float64
In [15]: g[["B", "C"]]. mean() # columns B and C
Out[15]: B C
\, A
1 1.5 2.5
2 3.0 4.0
```
You can also use  $_{agg}$  to specify columns and aggregation to perform:

```
In [16]: g.agg({'B': 'mean', 'C': 'count'})
Out[16]:
   C B
A
1 2 1.5
2 1 3.0
```
### **Aggregating by size versus by count**

The difference between size and count is:

size counts NaN values, count does not.

```
df = pd.DataFrame(
        {"Name":["Alice", "Bob", "Mallory", "Mallory", "Bob" , "Mallory"],
        "City":["Seattle", "Seattle", "Portland", "Seattle", "Seattle", "Portland"],
        "Val": [4, 3, 3, np.nan, np.nan, 4]})
df
# Output:
# City Name Val
# 0 Seattle Alice 4.0
# 1 Seattle Bob 3.0
# 2 Portland Mallory 3.0
# 3 Seattle Mallory NaN
# 4 Seattle Bob NaN
# 5 Portland Mallory 4.0
df.groupby(["Name", "City"])['Val'].size().reset_index(name='Size')
# Output:
# Name City Size
# 0 Alice Seattle 1
# 1 Bob Seattle 2
# 2 Mallory Portland 2
# 3 Mallory Seattle 1
df.groupby(["Name", "City"])['Val'].count().reset_index(name='Count')
# Output:
# Name City Count
# 0 Alice Seattle 1
# 1 Bob Seattle 1
# 2 Mallory Portland 2
# 3 Mallory Seattle 0
```
## **Aggregating groups**

```
In [1]: import numpy as np
In [2]: import pandas as pd
In [3]: df = pd.DataFrame({'A': list('XYZXYZXYZX'), 'B': [1, 2, 1, 3, 1, 2, 3, 3, 1, 2],
                        'C': [12, 14, 11, 12, 13, 14, 16, 12, 10, 19]In [4]: df.groupby('A')['B'].agg({'mean': np.mean, 'standard deviation': np.std})
Out [4]:
   standard deviation mean
A
X 0.957427 2.250000
Y 1.000000 2.000000
Z 0.577350 1.333333
```
For multiple columns:

```
In [5]: df.groupby('A').agg({'B': [np.mean, np.std], 'C': [np.sum, 'count']})
Out[5]:C<sub>B</sub>
 sum count mean std
A
X 59 4 2.250000 0.957427
Y 39 3 2.000000 1.000000
Z 35 3 1.333333 0.577350
```
### **Export groups in different files**

You can iterate on the object returned by  $group(y)$ . The iterator contains (Category, DataFrame) tuples.

```
# Same example data as in the previous example.
import numpy as np
import pandas as pd
np.random.seed(0)
df = pd.DataFrame({'Age': np.random.randint(20, 70, 100),
                    'Sex': np.random.choice(['Male', factor'Female'], 100),
                    'number_of_foo': np.random.randint(1, 20, 100)})
# Export to Male.csv and Female.csv files.
for sex, data in df.groupby('Sex'):
     data.to_csv("{}.csv".format(sex))
```
**using transform to get group-level statistics while preserving the original dataframe**

example:

```
df = pd.DataFrame({'group1' : ['A', 'A', 'A', 'A',
                         'B', 'B', 'B', 'B'],
                'group2' : ['C', 'C', 'C', 'D',
                         'E', 'E', 'F', 'F'],
                'B' : ['one', np.NaN, np.NaN, np.NaN,
                          np.NaN, 'two', np.NaN, np.NaN],
               'C' : [np.NaN, 1, np.NaN, np.NaN,
                         np.NaN, np.NaN, np.NaN, 4]})
 df
Out[34]:
   B C group1 group2
0 one NaN A C
1 NaN 1.0 A C
2 NaN NaN A C
3 NaN NaN A D
4 NaN NaN B E
5 two NaN B E
6 NaN NaN B F
7 NaN 4.0 B F
```
I want to get the count of non-missing observations of B for each combination of  $q_{\text{roup1}}$  and  $q_{\text{roup2}}$ . groupby.transform is a very powerful function that does exactly that.

```
df['count_B']=df.groupby(['group1','group2']).B.transform('count')
df
Out[36]:
 B C group1 group2 count_B
0 one NaN A C 1
1 NaN 1.0 A C 1
2 NaN NaN A C 1
3 NaN NaN A D 0
4 NaN NaN B E 1
5 two NaN B E 1
6 NaN NaN B F 0
7 NaN 4.0 B F 0
```
Read Grouping Data online: https://riptutorial.com/pandas/topic/1822/grouping-data

# **Chapter 16: Grouping Time Series Data**

# **Examples**

**Generate time series of random numbers then down sample**

```
import pandas as pd
import numpy as np
import matplotlib.pyplot as plt
# I want 7 days of 24 hours with 60 minutes each
periods = 7 * 24 * 60tidx = pd.date_range('2016-07-01', periods=periods, freq='T')
\# \hspace{1.6cm} \hspace{1.6cm} \hspace{1.6cm} \hspace{1.6cm} \hspace{1.6cm} \hspace{1.6cm}\# |# Start Date Frequency Code for Minute
# This should get me 7 Days worth of minutes in a datetimeindex
# Generate random data with numpy. We'll seed the random
# number generator so that others can see the same results.
# Otherwise, you don't have to seed it.
np.random.seed([3,1415])
# This will pick a number of normally distributed random numbers
# where the number is specified by periods
data = np.random.randn(periods)
ts = pd.Series(data=data, index=tidx, name='HelloTimeSeries')
ts.describe()
count 10080.000000
mean -0.008853
std 0.995411
min -3.936794
25% -0.68344250% 0.002640
75% 0.654986
max 3.906053
Name: HelloTimeSeries, dtype: float64
```
Let's take this 7 days of per minute data and down sample to every 15 minutes. All frequency codes can be found here.

```
# resample says to group by every 15 minutes. But now we need
# to specify what to do within those 15 minute chunks.
# We could take the last value.
ts.resample('15T').last()
```
Or any other thing we can do to a groupby object, documentation.

We can even aggregate several useful things. Let's plot the min, mean, and max of this resample('15M') data.

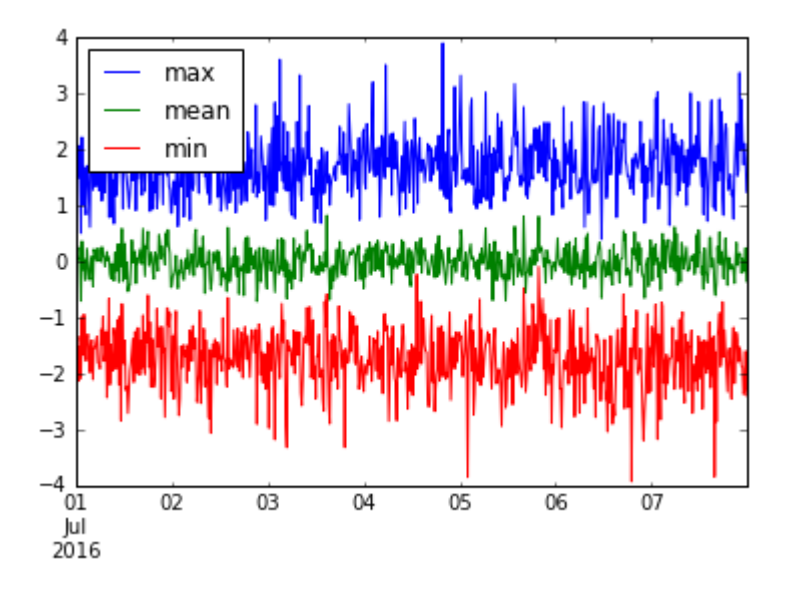

Let's resample over '15T' (15 minutes), '30T' (half hour), and '1H' (1 hour) and see how our data gets smoother.

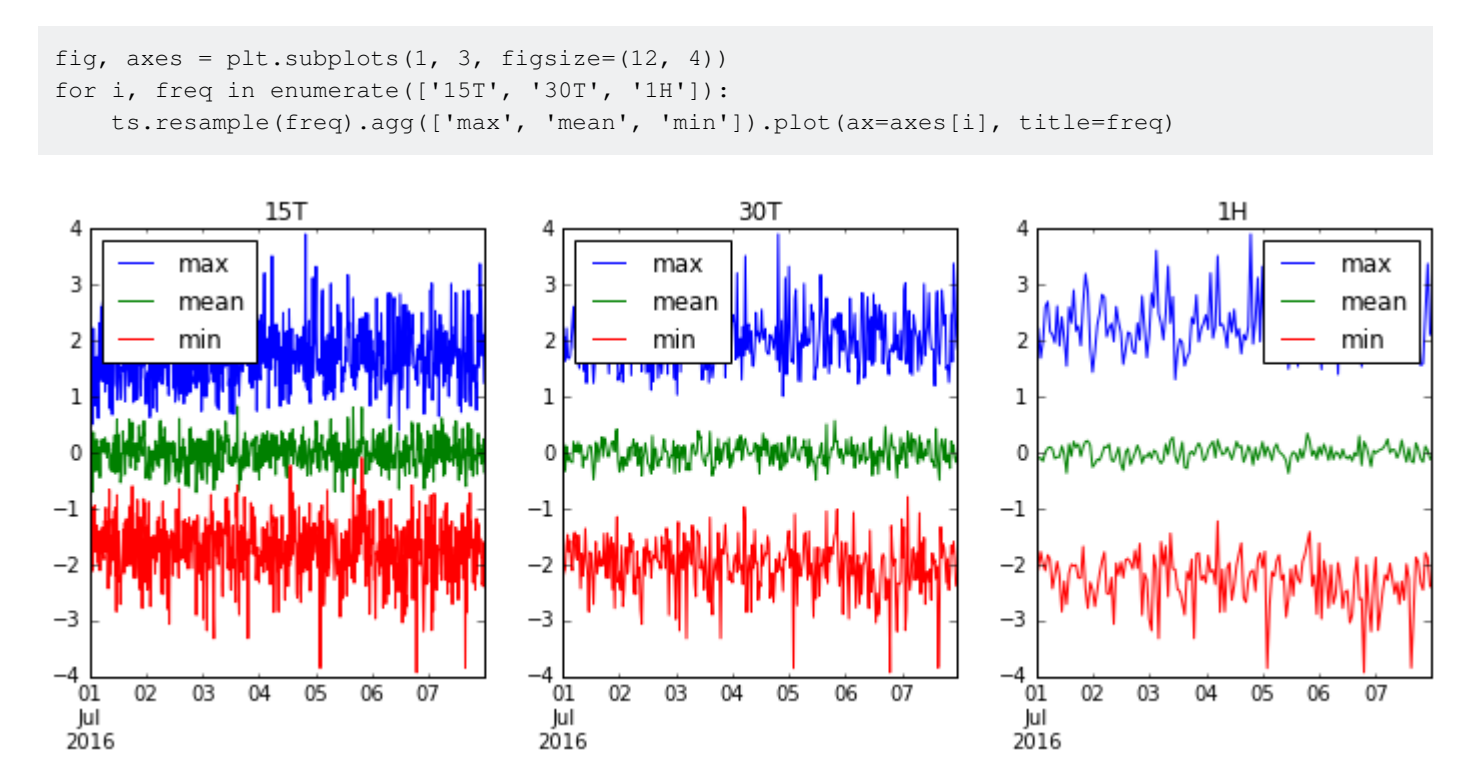

Read Grouping Time Series Data online: https://riptutorial.com/pandas/topic/4747/grouping-timeseries-data

# **Chapter 17: Holiday Calendars**

# **Examples**

### **Create a custom calendar**

Here is how to create a custom calendar. The example given is a french calendar -- so it provides many examples.

```
from pandas.tseries.holiday import AbstractHolidayCalendar, Holiday, EasterMonday, Easter
from pandas.tseries.offsets import Day, CustomBusinessDay
class FrBusinessCalendar(AbstractHolidayCalendar):
     """ Custom Holiday calendar for France based on
        https://en.wikipedia.org/wiki/Public_holidays_in_France
       - 1 January: New Year's Day
       - Moveable: Easter Monday (Monday after Easter Sunday)
       - 1 May: Labour Day
       - 8 May: Victory in Europe Day
       - Moveable Ascension Day (Thursday, 39 days after Easter Sunday)
      - 14 July: Bastille Day
       - 15 August: Assumption of Mary to Heaven
       - 1 November: All Saints' Day
       - 11 November: Armistice Day
      - 25 December: Christmas Day
    "" ""
     rules = [
        Holiday('New Years Day', month=1, day=1),
        EasterMonday,
        Holiday('Labour Day', month=5, day=1),
        Holiday('Victory in Europe Day', month=5, day=8),
       Holiday('Ascension Day', month=1, day=1, offset=[Easter(), Day(39)]),
         Holiday('Bastille Day', month=7, day=14),
         Holiday('Assumption of Mary to Heaven', month=8, day=15),
         Holiday('All Saints Day', month=11, day=1),
        Holiday('Armistice Day', month=11, day=11),
        Holiday('Christmas Day', month=12, day=25)
     ]
```
**Use a custom calendar**

Here is how to use the custom calendar.

# **Get the holidays between two dates**

```
import pandas as pd
from datetime import date
# Creating some boundaries
year = 2016start = date(year, 1, 1)
```

```
end = start + pd.offsets.MonthEnd(12)
# Creating a custom calendar
cal = FrBusinessCalendar()
# Getting the holidays (off-days) between two dates
cal.holidays(start=start, end=end)
# DatetimeIndex(['2016-01-01', '2016-03-28', '2016-05-01', '2016-05-05',
# '2016-05-08', '2016-07-14', '2016-08-15', '2016-11-01',
# '2016-11-11', '2016-12-25'],
# dtype='datetime64[ns]', freq=None)
```
# **Count the number of working days between two dates**

It is sometimes useful to get the number of working days by month whatever the year in the future or in the past. Here is how to do that with a custom calendar.

```
from pandas.tseries.offsets import CDay
# Creating a series of dates between the boundaries
# by using the custom calendar
se = pd.bdate_range(start=start,
                    end=end,
                    freq=CDay(calendar=cal)).to_series()
# Counting the number of working days by month
se.groupby(se.dt.month).count().head()
# 1 20
# 2 21
# 3 22
# 4 21
# 5 21
```
Read Holiday Calendars online: https://riptutorial.com/pandas/topic/7976/holiday-calendars

# **Chapter 18: Indexing and selecting data**

# **Examples**

### **Select column by label**

```
# Create a sample DF
df = pd.DataFrame(np.random.randn(5, 3), column=list('ABC'))# Show DF
df
 A B C
0 -0.467542 0.469146 -0.861848
1 -0.823205 -0.167087 -0.759942
2 -1.508202 1.361894 -0.166701
3 0.394143 -0.287349 -0.978102
4 -0.160431 1.054736 -0.785250
# Select column using a single label, 'A'
df['A']
0 -0.4675421 -0.823205
2 -1.508202
3 0.394143
4 -0.160431
# Select multiple columns using an array of labels, ['A', 'C']
df[['A', 'C']]
 A C
0 -0.467542 -0.8618481 -0.823205 -0.7599422 -1.508202 -0.166701
3 0.394143 -0.978102
4 -0.160431 -0.785250
```
Additional details at: http://pandas.pydata.org/pandas-docs/version/0.18.0/indexing.html#selectionby-label

### **Select by position**

The illoc (short for *integer location*) method allows to select the rows of a dataframe based on their position index. This way one can slice dataframes just like one does with Python's list slicing.

```
df = pd.DataFrame([11, 22], [33, 44], [55, 66]], index=list("abc"))
df# Out:
# 0 1
# a 11 22
# b 33 44
# c 55 66
df.iloc[0] # the 0th index (row)
```
```
# Out:
# 0 11
# 1 22
# Name: a, dtype: int64
df.iloc[1] # the 1st index (row)
# Out:
# 0 33
# 1 44
# Name: b, dtype: int64
df.iloc[:2] # the first 2 rows
# 0 1
# a 11 22
# b 33 44
df[::-1] # reverse order of rows
# 0 1
# c 55 66
# b 33 44
# a 11 22
```
Row location can be combined with column location

```
df.iloc[:, 1] # the 1st column
# Out[15]:
# a 22
# b 44
# c 66
# Name: 1, dtype: int64
```
#### See also: Selection by Position

#### **Slicing with labels**

When using labels, both the start and the stop are included in the results.

```
import pandas as pd
import numpy as np
np.random.seed(5)
df = pd.DataFrame(np.random.randn(t100, size=(5, 5)), columns = list("ABCDE"),index = ["R" + str(i) for i in range(5)])
# Out:
# A B C D E
# R0 99 78 61 16 73
# R1 8 62 27 30 80
# R2 7 76 15 53 80
# R3 27 44 77 75 65
# R4 47 30 84 86 18
```
Rows RO to R2:

```
df.loc['R0':'R2']
# Out:
# A B C D E
```
# R0 9 41 62 1 82 # R1 16 78 5 58 0 # R2 80 4 36 51 27

Notice how loc differs from iloc because iloc excludes the end index

```
df.loc['R0':'R2'] # rows labelled R0, R1, R2
# Out:
# A B C D E
# R0 9 41 62 1 82
# R1 16 78 5 58 0
# R2 80 4 36 51 27
# df.iloc[0:2] # rows indexed by 0, 1
# A B C D E
# R0 99 78 61 16 73
# R1 8 62 27 30 80
```
Columns  $\circ$  to  $E$ :

df.loc[:, 'C':'E'] # Out: # C D E # R0 62 1 82 # R1 5 58 0 # R2 36 51 27 # R3 68 38 83 # R4 7 30 62

#### **Mixed position and label based selection**

#### DataFrame:

```
import pandas as pd
import numpy as np
np.random.seed(5)
df = pd.DataFrame(np.random.randn(t100, size=(5, 5)), columns = list("ABCDE"),index = ["R" + str(i) for i in range(5)])
df
Out[12]: A B C D E
R0 99 78 61 16 73
R1 8 62 27 30 80
R2 7 76 15 53 80
R3 27 44 77 75 65
R4 47 30 84 86 18
```
Select rows by position, and columns by label:

```
df.ix[1:3, 'C':'E']
Out[19]:
    C D E
```
R1 5 58 0 R2 36 51 27

If the index is integer, .ix will use labels rather than positions:

```
df.index = np.arange(5, 10)df
Out[22]:
   A B C D E
5 9 41 62 1 82
6 16 78 5 58 0
7 80 4 36 51 27
8 31 2 68 38 83
9 19 18 7 30 62
#same call returns an empty DataFrame because now the index is integer
df.ix[1:3, 'C':'E']
Out[24]:
Empty DataFrame
Columns: [C, D, E]
Index: []
```
#### **Boolean indexing**

One can select rows and columns of a dataframe using boolean arrays.

```
import pandas as pd
import numpy as np
np.random.seed(5)
df = pd.DataFrame(np.random.randn(t100, size=(5, 5)), columns = list("ABCDE"),index = ["R" + str(i) for i in range(5)])
print (df)
# A B C D E
# R0 99 78 61 16 73
# R1 8 62 27 30 80
# R2 7 76 15 53 80
# R3 27 44 77 75 65
# R4 47 30 84 86 18
mask = df['A'] > 10print (mask)
# R0 True
# R1 False
# R2 False
# R3 True
# R4 True
# Name: A, dtype: bool
print (df[mask])
# A B C D E
# R0 99 78 61 16 73
# R3 27 44 77 75 65
# R4 47 30 84 86 18
print (df.ix[mask, 'C'])
# R0 61
```

```
# R3 77
# R4 84
# Name: C, dtype: int32
print(df.ix[mask, ['C', 'D']])
# C D
# R0 61 16
# R3 77 75
# R4 84 86
```
More in pandas documentation.

**Filtering columns (selecting "interesting", dropping unneeded, using RegEx, etc.)**

## **generate sample DF**

```
In [39]: df = pd.DataFrame(np.random.randint(0, 10, size=(5, 6)),
columns=['a10','a20','a25','b','c','d'])
In [40]: df
Out[40]:
  a10 a20 a25 b c d
0 2 3 7 5 4 7
1 3 1 5 7 2 6
2 7 4 9 0 8 7
3 5 8 8 9 6 8
4 8 1 0 4 4 9
```
## **show columns containing letter 'a'**

```
In [41]: df.filter(like='a')
Out[41]: a10 a20 a25
0 2 3 7
1 3 1 5
2 7 4 9
3 5 8 8
4 8 1 0
```
## **show columns using RegEx filter (b|c|d) - b or c or**

**d:**

```
In [42]: df.filter(regex='(b|c|d)')
Out [42]:
  b c d
0 5 4 7
1 7 2 6
```

```
2 0 8 7
3 9 6 8
4 4 4 9
```
# **show all columns except those beginning with a (in other word remove / drop all columns satisfying given RegEx)**

In  $[43]$ : df.ix $[:, \neg df.column.sstr.contains('^a')]$ Out[43]: b c d 0 5 4 7 1 7 2 6 2 0 8 7 3 9 6 8 4 4 4 9

**Filtering / selecting rows using `.query()` method**

import pandas as pd

### **generate random DF**

 $df = pd.DataFrame(np.random.randnt(0,10,size=(10, 3))$ , columns=list('ABC')) In  $[16]$ : print $(df)$  A B C 0 4 1 4 1 0 2 0 2 7 8 8 3 2 1 9 4 7 3 8 5 4 0 7 6 1 5 5 7 6 7 8 8 6 7 3 9 6 4 5

**select rows where values in column A > 2 and values in column B** < 5

```
In [18]: df.query('A > 2 and B < 5')
Out[18]:
  A B C
0 4 1 4
4 7 3 8
5 4 0 7
```

```
9 6 4 5
```
### **using .query() method with variables for filtering**

```
In [23]: B_filter = [1, 7]In [24]: df.query('B == @B_fitter')
Out[24]: A B C
0 4 1 4
3 2 1 9
7 6 7 8
8 6 7 3
In [25]: df.query('@B_filter in B')
Out[25]:
  A B C
0 4 1 4
```
#### **Path Dependent Slicing**

It may become necessary to traverse the elements of a series or the rows of a dataframe in a way that the next element or next row is dependent on the previously selected element or row. This is called path dependency.

Consider the following time series s with irregular frequency.

```
#starting python community conventions
import numpy as np
import pandas as pd
# n is number of observations
n = 5000day = pd.to_datetime(['2013-02-06'])
# irregular seconds spanning 28800 seconds (8 hours)
seconds = np.random.rand(n) * 28800 * pd.Timedelta(1, 's')
# start at 8 am
start = pd.offsets.Hour(8)
# irregular timeseries
tidx = day + start + seconds
tidx = tidx.sort_values()
s = pd.Series(np.random.randn(n), tidx, name='A').cumsum()s.plot();
```
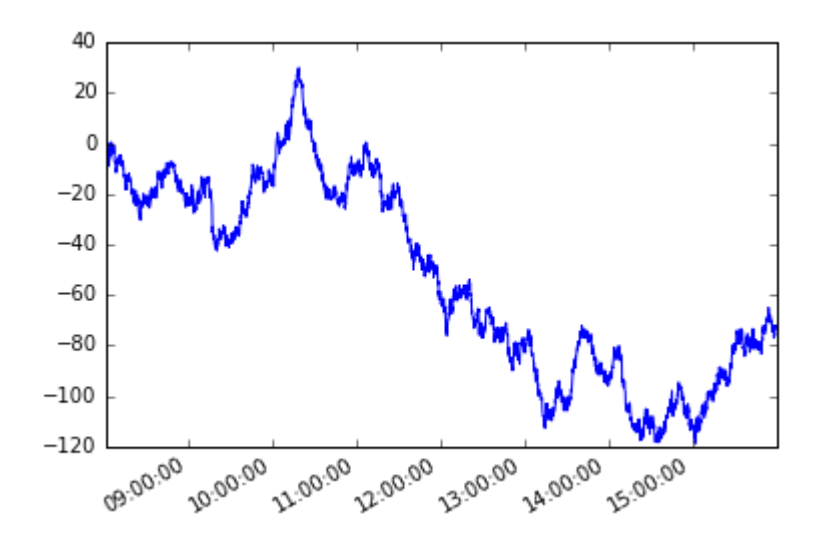

Let's assume a path dependent condition. Starting with the first member of the series, I want to grab each subsequent element such that the absolute difference between that element and the current element is greater than or equal to x.

We'll solve this problem using python generators.

#### **Generator function**

```
def mover(s, move_size=10):
     """Given a reference, find next value with
     an absolute difference >= move_size"""
     ref = None
     for i, v in s.iteritems():
       if ref is None or (abs(ref - v) >= move_size):
            yield i, v
             ref = v
```
Then we can define a new series moves like so

```
moves = pd.Series({i:v for i, v in mover(s, move_size=10)},
                 name='_{}_'.format(s.name))
```
#### Plotting them both

```
moves.plot(legend=True)
s.plot(legend=True)
```
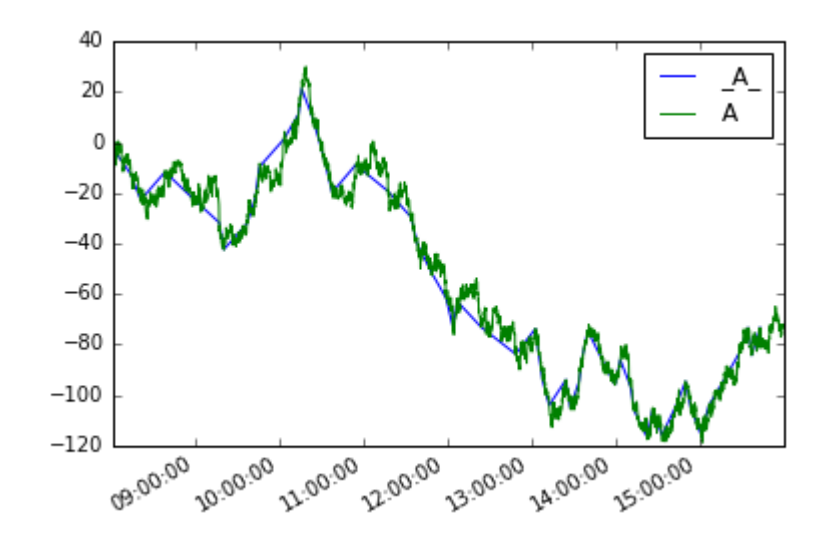

The analog for dataframes would be:

```
def mover_df(df, col, move_size=2):
     ref = None
     for i, row in df.iterrows():
         if ref is None or (abs(ref - row.loc[col]) >= move_size):
             yield row
            ref = row.log[col]df = s.to_{r}moves_df = pd.concat(mover_df(df, 'A', 10), axis=1).T
moves_df.A.plot(label='_A_', legend=True)
df.A.plot(legend=True)
```
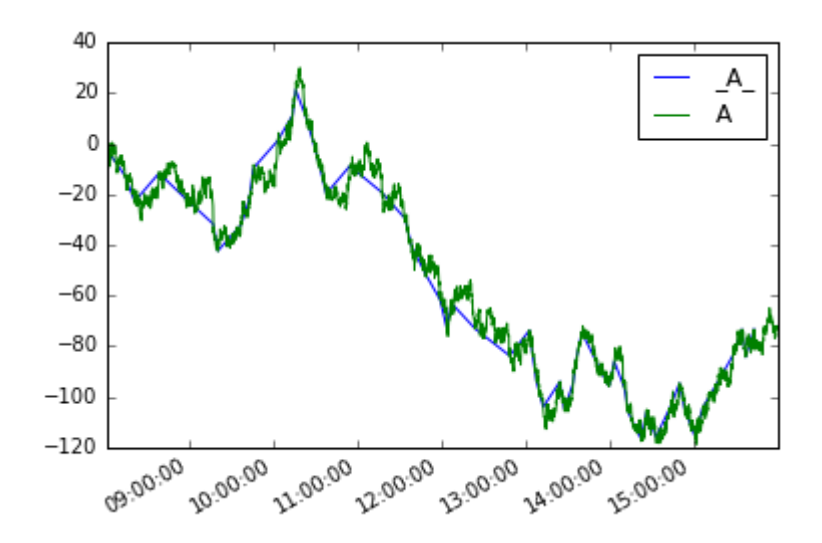

**Get the first/last n rows of a dataframe**

To view the first or last few records of a dataframe, you can use the methods head and tail

To return the first n rows use DataFrame.head([n])

```
df.head(n)
```
To return the last n rows use DataFrame.tail([n])

df.tail(n)

Without the argument n, these functions return 5 rows.

Note that the slice notation for head/tail would be:

```
df[i:10] # same as df.head(10)
df[-10:] # same as df.tail(10)
```
#### **Select distinct rows across dataframe**

#### Let

```
df = pd.DataFrame({'col_1':['A','B','A','B','C'], 'col_2':[3,4,3,5,6]})
df
# Output:
# col_1 col_2
# 0 A 3
# 1 B 4
# 2 A 3
# 3 B 5
# 4 C 6
```
To get the distinct values in col\_1 you can use Series.unique()

```
df['col_1'].unique()
# Output:
# array(['A', 'B', 'C'], dtype=object)
```
But Series.unique() works only for a single column.

To simulate the select unique col\_1, col\_2 of SQL you can use DataFrame.drop\_duplicates():

df.drop\_duplicates() # col\_1 col\_2 # 0 A 3 # 1 B 4 # 3 B 5 # 4 C 6

This will get you all the unique rows in the dataframe. So if

```
df = pd.DataFrame({'col_1':['A','B','A','B','C'], 'col_2':[3,4,3,5,6],
'col_3':[0,0.1,0.2,0.3,0.4]})
df
# Output:
# col_1 col_2 col_3
# 0 A 3 0.0
# 1 B 4 0.1
# 2 A 3 0.2
```
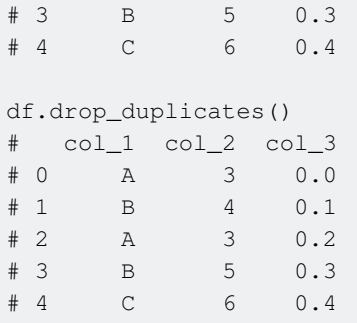

To specify the columns to consider when selecting unique records, pass them as arguments

```
df = pd.DataFrame({'col_1':['A','B','A','B','C'], 'col_2':[3,4,3,5,6],
'col_3':[0,0.1,0.2,0.3,0.4]df.drop_duplicates(['col_1','col_2'])
# Output:
# col_1 col_2 col_3
# 0 A 3 0.0
# 1 B 4 0.1
# 3 B 5 0.3
# 4 C 6 0.4
# skip last column
# df.drop_duplicates(['col_1','col_2'])[['col_1','col_2']]
# col_1 col_2
# 0 A 3
# 1 B 4
# 3 B 5
# 4 C 6
```
Source: How to "select distinct" across multiple data frame columns in pandas?.

**Filter out rows with missing data (NaN, None, NaT)**

If you have a dataframe with missing data  $(N_{\text{aN, pd.NaT, None}})$  you can filter out incomplete rows

```
df = pd.DataFrame([0, 1, 2, 3], [None,5,None,pd.NaT],
                [8,None,10,None],
                [11,12,13,pd.NaT]],columns=list('ABCD'))
df
# Output:
# A B C D
# 0 0 1 2 3
# 1 NaN 5 NaN NaT
# 2 8 NaN 10 None
# 3 11 12 13 NaT
```
DataFrame.dropna drops all rows containing at least one field with missing data

df.dropna() # Output: # A B C D # 0 0 1 2 3 To just drop the rows that are missing data at specified columns use subset

```
df.dropna(subset=['C'])
# Output:
# A B C D
# 0 0 1 2 3
# 2 8 NaN 10 None
# 3 11 12 13 NaT
```
Use the option  $\text{input} = \text{true}$  for in-place replacement with the filtered frame.

Read Indexing and selecting data online: https://riptutorial.com/pandas/topic/1751/indexing-andselecting-data

# **Chapter 19: IO for Google BigQuery**

## **Examples**

**Reading data from BigQuery with user account credentials**

In [1]: import pandas as pd

In order to run a query in BigQuery you need to have your own BigQuery project. We can request some public sample data:

```
In [2]: data = pd.read_gbq('''SELECT title, id, num_characters
  ...: FROM [publicdata:samples.wikipedia]
   ...: LIMIT 5'''
   ...: , project_id='<your-project-id>')
```
This will print out:

```
Your browser has been opened to visit:
    https://accounts.google.com/o/oauth2/v2/auth...[looong url cutted]
If your browser is on a different machine then exit and re-run this
application with the command-line parameter
```
--noauth\_local\_webserver

If your are operating from local machine than browser will pop-up. After granting privileges pandas will continue with output:

```
Authentication successful.
Requesting query... ok.
Query running...
Query done.
Processed: 13.8 Gb
Retrieving results...
Got 5 rows.
Total time taken 1.5 s.
Finished at 2016-08-23 11:26:03.
```
#### Result:

```
In [3]: data
Out[3]: title id num_characters
0 Fusidic acid 935328 1112
1 Clark Air Base 426241 8257
2 Watergate scandal 52382 25790
3 2005 35984 75813
```
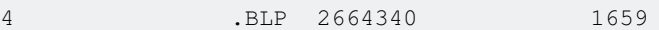

As a side effect pandas will create json file bigquery\_credentials.dat which will allow you to run further queries without need to grant privileges any more:

```
In [9]: pd.read_gbq('SELECT count(1) cnt FROM [publicdata:samples.wikipedia]'
                   , project_id='<your-project-id>')
Requesting query... ok.
[rest of output cutted]
Out[9]: cnt
0 313797035
```
#### **Reading data from BigQuery with service account credentials**

If you have created service account and have private key json file for it, you can use this file to authenticate with pandas

```
In [5]: pd.read_gbq('''SELECT corpus, sum(word_count) words
                      FROM [bigquery-public-data:samples.shakespeare]
                      GROUP BY corpus
                      ORDER BY words desc
                      LIMIT 5'''
                   , project_id='<your-project-id>'
                   , private_key='<private key json contents or file path>')
Requesting query... ok.
[rest of output cutted]
Out[5]: corpus words
0 hamlet 32446
1 kingrichardiii 31868
2 coriolanus 29535
3 cymbeline 29231
4 2kinghenryiv 28241
```
Read IO for Google BigQuery online: https://riptutorial.com/pandas/topic/5610/io-for-googlebigquery

# **Chapter 20: JSON**

## **Examples**

**Read JSON**

# **can either pass string of the json, or a filepath to a file with valid json**

```
In [99]: pd.read_json('[{"A": 1, "B": 2}, {"A": 3, "B": 4}]')
Out[99]:
   A B
0 1 2
1 3 4
```
Alternatively to conserve memory:

```
with open('test.json') as f:
     data = pd.DataFrame(json.loads(line) for line in f)
```
**Dataframe into nested JSON as in flare.js files used in D3.js**

```
def to_flare_json(df, filename):
     """Convert dataframe into nested JSON as in flare files used for D3.js"""
   flare = dict()d = \{ "name": "flare", "children": [] } for index, row in df.iterrows():
       parent = row[0]child = row[1]child size = row[2] # Make a list of keys
        key\_list = [] for item in d['children']:
            key_list.append(item['name'])
         #if 'parent' is NOT a key in flare.JSON, append it
         if not parent in key_list:
             d['children'].append({"name": parent, "children":[{"value": child_size, "name":
child}]})
         # if parent IS a key in flare.json, add a new child to it
         else:
             d['children'][key_list.index(parent)]['children'].append({"value": child_size,
"name": child})
    flare = d
     # export the final result to a json file
   with open(filename +'.json', 'w') as outfile:
         json.dump(flare, outfile, indent=4)
```
#### **Read JSON from file**

Content of file.json (one JSON object per line):

{"A": 1, "B": 2}  ${^{\mathsf{H}}}A^{\mathsf{H}}: 3, {\mathsf{H}}B^{\mathsf{H}}: 4$ 

How to read directly from a local file:

```
pd.read_json('file.json', lines=True)
# Output:
# A B
# 0 1 2
# 1 3 4
```
Read JSON online: https://riptutorial.com/pandas/topic/4752/json

# **Chapter 21: Making Pandas Play Nice With Native Python Datatypes**

## **Examples**

**Moving Data Out of Pandas Into Native Python and Numpy Data Structures**

```
In [1]: df = pd.DataFrame({'A': [1, 2, 3], 'B': [1.0, 2.0, 3.0], 'C': ['a', 'b', 'c'],
                     'D': [True, False, True]})
In [2]: df
Out[2]:
  A B C D
0 1 1.0 a True
1 2 2.0 b False
2 3 3.0 c True
```
Getting a python list from a series:

```
In [3]: df['A'].tolist()
Out[3]: [1, 2, 3]
```
DataFrames do not have a  $_{\text{tolist}}()$  method. Trying it results in an AttributeError:

```
In [4]: df.tolist()
---------------------------------------------------------------------------
AttributeError Traceback (most recent call last)
<ipython-input-4-fc6763af1ff7> in <module>()
---> 1 df.tolist()//anaconda/lib/python2.7/site-packages/pandas/core/generic.pyc in __getattr__(self, name)
   2742 if name in self._info_axis:
   2743 return self[name]
-> 2744 return object. getattribute (self, name)
   2745
   2746 def __setattr__(self, name, value):
AttributeError: 'DataFrame' object has no attribute 'tolist'
```
Getting a numpy array from a series:

```
In [5]: df['B'].values
Out[5]: array([ 1., 2., 3.])
```
You can also get an array of the columns as individual numpy arrays from an entire dataframe:

```
In [6]: df.values
Out[6]:
array([[1, 1.0, 'a', True],
        [2, 2.0, 'b', False],
```
[3, 3.0, 'c', True]], dtype=object)

Getting a dictionary from a series (uses the index as the keys):

In [7]: df['C'].to\_dict() Out[7]: {0: 'a', 1: 'b', 2: 'c'}

You can also get the entire DataFrame back as a dictionary:

```
In [8]: df.to_dict()
Out[8]:
{'A': {0: 1, 1: 2, 2: 3},
  'B': {0: 1.0, 1: 2.0, 2: 3.0},
  'C': {0: 'a', 1: 'b', 2: 'c'},
  'D': {0: True, 1: False, 2: True}}
```
The to\_dict method has a few different parameters to adjust how the dictionaries are formatted. To get a list of dicts for each row:

```
In [9]: df.to dict('records')
Out[9]:
[{'A': 1, 'B': 1.0, 'C': 'a', 'D': True},
 {'A': 2, 'B': 2.0, 'C': 'b', 'D': False},
  {'A': 3, 'B': 3.0, 'C': 'c', 'D': True}]
```
See the documentation for the full list of options available to create dictionaries.

Read Making Pandas Play Nice With Native Python Datatypes online: https://riptutorial.com/pandas/topic/8008/making-pandas-play-nice-with-native-python-datatypes

# **Chapter 22: Map Values**

## **Remarks**

it should be mentioned that if the key value does not exist then this will raise  $KeyError$ , in those situations it maybe better to use  $_{\text{merge}}$  or  $_{\text{get}}$  which allows you to specify a default value if the key doesn't exist

## **Examples**

**Map from Dictionary**

Starting from a dataframe  $df$ :

 U L 111 en 112 en 112 es 113 es 113 ja 113 zh 114 es

Imagine you want to add a new column called  $s$  taking values from the following dictionary:

d = {112: 'en', 113: 'es', 114: 'es', 111: 'en'}

You can use  $_{map}$  to perform a lookup on keys returning the corresponding values as a new column:

```
df['S'] = df['U'].map(d)
```
#### that returns:

 U L S 111 en en 112 en en 112 es en 113 es es 113 ja es 113 zh es 114 es es

Read Map Values online: https://riptutorial.com/pandas/topic/3928/map-values

# **Chapter 23: Merge, join, and concatenate**

## **Syntax**

- DataFrame.merge(right, how='inner', on=None, left\_on=None, right\_on=None, left\_index=False, right\_index=False, sort=False, suffixes=('\_x', '\_y'), copy=True, indicator=False)
- Merge DataFrame objects by performing a database-style join operation by columns or indexes.
- If joining columns on columns, the DataFrame indexes will be ignored. Otherwise if joining indexes on indexes or indexes on a column or columns, the index will be passed on.

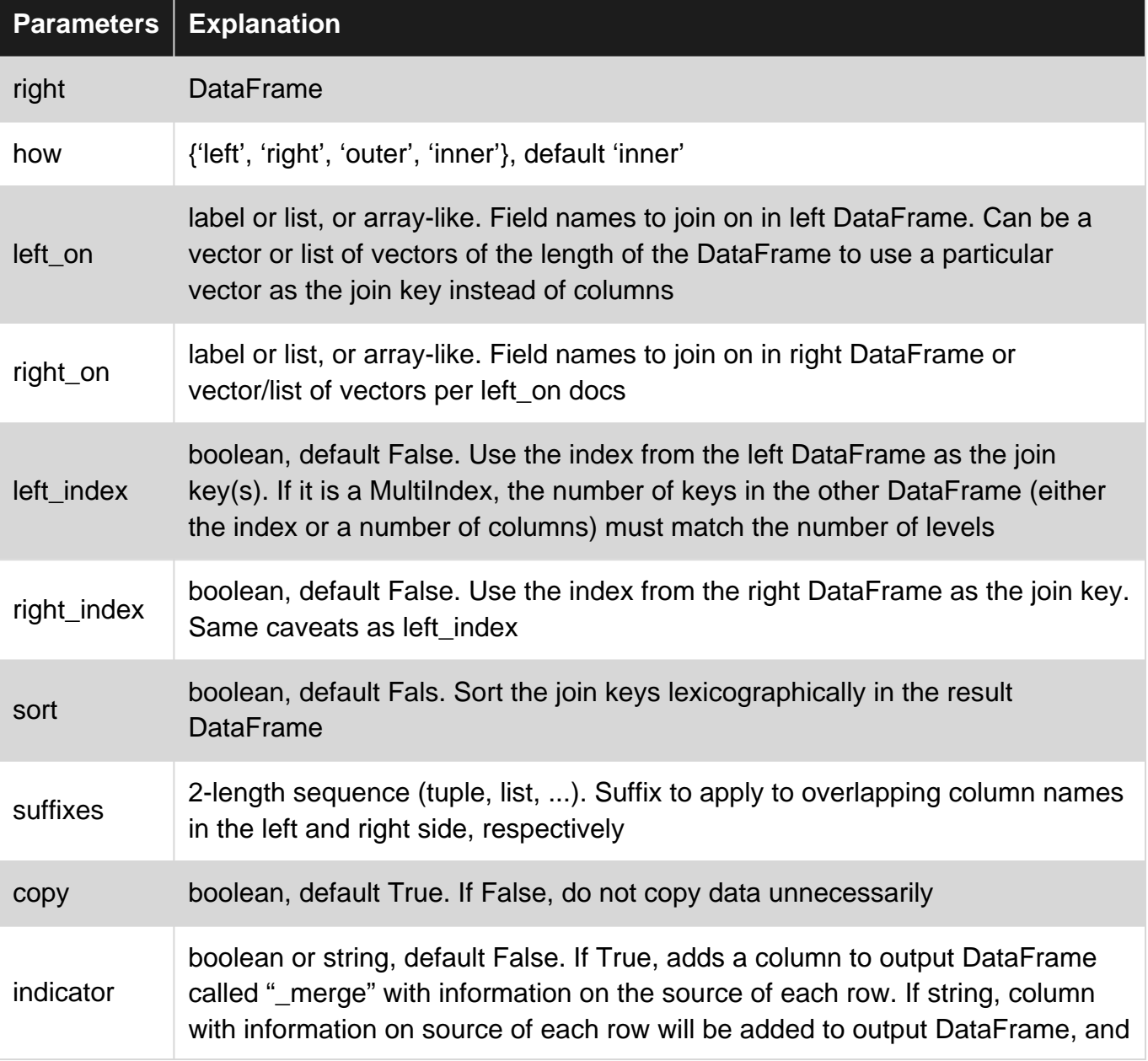

## **Parameters**

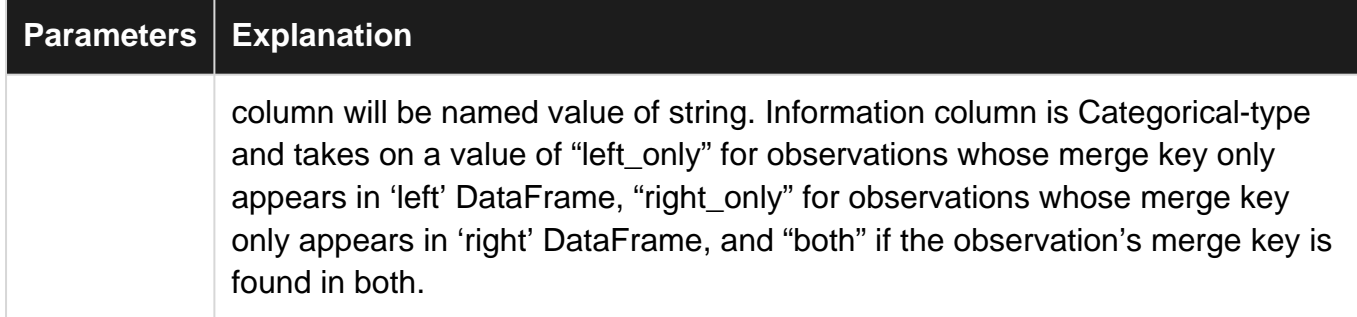

## **Examples**

**Merge**

For instance, two tables are given,

#### **T1**

id x y 8 42 1.9 9 30 1.9

#### **T2**

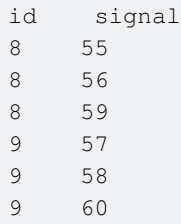

The goal is to get the new table T3:

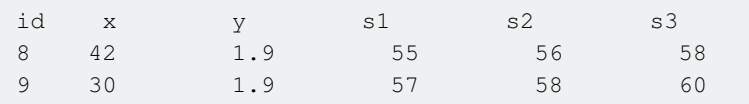

Which is to create columns  $s1$ ,  $s2$  and  $s3$ , each corresponding to a row (the number of rows per id is always fixed and equal to 3)

By applying join (which takes an optional on argument which may be a column or multiple column names, which specifies that the passed DataFrame is to be aligned on that column in the DataFrame). So the solution can be as shown below:

df = df1.merge(df2.groupby('id')['signal'].apply(lambda x: x.reset\_index(drop=True)).unstack().reset\_index())

```
df
Out[63]:
 id x y 0 1 2
0 8 42 1.9 55 56 59
```
1 9 30 1.9 57 58 60

#### If I separate them:

```
df2t = df2.groupby('id')['signal'].apply(lambda x:
x.reset_index(drop=True)).unstack().reset_index()
df2t
Out[59]:
  id 0 1 2
0 8 55 56 59
1 9 57 58 60
df = df1.merge(df2t)
df
Out[61]:
   id x y 0 1 2
0 8 42 1.9 55 56 59
1 9 30 1.9 57 58 60
```
#### **Merging two DataFrames**

```
In [1]: df1 = pd.DataFrame({'x': [1, 2, 3], 'y': ['a', 'b', 'c']})
In [2]: df2 = pd.DataFrame({'y': ['b', 'c', 'd'], 'z': [4, 5, 6]})
In [3]: df1
Out[3]:
   x y
0 1 a
1 2 b
2 3 c
In [4]: df2
Out [4]:
   y z
0 b 4
1 c 5
2 d 6
```
## **Inner join:**

Uses the intersection of keys from two DataFrames.

```
In [5]: df1.merge(df2) # by default, it does an inner join on the common column(s)
Out[5]: x y z
0 2 b 4
1 3 c 5
```
Alternatively specify intersection of keys from two Dataframes.

```
In [5]: merged_inner = pd.merge(left=df1, right=df2, left_on='y', right_on='y')
Out[5]: x y z
0 2 b 4
1 3 c 5
```
## **Outer join:**

Uses the union of the keys from two DataFrames.

```
In [6]: df1.merge(df2, how='outer')
Out[6]:
 x y z
0 1.0 a NaN
1 2.0 b 4.0
2 3.0 c 5.0
3 NaN d 6.0
```
# **Left join:**

Uses only keys from left DataFrame.

```
In [7]: df1.merge(df2, how='left')
Out[7]:
  x y z
0 1 a NaN
1 2 b 4.0
2 3 c 5.0
```
# **Right Join**

Uses only keys from right DataFrame.

```
In [8]: df1.merge(df2, how='right')
Out[8]: x y z
0 2.0 b 4
1 3.0 c 5
2 NaN d 6
```
**Merging / concatenating / joining multiple data frames (horizontally and vertically)**

generate sample data frames:

In [57]: df3 = pd.DataFrame({'col1':[211,212,213], 'col2': [221,222,223]})

```
In [58]: df1 = pd.DataFrame({'col1':[11,12,13], 'col2': [21,22,23]})
In [59]: df2 = pd.DataFrame({'col1':[111,112,113], 'col2': [121,122,123]})
In [60]: df3 = pd.DataFrame({'col1':[211,212,213], 'col2': [221,222,223]})
In [61]: df1
Out[61]:
   col1 col2
0 11 21
1 12 22
2 13 23
In [62]: df2
Out[62]:
   col1 col2
0 111 121
1 112 122
2 113 123
In [63]: df3
Out[63]:
   col1 col2
0 211 221
1 212 222
2 213 223
```
merge / join / concatenate data frames [df1, df2, df3] vertically - add rows

```
In [64]: pd.concat([df1,df2,df3], ignore_index=True)
Out[64]:
   col1 col2
0 11 21
1 12 22
2 13 23
3 111 121
4 112 122
5 113 123
6 211 221
7 212 222
8 213 223
```
merge / join / concatenate data frames horizontally (aligning by index):

```
In [65]: pd.concat([df1,df2,df3], axis=1)
Out[65]: col1 col2 col1 col2 col1 col2
0 11 21 111 121 211 221
1 12 22 112 122 212 222
2 13 23 113 123 213 223
```
**Merge, Join and Concat**

#### **Merging key names are same**

```
pd.merge(df1, df2, on='key')
```
#### **Merging key names are different**

pd.merge(df1, df2, left\_on='l\_key', right\_on='r\_key')

#### **Different types of joining**

pd.merge(df1, df2, on='key', how='left')

#### **Merging on multiple keys**

pd.merge(df1, df2, on=['key1', 'key2'])

#### **Treatment of overlapping columns**

pd.merge(df1, df2, on='key', suffixes=('\_left', '\_right'))

#### **Using row index instead of merging keys**

pd.merge(df1, df2, right\_index=True, left\_index=True)

Avoid use of  $\cdot$  join syntax as it gives exception for overlapping columns

#### **Merging on left dataframe index and right dataframe column**

pd.merge(df1, df2, right\_index=True, left\_on='l\_key')

#### **Concate dataframes**

#### Glued vertically

pd.concat([df1, df2, df3], axis=0)

#### Glued horizontally

pd.concat([df1, df2, df3], axis=1)

#### **What is the difference between join and merge**

Consider the dataframes left and right

```
left = pd.DataFrame([['a', 1], ['b', 2]], list('XY'), list('AB'))
left
   A B
X a 1
Y b 2
```

```
right = pd.DataFrame([[a', 3], [b', 4]], list('XY'), list('AC'))
right
  A C
X a 3
Y b 4
```
#### *join*

Think of join as wanting to combine to dataframes based on their respective indexes. If there are overlapping columns, join will want you to add a suffix to the overlapping column name from left dataframe. Our two dataframes do have an overlapping column name A.

```
left.join(right, lsuffix='_')
  A_ B A C
X a 1 a 3
Y b 2 b 4
```
Notice the index is preserved and we have 4 columns. 2 columns from  $I$  eft and 2 from  $I$  right.

#### If the indexes did not align

```
left.join(right.reset_index(), lsuffix='_', how='outer')
   A_ B index A C
0 NaN NaN X a 3.0
1 NaN NaN Y b 4.0
X a 1.0 NaN NaN NaN
Y b 2.0 NaN NaN NaN
```
I used an outer join to better illustrate the point. If the indexes do not align, the result will be the union of the indexes.

We can tell join to use a specific column in the left dataframe to use as the join key, but it will still use the index from the right.

```
left.reset_index().join(right, on='index', lsuffix='_')
  index A_ B A C
0 X a 1 a 3
1 Y b 2 b 4
```
*merge*

Think of merge as aligning on columns. By default merge will look for overlapping columns in which to merge on. merge gives better control over merge keys by allowing the user to specify a subset of the overlapping columns to use with parameter  $\circ$ n, or to separately allow the specification of which columns on the left and which columns on the right to merge by.

merge will return a combined dataframe in which the index will be destroyed.

This simple example finds the overlapping column to be 'A' and combines based on it.

```
 A B C
0 a 1 3
1 b 2 4
```
left.merge(right)

Note the index is  $[0, 1]$  and no longer  $[YX', YY']$ 

You can explicitly specify that you are merging on the index with the left\_index or right\_index paramter

```
left.merge(right, left_index=True, right_index=True, suffixes=['_', ''])
  A_ B A C
X a 1 a 3
Y b 2 b 4
```
And this looks exactly like the join example above.

Read Merge, join, and concatenate online: https://riptutorial.com/pandas/topic/1966/merge--join- and-concatenate

# **Chapter 24: Meta: Documentation Guidelines**

## **Remarks**

This meta post is similar to the python version http://stackoverflow.com/documentation/python/394/meta-documentationguidelines#t=201607240058406359521.

Please make edit suggestions, and comment on those (in lieu of proper comments), so we can flesh out/iterate on these suggestions :)

## **Examples**

**Showing code snippets and output**

Two popular options are to use:

ipython notation:

```
In [11]: df = pd.DataFrame([1, 2], [3, 4])
In [12]: df
Out[12]: 0 1
0 1 2
1 3 4
```
Alternatively (this is popular over in the python documentation) and more concisely:

```
df.columns # Out: RangeIndex(start=0, stop=2, step=1)
df[0]
# Out:
# 0 1
# 1 3
# Name: 0, dtype: int64
for col in df:
   print(col)
# prints:
# 0
# 1
```
Generally, this is better for smaller examples.

Note: The distinction between output and printing. ipython makes this clear (the prints occur before the output is returned):

```
In [21]: [print(col) for col in df]
```

```
0
1
Out[21]: [None, None]
```
#### **style**

Use the pandas library as  $pd$ , this can be assumed (the import does not need to be in every example)

import pandas as pd

#### PEP8!

- 4 space indentation
- kwargs should use no spaces  $f(a=1)$
- 80 character limit (the entire line fitting in the rendered code snippet should be strongly preferred)

**Pandas version support**

Most examples will work across multiple versions, if you are using a "new" feature you should mention when this was introduced.

Example: sort\_values.

**print statements**

Most of the time printing should be avoided as it can be a distraction (Out should be preferred). That is:

```
a
# Out: 1
```
is always better than

```
print(a)
# prints: 1
```
## **Prefer supporting python 2 and 3:**

```
print(x) # yes! (works same in python 2 and 3)
print x # no! (python 2 only)
print(x, y) # no! (works differently in python 2 and 3)
```
Read Meta: Documentation Guidelines online: https://riptutorial.com/pandas/topic/3253/meta- documentation-guidelines

# **Chapter 25: Missing Data**

## **Remarks**

Should we include the non-documented ffill and bfill?

## **Examples**

**Filling missing values**

In  $[11]$ : df = pd.DataFrame( $[1, 2,$  None, 3],  $[4,$  None, 5, 6], [7, 8, 9, 10], [None, None, None, None]])  $Out[11]:$  0 1 2 3 0 1.0 2.0 NaN 3.0 1 4.0 NaN 5.0 6.0 2 7.0 8.0 9.0 10.0 3 NaN NaN NaN NaN

## **Fill missing values with a single value:**

```
In [12]: df.fillna(0)
Out[12]:
   0 1 2 3
0 1.0 2.0 0.0 3.0
1 4.0 0.0 5.0 6.0
2 7.0 8.0 9.0 10.0
3 0.0 0.0 0.0 0.0
```
This returns a new DataFrame. If you want to change the original DataFrame, either use the inplace parameter (df.fillna(0, inplace=True)) or assign it back to original DataFrame (df =  $df.fillna(0)$ .

## **Fill missing values with the previous ones:**

```
In [13]: df.fillna(method='pad') # this is equivalent to both method='ffill' and .ffill()
Out[13]:
    0 1 2 3
0 1.0 2.0 NaN 3.0
1 4.0 2.0 5.0 6.0
2 7.0 8.0 9.0 10.0
3 7.0 8.0 9.0 10.0
```
## **Fill with the next ones:**

```
In [14]: df.fillna(method='bfill') # this is equivalent to .bfill()
Out[14]:0 \t 1 \t 2 \t 30 1.0 2.0 5.0 3.0
1 4.0 8.0 5.0 6.0
2 7.0 8.0 9.0 10.0
3 NaN NaN NaN NaN
```
### **Fill using another DataFrame:**

```
In [15]: df2 = pd.DataFrame(np.arange(100, 116).reshape(4, 4))
        df2
Out[15]: 0 1 2 3
0 100 101 102 103
1 104 105 106 107
2 108 109 110 111
3 112 113 114 115
In [16]: df.fillna(df2) # takes the corresponding cells in df2 to fill df
Out[16]:
     0 1 2 3
0 1.0 2.0 102.0 3.0
1 4.0 105.0 5.0 6.0
2 7.0 8.0 9.0 10.0
3 112.0 113.0 114.0 115.0
```
**Dropping missing values**

When creating a DataFrame None (python's missing value) is converted to NaN (pandas' missing value):

```
In [11]: df = pd.DataFrame([1, 2, None, 3], [4, None, 5, 6],
                         [7, 8, 9, 10], [None, None, None, None]])
Out[11]: 0 1 2 3
0 1.0 2.0 NaN 3.0
1 4.0 NaN 5.0 6.0
2 7.0 8.0 9.0 10.0
3 NaN NaN NaN NaN
```
## **Drop rows if at least one column has a missing value**

```
In [12]: df.dropna()
Out[12]:
   0 1 2 3
2 7.0 8.0 9.0 10.0
```
This returns a new DataFrame. If you want to change the original DataFrame, either use the inplace parameter  $(d_f.dr)$  (inplace=True)) or assign it back to original DataFrame ( $df =$  $df.dropna()$ .

### **Drop rows if all values in that row are missing**

```
In [13]: df.dropna(how='all')
Out[13]:
 0 1 2 3
0 1.0 2.0 NaN 3.0
1 4.0 NaN 5.0 6.0
2 7.0 8.0 9.0 10.0
```
## **Drop columns that don't have at least 3 non-missing values**

```
In [14]: df.dropna(axis=1, thresh=3)
Out[14]:
   0 3<br>1.0 3.0
0 \quad 1.01 4.0 6.0
2 7.0 10.0
3 NaN NaN
```
#### **Interpolation**

```
import pandas as pd
import numpy as np
df = pd.DataFrame({'A':[1,2,np.nan,3,np.nan],
                  'B':[1.2,7,3,0,8]})
df['C'] = df.A.interpolate()
df['D'] = df.A.interpolate(method='spline', order=1)
print (df)
   A B C D
0 1.0 1.2 1.0 1.000000
1 2.0 7.0 2.0 2.000000
2 NaN 3.0 2.5 2.428571
3 3.0 0.0 3.0 3.000000
4 NaN 8.0 3.0 3.714286
```
#### **Checking for missing values**

In order to check whether a value is NaN,  $i$ snull() or notnull() functions can be used.

```
In [1]: import numpy as np
In [2]: import pandas as pd
In [3]: ser = pd. Series([1, 2, npnn, 4])
In [4]: pd.isnull(ser)
Out[4]:
0 False
1 False
2 True
3 False
dtype: bool
```
Note that np.nan == np.nan returns False so you should avoid comparison against np.nan:

```
In [5]: ser == np.nan
Out[5]:0 False
1 False
2 False
3 False
dtype: bool
```
Both functions are also defined as methods on Series and DataFrames.

In [6]: ser.isnull()  $Out[6]:$ 0 False 1 False 2 True 3 False dtype: bool

#### Testing on DataFrames:

```
In [7]: df = pd.DataFrame({'A': [1, np.nan, 3], 'B': [np.nan, 5, 6]})
In [8]: print(df)
Out[8]:
   A B
0 1.0 NaN
1 NaN 5.0
2 3.0 6.0
In [9]: df.isnull() # If the value is NaN, returns True.
Out[9]:
      A B
0 False True
1 True False
2 False False
In [10]: df.notnull() # Opposite of .isnull(). If the value is not NaN, returns True.
Out[10]:
      A B
0 True False
1 False True
2 True True
```
Read Missing Data online: https://riptutorial.com/pandas/topic/1896/missing-data

# **Chapter 26: MultiIndex**

## **Examples**

#### **Select from MultiIndex by Level**

#### Given the following DataFrame:

```
In [11]: df = pd.DataFrame(np.random.randn(6, 3), columns=['A', 'B', 'C'])In [12]: df.set_index(['A', 'B'], inplace=True)
In [13]: df
Out[13]:C Contact the Contact of the Contact of the Contact of the Contact of the Contact of the Contact of the Contact of the Contact of the Contact of the Contact of the Contact of the Contact of the Contact of the Contact of 
A B
 0.902764 -0.259656 -1.864541
-0.695893 0.308893 0.125199
 1.696989 -1.221131 -2.975839
-1.132069 -1.086189 -1.945467 2.294835 -1.765507 1.567853
-1.788299 2.579029 0.792919
```
#### Get the values of  $A$ , by name:

```
In [14]: df.index.get_level_values('A')
Out[14]:
Float64Index([0.902764041011, -0.69589264969, 1.69698924476, -1.13206872067,
                2.29483481146, -1.788298829],
              dtype='float64', name='A')
```
#### Or by number of level:

```
In [15]: df.index.get_level_values(level=0)
Out[15]:
Float64Index([0.902764041011, -0.69589264969, 1.69698924476, -1.13206872067,
               2.29483481146, -1.788298829],
              dtype='float64', name='A')
```
#### And for a specific range:

```
In [16]: df.loc[(df.index.get_level_values('A') > 0.5) & (df.index.get_level_values('A') <
2.1)]
Out[16]:
Contract Contract Contract Contract Contract Contract Contract Contract Contract Contract Contract Contract C
A B
0.902764 -0.259656 -1.864541
1.696989 -1.221131 -2.975839
```
Range can also include multiple columns:

```
In [17]: df.loc[(df.index.get_level_values('A') > 0.5) & (df.index.get_level_values('B') < 0)]
Out[17]:
Contract Contract Contract Contract Contract Contract Contract Contract Contract Contract Contract Contract C
```
A B  $0.902764 - 0.259656 - 1.864541$ 1.696989 -1.221131 -2.975839 2.294835 -1.765507 1.567853

To extract a specific value you can use xs (cross-section):

```
In [18]: df.xs(key=0.9027639999999999)
Out[18]:
Contract Contract Contract Contract Contract Contract Contract Contract Contract Contract Contract Contract Co
B
-0.259656 -1.864541In [19]: df.xs(key=0.9027639999999999, drop_level=False)
Out[19]:
Contract Contract Contract Contract Contract Contract Contract Contract Contract Contract Contract Contract C
A B
0.902764 - 0.259656 - 1.864541
```
**Iterate over DataFrame with MultiIndex**

#### Given the following DataFrame:

```
In [11]: df = pd.DataFrame({a':[1,1,1,2,2,3]}, b':[4,4,5,5,6,7,], 'c':[10,11,12,13,14,15]})In [12]: df.set_index(['a','b'], inplace=True)
In [13]: df
Out[13]:
      c
a b
1 4 10
  4 11
  5 12
2 5 13
  6 14
3 7 15
```
You can iterate by any level of the MultiIndex. For example, level=0 (you can also select the level by name e.g. level='a'):

```
In[21]: for idx, data in df.groupby(level=0):
            print('---')
             print(data)
--- c
a b
1 4 10
  4 11
  5 12
---
       c
a b
```
You can also select the levels by name e.g. `level='b':

```
In[22]: for idx, data in df.groupby(level='b'):
            print('---')
             print(data)
---
      c
a b
1 4 10
 4 11
--- c
a b
1 5 12
2 5 13
---
      c
a b
2 6 14
---
 \overline{c}a b
3 7 15
```
**Setting and sorting a MultiIndex**

This example shows how to use column data to set a MultiIndex in a pandas. DataFrame.

```
In [1]: df = pd.DataFrame([['one', 'A', 100], ['two', 'A', 101], ['three', 'A', 102],
   ...: ['one', 'B', 103], ['two', 'B', 104], ['three', 'B', 105]],
   ...: columns=['c1', 'c2', 'c3'])
In [2]: df
Out[2]:
     c1 c2 c3
0 one A 100
1 two A 101
2 three A 102
3 one B 103
4 two B 104
5 three B 105
In [3]: df.set_index(['c1', 'c2'])
Out[3]:
         c3
c1 c2
one A 100
two A 101
```
three A 102 one B 103 two B 104 three B 105

You can sort the index right after you set it:

```
In [4]: df.set_index(['c1', 'c2']).sort_index()
Out[4]: c3
c1 c2
one A 100
     B 103
three A 102
      B 105
two A 101
      B 104
```
Having a sorted index, will result in slightly more efficient lookups on the first level:

```
In [5]: df_01 = df.set_index([ 'c1', 'c2'])
In [6]: %timeit df_01.loc['one']
1000 loops, best of 3: 607 µs per loop
In [7]: df_02 = df.set_index([ 'c1', 'c2' ]).sort_index()
In [8]: %timeit df_02.loc['one']
1000 loops, best of 3: 413 µs per loop
```
After the index has been set, you can perform lookups for specific records or groups of records:

```
In [9]: df_indexed = df.set_index(['c1', 'c2']).sort_index()
In [10]: df_indexed.loc['one']
Out[10]:
     c3
c2
A 100
B 103
In [11]: df_indexed.loc['one', 'A']
Out[11]:
c3 100
Name: (one, A), dtype: int64
In [12]: df_indexed.xs((slice(None), 'A'))
Out[12]:
        c3
c1
one 100
three 102
two 101
```
## **How to change MultiIndex columns to standard columns**

Given a DataFrame with MultiIndex columns

```
# build an example DataFrame
midx = pd.MultiIndex(levels=[['zero', 'one'], ['x', 'y']), labels=[[1,1,0,],[1,0,1,]])df = pd.DataFrame(np.random.randn(2,3), columns=midx)In [2]: df
Out[2]:one zero<br>
v x y
          y x y
0 0.785806 -0.679039 0.513451
1 -0.337862 -0.350690 -1.423253
```
If you want to change the columns to standard columns (not MultiIndex), just rename the columns.

```
df.column = ['A', 'B', 'C']In [3]: df
Out[3]:
        A B C
0 0.785806 -0.679039 0.513451
1 -0.337862 -0.350690 -1.423253
```
### **How to change standard columns to MultiIndex**

### Start with a standard DataFrame

```
df = pd.DataFrame(np.random.randn(2,3), colums=['a', 'b', 'c'])In [91]: df
Out[91]: a b c
0 -0.911752 -1.405419 -0.9784191 0.603888 -1.187064 -0.035883
```
Now to change to MultiIndex, create a MultiIndex object and assign it to df.columns.

```
midx = pd.MultiIndex(levels=[['zero', 'one'], ['x', 'y']), labels=[[1,1,0,1],[1,0,1,]])df.columns = midx
In [94]: df
Out[94]:
 one zero
 y x y
    0 -0.911752 -1.405419 -0.978419
    1 0.603888 -1.187064 -0.035883
```
### **MultiIndex Columns**

MultiIndex can also be used to create DataFrames with multilevel columns. Just use the columns keyword in the DataFrame command.

```
midx = pd.MultiIndex(levels=[['zero', 'one'], ['x','y']], labels=[[1,1,0,],[1,0,1,]])
df = pd.DataFrame(np.random.randn(6, 4), colums=midx)In [86]: df
Out[86]:
 one zero
 y x y
0 0.625695 2.149377 0.006123
1 -1.392909 0.849853 0.005477
```
**Displaying all elements in the index**

To view all elements in the index change the print options that "sparsifies" the display of the MultiIndex.

```
pd.set_option('display.multi_sparse', False)
df.groupby(['A','B']).mean()
# Output:
\qquad \qquad \bullet# A B
# a 1 107
# a 2 102
# a 3 115
# b 5 92
# b 8 98
# c 2 87
# c 4 104
# c 9 123
```
Read MultiIndex online: https://riptutorial.com/pandas/topic/3840/multiindex

# **Chapter 27: Pandas Datareader**

# **Remarks**

The Pandas datareader is a sub package that allows one to create a dataframe from various internet datasources, currently including:

- Yahoo! Finance
- Google Finance
- St.Louis FED (FRED)
- Kenneth French's data library
- World Bank
- Google Analytics

For more information, see here.

# **Examples**

**Datareader basic example (Yahoo Finance)**

```
from pandas_datareader import data
# Only get the adjusted close.
aapl = data.DataReader("AAPL",
                        start='2015-1-1',
                        end='2015-12-31',
                        data_source='yahoo')['Adj Close']
```

```
>>> aapl.plot(title='AAPL Adj. Closing Price')
```
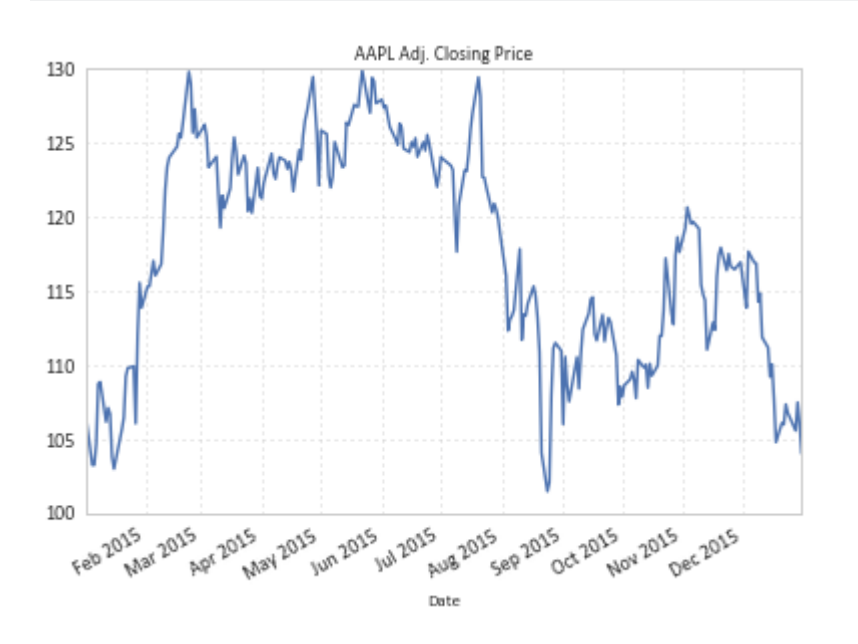

# Convert the adjusted closing prices to cumulative returns. returns = aapl.pct\_change()

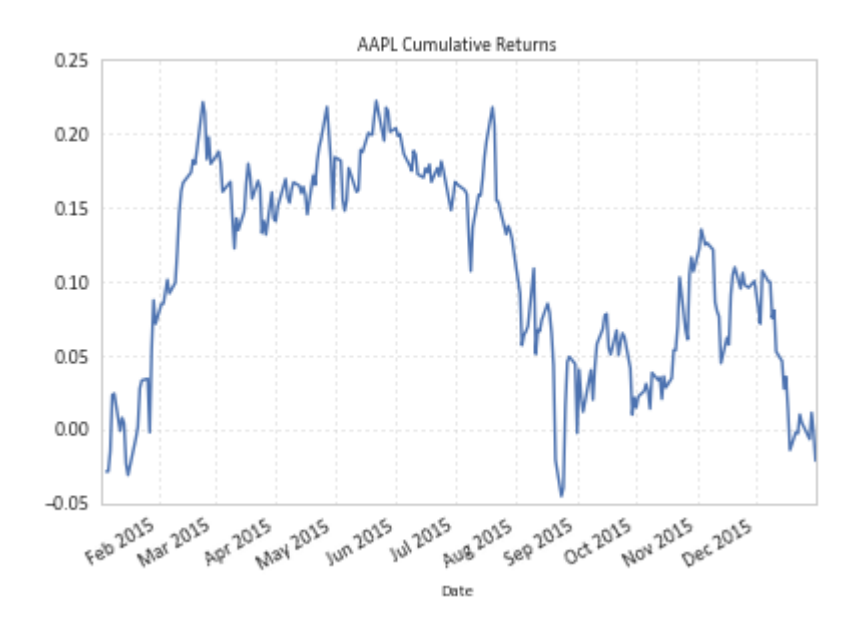

**Reading financial data (for multiple tickers) into pandas panel - demo**

```
from datetime import datetime
import pandas_datareader.data as wb
stocklist = ['AAPL','GOOG','FB','AMZN','COP']
start = datetime(2016, 6, 8)end = datetime(2016, 6, 11)p = wb.DataReader(stocklist, 'yahoo',start,end)
```
 $p -$  is a pandas panel, with which we can do funny things:

#### let's see what do we have in our panel

```
In [388]: p.axes
Out[388]:
[Index(['Open', 'High', 'Low', 'Close', 'Volume', 'Adj Close'], dtype='object'),
 DatetimeIndex(['2016-06-08', '2016-06-09', '2016-06-10'], dtype='datetime64[ns]',
name='Date', freq='D'),
 Index(['AAPL', 'AMZN', 'COP', 'FB', 'GOOG'], dtype='object')]
In [389]: p.keys()
Out[389]: Index(['Open', 'High', 'Low', 'Close', 'Volume', 'Adj Close'], dtype='object')
```
#### selecting & slicing data

```
In [390]: p['Adj Close']
Out[390]:
 AAPL AMZN COP FB GOOG
Date
2016-06-08 98.940002 726.640015 47.490002 118.389999 728.280029
2016-06-09 99.650002 727.650024 46.570000 118.559998 728.580017
2016-06-10 98.830002 717.909973 44.509998 116.620003 719.409973
```
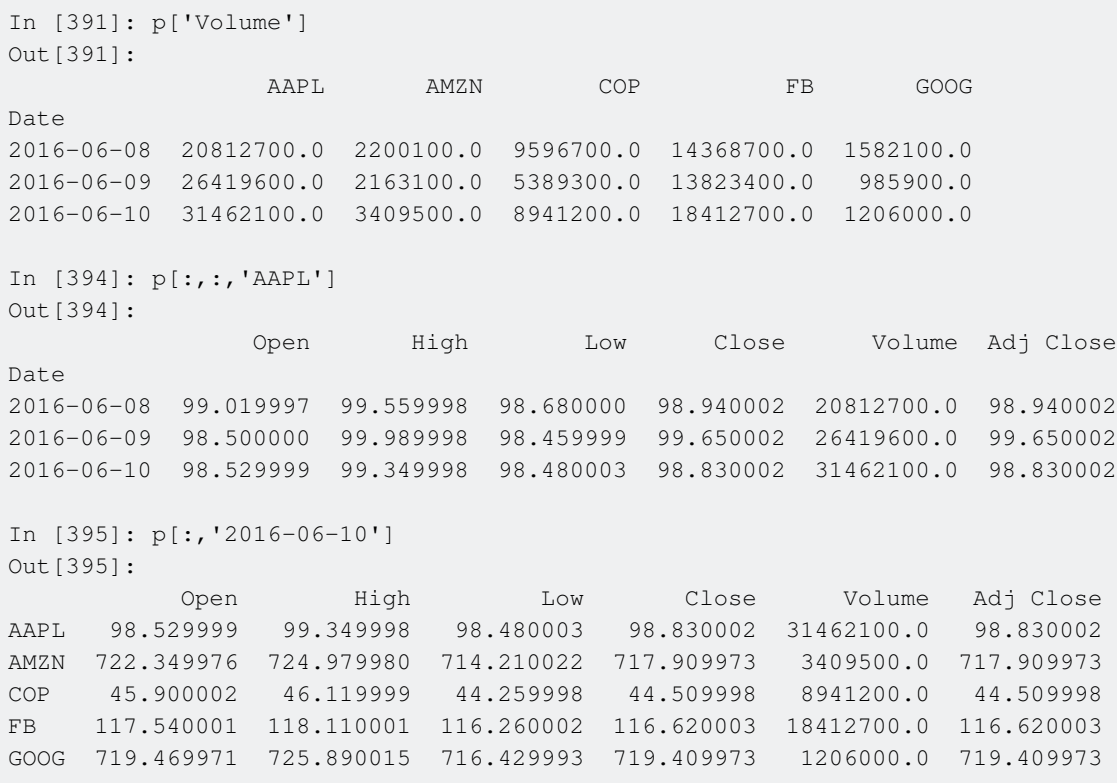

Read Pandas Datareader online: https://riptutorial.com/pandas/topic/1912/pandas-datareader

# **Chapter 28: Pandas IO tools (reading and saving data sets)**

# **Remarks**

The pandas official documentation includes a page on IO Tools with a list of relevant functions to read and write to files, as well as some examples and common parameters.

# **Examples**

**Reading csv file into DataFrame**

Example for reading file data\_file.csv such as:

# **File:**

```
index,header1,header2,header3
1,str_data,12,1.4
3,str_data,22,42.33
4,str_data,2,3.44
2,str_data,43,43.34
7, str_data, 25, 23.32
```
# **Code:**

```
pd.read_csv('data_file.csv')
```
# **Output:**

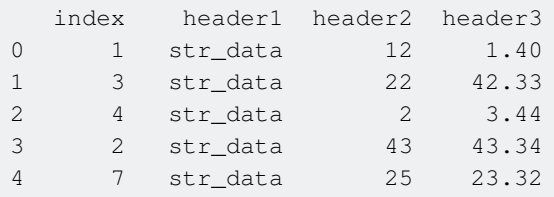

# **Some useful arguments:**

- **•** sep The default field delimiter is a comma , . Use this option if you need a different delimiter, for instance pd.read\_csv('data\_file.csv', sep=';')
- **index\_col** With index\_col = n (n an integer) you tell pandas to use column n to index the

DataFrame. In the above example:

pd.read\_csv('data\_file.csv', index\_col=0)

### Output:

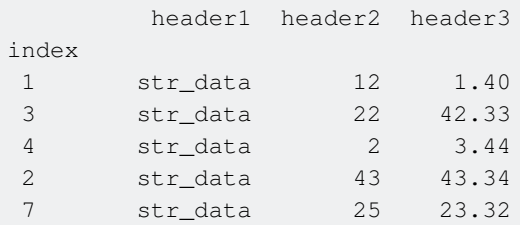

**skip\_blank\_lines** By default blank lines are skipped. Use skip\_blank\_lines=False to include • blank lines (they will be filled with  $NAN$  values)

pd.read\_csv('data\_file.csv', index\_col=0,skip\_blank\_lines=False)

#### Output:

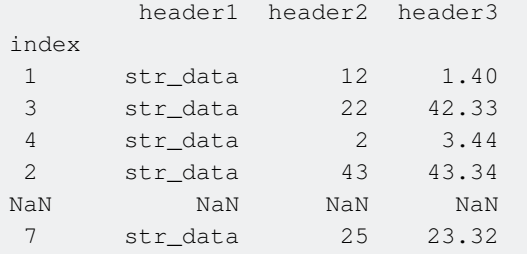

**parse\_dates** Use this option to parse date data. •

File:

```
date_begin;date_end;header3;header4;header5
1/1/2017;1/10/2017;str_data;1001;123,45
2/1/2017;2/10/2017;str_data;1001;67,89
3/1/2017;3/10/2017;str_data;1001;0
```
#### Code to parse columns  $0$  and  $1$  as dates:

pd.read\_csv('f.csv', sep=';', parse\_dates=[0,1])

### Output:

```
 date_begin date_end header3 header4 header5
0 2017-01-01 2017-01-10 str_data 1001 123,45
1 2017-02-01 2017-02-10 str_data 1001 67,89
2 2017-03-01 2017-03-10 str_data 1001 0
```
By default, the date format is inferred. If you want to specify a date format you can use for

#### instance

```
dateparse = lambda x: pd.datetime.strptime(x, '%d/%m/%Y')
pd.read_csv('f.csv', sep=';',parse_dates=[0,1],date_parser=dateparse)
```
#### Output:

 date\_begin date\_end header3 header4 header5 0 2017-01-01 2017-10-01 str\_data 1001 123,45 1 2017-01-02 2017-10-02 str\_data 1001 67,89 2 2017-01-03 2017-10-03 str data 1001 0

More information on the function's parameters can be found in the official documentation.

### **Basic saving to a csv file**

```
raw_data = {'first_name': ['John', 'Jane', 'Jim'],
             'last_name': ['Doe', 'Smith', 'Jones'],
             'department': ['Accounting', 'Sales', 'Engineering'],}
df = pd.DataFrame(range_{data, columns=raw_data, keys())df.to_csv('data_file.csv')
```
### **Parsing dates when reading from csv**

You can specify a column that contains dates so pandas would automatically parse them when reading from the csv

pandas.read\_csv('data\_file.csv', parse\_dates=['date\_column'])

**Spreadsheet to dict of DataFrames**

```
with pd.ExcelFile('path_to_file.xls) as xl:
   d = {sheet_name: x1.parse(sheet_name) for sheet_name in x1.sheet_names}
```
### **Read a specific sheet**

```
pd.read_excel('path_to_file.xls', sheetname='Sheet1')
```
There are many parsing options for *read\_excel* (similar to the options in *read\_csv*.

```
pd.read_excel('path_to_file.xls',
               sheetname='Sheet1', header=[0, 1, 2],
               skiprows=3, index_col=0) # etc.
```
### **Testing read\_csv**

import pandas as pd import io

https://riptutorial.com/ 105

```
temp=u"""index; header1; header2; header3
1; str_data; 12; 1.4
3; str_data; 22; 42.33
4; str_data; 2; 3.44
2; str_data; 43; 43.34
7; str_data; 25; 23.32"""
#after testing replace io.StringIO(temp) to filename
df = pd.read_csv(io.StringIO(temp),
              sep = ';',
               index_col = 0,
               skip_blank_lines = True)
print (df)
       header1 header2 header3
index
1 str_data 12 1.40
3 str_data 22 42.33
4 str_data 2 3.44
2 str_data 43 43.34
7 str_data 25 23.32
```
### **List comprehension**

import pandas as pd

All files are in folder *files*. First create list of DataFrames and then concat them:

```
import glob
#a.csv
#a,b
#1,2
#5,8
#b.csv
#a,b
#9,6
#6,4
#c.csv
#a,b
#4,3
#7,0
files = glob.glob('files/*.csv')
dfs = [pd.read_csv(fp) for fp in files]#duplicated index inherited from each Dataframe
df = pdconcat(dfs)print (df)
   a b
0 1 2
1 5 8
0 9 6
1 6 4
0 \t 4 \t 31 7 0
#'reseting' index
df = pd.concat(dfs, ignore_index=True)
```

```
print (df)
  a b
0 1 2
1 5 8
2 9 6
3 6 4
4 4 3
5 7 0
#concat by columns
df1 = pd.concat(dfs, axis=1)
print (df1)
   a b a b a b
0 1 2 9 6 4 3
1 5 8 6 4 7 0
#reset column names
df1 = pd.concat(dfs, axis=1, ignore_index=True)
print (df1)
  0 1 2 3 4 5
0 1 2 9 6 4 3
1 5 8 6 4 7 0
```
## **Read in chunks**

```
import pandas as pd
chunksize = [n]for chunk in pd.read_csv(filename, chunksize=chunksize):
    process(chunk)
    delete(chunk)
```
## **Save to CSV file**

### **Save with default parameters:**

df.to\_csv(file\_name)

### **Write specific columns:**

```
df.to_csv(file_name, columns =['col'])
```
### **Difault delimiter is ',' - to change it:**

```
df.to_csv(file_name,sep="|")
```
### **Write without the header:**

```
df.to_csv(file_name, header=False)
```
## **Write with a given header:**

df.to\_csv(file\_name, header =  $['A', 'B', 'C', ...]$ 

#### **To use a specific encoding (e.g. 'utf-8') use the encoding argument:**

df.to\_csv(file\_name, encoding='utf-8')

**Parsing date columns with read\_csv**

Date always have a different format, they can be parsed using a specific parse\_dates function.

This input.csv:

2016 06 10 20:30:00 foo 2016 07 11 19:45:30 bar 2013 10 12 4:30:00 foo

Can be parsed like this :

```
mydateparser = lambda x: pd.datetime.strptime(x, "%Y %m %d %H:%M:%S")
df = pd.read_csv("file.csv", sep='\t', names=['date_column', 'other_column'],
parse_dates=['date_column'], date_parser=mydateparser)
```
parse\_dates argument is the column to be parsed date\_parser is the parser function

**Read & merge multiple CSV files (with the same structure) into one DF**

```
import os
import glob
import pandas as pd
def get_merged_csv(flist, **kwargs):
    return pd.concat([pd.read_csv(f, **kwargs) for f in flist], ignore_index=True)
path = 'C:/Users/csvfiles'
fmask = os.path.join(path, '*mask*.csv')
df = get_merged_csv(glob.glob(fmask), index_col=None, usecols=['col1', 'col3'])
print(df.head())
```
If you want to merge CSV files horizontally (adding columns), use  $axis=1$  when calling  $pd.concat()$ function:

```
def merged_csv_horizontally(flist, **kwargs):
     return pd.concat([pd.read_csv(f, **kwargs) for f in flist], axis=1)
```
**Reading cvs file into a pandas data frame when there is no header row**

If the file does not contain a header row,

#### File:

1;str\_data;12;1.4 3;str\_data;22;42.33 4;str\_data;2;3.44 2;str\_data;43;43.34 7; str\_data; 25; 23.32

you can use the keyword names to provide column names:

```
df = pandas.read_csv('data_file.csv', sep=';', index_col=0,
                    skip_blank_lines=True, names=['a', 'b', 'c'])
df
Out:
          a b c
1 str_data 12 1.40
3 str_data 22 42.33
4 str_data 2 3.44
2 str_data 43 43.34
7 str_data 25 23.32
```
## **Using HDFStore**

import string import numpy as np import pandas as pd

# **generate sample DF with various dtypes**

```
df = pd.DataFrame({
     'int32': np.random.randint(0, 10**6, 10),
     'int64': np.random.randint(10**7, 10**9, 10).astype(np.int64)*10,
    'float': np.random.rand(10),
     'string': np.random.choice([c*10 for c in string.ascii_uppercase], 10),
     })
In [71]: df
Out[71]:
      float int32 int64 string
0 0.649978 848354 5269162190 DDDDDDDDDD
1 0.346963 490266 6897476700 OOOOOOOOOO
2 0.035069 756373 6711566750 ZZZZZZZZZZ
3 0.066692 957474 9085243570 FFFFFFFFFF
4 0.679182 665894 3750794810 MMMMMMMMMM
5 0.861914 630527 6567684430 TTTTTTTTTT
6 0.697691 825704 8005182860 FFFFFFFFFF
7 0.474501 942131 4099797720 QQQQQQQQQQ
8 0.645817 951055 8065980030 VVVVVVVVVV
9 0.083500 349709 7417288920 EEEEEEEEEE
```
# **make a bigger DF (10 \* 100.000 = 1.000.000 rows)**

 $df = pd.concat([df] * 10**5, ignore_index=True)$ 

# **create (or open existing) HDFStore file**

store = pd.HDFStore('d:/temp/example.h5')

# **save our data frame into h5 (HDFStore) file, indexing [int32, int64, string] columns:**

store.append('store\_key', df, data\_columns=['int32','int64','string'])

# **show HDFStore details**

```
In [78]: store.get_storer('store_key').table
Out[78]:
/store_key/table (Table(10,)) ''
  description := {
   "index": Int64Col(shape=(), dflt=0, pos=0),
   "values_block_0": Float64Col(shape=(1,), dflt=0.0, pos=1),
   "int32": Int32Col(shape=(), dflt=0, pos=2),
   "int64": Int64Col(shape=(), dflt=0, pos=3),
   "string": StringCol(itemsize=10, shape=(), dflt=b'', pos=4)}
   byteorder := 'little'
  chunkshape := (1724, ) autoindex := True
   colindexes := {
     "index": Index(6, medium, shuffle, zlib(1)).is_csi=False,
     "int32": Index(6, medium, shuffle, zlib(1)).is_csi=False,
     "string": Index(6, medium, shuffle, zlib(1)).is_csi=False,
     "int64": Index(6, medium, shuffle, zlib(1)).is_csi=False}
```
# **show indexed columns**

```
In [80]: store.get_storer('store_key').table.colindexes
Out [80] :
{
     "int32": Index(6, medium, shuffle, zlib(1)).is_csi=False,
     "index": Index(6, medium, shuffle, zlib(1)).is_csi=False,
     "string": Index(6, medium, shuffle, zlib(1)).is_csi=False,
```
# **close (flush to disk) our store file**

store.close()

**Read Nginx access log (multiple quotechars)**

For multiple quotechars use regex in place of sep:

```
df = pd.read_csv(log_file,
                    sep=r' \s(?=(?:[^{\wedge n}] * "['^*] * "') *['^*] * $) (?![^{\wedge}[] *\\ engine='python',
                    usecols=[0, 3, 4, 5, 6, 7, 8],
                     names=['ip', 'time', 'request', 'status', 'size', 'referer', 'user_agent'],
                     na_values='-',
                     header=None
experience and the contract of the contract of the contract of the contract of the contract of the contract of
```
Read Pandas IO tools (reading and saving data sets) online: https://riptutorial.com/pandas/topic/2896/pandas-io-tools--reading-and-saving-data-sets-

# **Chapter 29: pd.DataFrame.apply**

# **Examples**

**pandas.DataFrame.apply Basic Usage**

The pandas.DataFrame.apply() method is used to apply a given function to an entire  $_{\text{DataFrame}}$  --for example, computing the square root of every entry of a given DataFrame or summing across each row of a DataFrame to return a Series.

The below is a basic example of usage of this function:

```
# create a random DataFrame with 7 rows and 2 columns
df = pd.DataFrame(np.random.randn(t0,100,size = (7,2)),columns = ['fst', 'snd'])>>> df
   fst snd
0 40 94
1 58 93
2 95 95
3 88 40
4 25 27
5 62 64
6 18 92
# apply the square root function to each column:
# (this returns a DataFrame where each entry is the sqrt of the entry in df;
# setting axis=0 or axis=1 doesn't make a difference)
>>> df.apply(np.sqrt)
        fst snd
0 6.324555 9.695360
1 7.615773 9.643651
2 9.746794 9.746794
3 9.380832 6.324555
4 5.000000 5.196152
5 7.874008 8.000000
6 4.242641 9.591663
# sum across the row (axis parameter now makes a difference):
>>> df.apply(np.sum, axis=1)
0 134
1 151
2 190
3 128
4 52
5 126
6 110
dtype: int64
>>> df.apply(np.sum)
fst 386
snd 505
dtype: int64
```
Read pd.DataFrame.apply online: https://riptutorial.com/pandas/topic/7024/pd-dataframe-apply

# **Chapter 30: Read MySQL to DataFrame**

# **Examples**

**Using sqlalchemy and PyMySQL**

```
from sqlalchemy import create_engine
cnx = create_engine('mysql+pymysql://username:password@server:3306/database').connect()
sql = 'select * from mytable'
df = pd.read_sql(sql, cnx)
```
**To read mysql to dataframe, In case of large amount of data**

To fetch large data we can use generators in pandas and load data in chunks.

```
import pandas as pd
from sqlalchemy import create_engine
from sqlalchemy.engine.url import URL
# sqlalchemy engine
engine = create_engine(URL(
    drivername="mysql"
    username="user",
    password="password"
    host="host"
     database="database"
))
conn = engine.connect()
generator_df = pd.read_sql(sql=query, # mysql query
                            con=conn,
                            chunksize=chunksize) # size you want to fetch each time
for dataframe in generator_df:
    for row in dataframe:
        pass # whatever you want to do
```
Read Read MySQL to DataFrame online: https://riptutorial.com/pandas/topic/8809/read-mysql-todataframe

# **Chapter 31: Read SQL Server to Dataframe**

## **Examples**

### **Using pyodbc**

```
import pandas.io.sql
import pyodbc
import pandas as pd
```
### Specify the parameters

```
# Parameters
server = 'server_name'
db = 'database_name'
UID = 'user_id'
```
#### Create the connection

```
# Create the connection
conn = pyodbc.connect('DRIVER={SQL Server};SERVER=' + server + ';DATABASE=' + db + '; UID = '
+ UID + '; PWD = ' + UID + 'Trusted_Connection=yes')
```
### Query into pandas dataframe

```
# Query into dataframe
df= pandas.io.sql.read_sql('sql_query_string', conn)
```
## **Using pyodbc with connection loop**

```
import os, time
import pyodbc
import pandas.io.sql as pdsql
def todf(dsn='yourdsn', uid=None, pwd=None, query=None, params=None):
     ''' if `query` is not an actual query but rather a path to a text file
         containing a query, read it in instead '''
     if query.endswith('.sql') and os.path.exists(query):
         with open(query,'r') as fin:
            query = fin.read()connstr = "DSN = { };UID = { };PWD = { }".format(dsn,uid,pwd) connected = False
     while not connected:
         try:
             with pyodbc.connect(connstr,autocommit=True) as con:
                cur = con.cursor() if params is not None: df = pdsql.read_sql(query, con,
                                                             params=params)
                 else: df = pdsql.read_sql(query, con)
                 cur.close()
```

```
 break
     except pyodbc.OperationalError:
        time.sleep(60) # one minute could be changed
 return df
```
Read Read SQL Server to Dataframe online: https://riptutorial.com/pandas/topic/2176/read-sqlserver-to-dataframe

# **Chapter 32: Reading files into pandas DataFrame**

## **Examples**

**Read table into DataFrame**

## **Table file with header, footer, row names, and index column:**

### **file: table.txt**

```
This is a header that discusses the table file
to show space in a generic table file
index name occupation
1 Alice Salesman
2 Bob Engineer
3 Charlie Janitor
This is a footer because your boss does not understand data files
```
**code:**

```
import pandas as pd
# index_col=0 tells pandas that column 0 is the index and not data
pd.read_table('table.txt', delim_whitespace=True, skiprows=3, skipfooter=2, index_col=0)
```
### **output:**

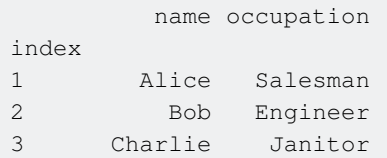

## **Table file without row names or index:**

### **file: table.txt**

Alice Salesman Bob Engineer Charlie Janitor

### **code:**

import pandas as pd

pd.read\_table('table.txt', delim\_whitespace=True, names=['name','occupation'])

#### **output:**

 name occupation 0 Alice Salesman 1 Bob Engineer 2 Charlie Janitor

All options can be found in the pandas documentation here

## **Read CSV File**

# **Data with header, separated by semicolons instead of commas**

### **file: table.csv**

index;name;occupation 1;Alice;Saleswoman 2;Bob;Engineer 3;Charlie;Janitor

### **code:**

```
import pandas as pd
pd.read_csv('table.csv', sep=';', index_col=0)
```
### **output**:

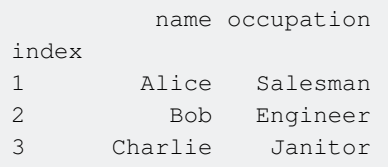

# **Table without row names or index and commas as separators**

#### **file: table.csv**

Alice, Saleswoman Bob,Engineer Charlie, Janitor

#### **code:**

```
import pandas as pd
pd.read_csv('table.csv', names=['name','occupation'])
```
### **output:**

 name occupation 0 Alice Salesman 1 Bob Engineer 2 Charlie Janitor

further clarification can be found in the read\_csv documentation page

### **Collect google spreadsheet data into pandas dataframe**

Sometimes we need to collect data from google spreadsheets. We can use **gspread** and **oauth2client** libraries to collect data from google spreadsheets. Here is a example to collect data:

### **Code:**

```
from __future__ import print_function
import gspread
from oauth2client.client import SignedJwtAssertionCredentials
import pandas as pd
import json
scope = ['https://spreadsheets.google.com/feeds']
credentials = ServiceAccountCredentials.from_json_keyfile_name('your-authorization-file.json',
scope)
gc = gspread.authorize(credentials)
work_sheet = gc.open_by_key("spreadsheet-key-here")
sheet = work_sheet.sheet1
data = pd.DataFrame(sheet.get_all_records())
print(data.head())
```
Read Reading files into pandas DataFrame online: https://riptutorial.com/pandas/topic/1988/reading-files-into-pandas-dataframe

# **Chapter 33: Resampling**

# **Examples**

## **Downsampling and upsampling**

```
import pandas as pd
import numpy as np
np.random.seed(0)
rng = pd.data\_range('2015-02-24', periods=10, freq='T')df = pd.DataFrame({'Val' : np.random.randn(len(rng))}, index=rng)
print (df)
Val
2015-02-24 00:00:00 1.764052
2015-02-24 00:01:00 0.400157
2015-02-24 00:02:00 0.978738
2015-02-24 00:03:00 2.240893
2015-02-24 00:04:00 1.867558
2015-02-24 00:05:00 -0.977278
2015-02-24 00:06:00 0.950088
2015-02-24 00:07:00 -0.151357
2015-02-24 00:08:00 -0.103219
2015-02-24 00:09:00 0.410599
#downsampling with aggregating sum
print (df.resample('5Min').sum())
                         Val
2015-02-24 00:00:00 7.251399
2015-02-24 00:05:00 0.128833
#5Min is same as 5T
print (df.resample('5T').sum())
Val
2015-02-24 00:00:00 7.251399
2015-02-24 00:05:00 0.128833
#upsampling and fill NaN values method forward filling
print (df.resample('30S').ffill())
Val
2015-02-24 00:00:00 1.764052
2015-02-24 00:00:30 1.764052
2015-02-24 00:01:00 0.400157
2015-02-24 00:01:30 0.400157
2015-02-24 00:02:00 0.978738
2015-02-24 00:02:30 0.978738
2015-02-24 00:03:00 2.240893
2015-02-24 00:03:30 2.240893
2015-02-24 00:04:00 1.867558
2015-02-24 00:04:30 1.867558
2015-02-24 00:05:00 -0.977278
2015-02-24 00:05:30 -0.977278
2015-02-24 00:06:00 0.950088
2015-02-24 00:06:30 0.950088
2015-02-24 00:07:00 -0.151357
2015-02-24 00:07:30 -0.151357
```
2015-02-24 00:08:00 -0.103219 2015-02-24 00:08:30 -0.103219 2015-02-24 00:09:00 0.410599

Read Resampling online: https://riptutorial.com/pandas/topic/2164/resampling

# **Chapter 34: Reshaping and pivoting**

# **Examples**

## **Simple pivoting**

First try use pivot:

```
import pandas as pd
import numpy as np
df = pd.DataFrame({'Name':['Mary', 'Josh','Jon','Lucy', 'Jane', 'Sue'],
                   'Age':[34, 37, 29, 40, 29, 31],
                   'City':['Boston','New York', 'Chicago', 'Los Angeles', 'Chicago',
'Boston'],
                   'Position':['Manager','Programmer','Manager','Manager','Programmer',
'Programmer']},
                    columns=['Name','Position','City','Age'])
print (df)
   Name Position City Age
0 Mary Manager Boston 34<br>1 Josh Programmer New York 37<br>2 Jon Manager Chicago 29
1 Josh Programmer
2 Jon Manager<br>3 Juan Manager
3 Lucy Manager Los Angeles 40
4 Jane Programmer Chicago 29
5 Sue Programmer Boston 31
print (df.pivot(index='Position', columns='City', values='Age'))
City Boston Chicago Los Angeles New York
Position
Manager 34.0 29.0 40.0 NaN
Programmer 31.0 29.0 NaN 37.0
```
If need reset index, remove columns names and fill NaN values:

```
#pivoting by numbers - column Age
print (df.pivot(index='Position', columns='City', values='Age')
        .reset_index()
       .rename axis(None, axis=1)
        .fillna(0))
    Position Boston Chicago Los Angeles New York
0 Manager 34.0 29.0 40.0 0.0
1 Programmer 31.0 29.0 0.0 37.0
#pivoting by strings - column Name
print (df.pivot(index='Position', columns='City', values='Name'))
City Boston Chicago Los Angeles New York
Position
Manager Mary Jon Lucy None
Programmer Sue Jane None Josh
```
## **Pivoting with aggregating**

```
import pandas as pd
import numpy as np
df = pd.DataFrame({'Name':['Mary', 'Jon','Lucy', 'Jane', 'Sue', 'Mary', 'Lucy'],
                  'Age':[35, 37, 40, 29, 31, 26, 28],
                  'City':['Boston', 'Chicago', 'Los Angeles', 'Chicago', 'Boston', 'Boston',
'Chicago'],
                  'Position':['Manager','Manager','Manager','Programmer',
'Programmer','Manager','Manager'],
                   'Sex':['Female','Male','Female','Female', 'Female','Female','Female']},
                  columns=['Name','Position','City','Age','Sex'])
print (df)
   Name Position City Age Sex
0 Mary Manager Boston 35 Female
1 Jon Manager Chicago 37 Male
2 Lucy Manager Los Angeles 40 Female
3 Jane Programmer Chicago 29 Female
4 Sue Programmer Boston 31 Female
5 Mary Manager Boston 26 Female
6 Lucy Manager Chicago 28 Female
```
#### If use **pivot**, get error:

print (df.pivot(index='Position', columns='City', values='Age'))

#### ValueError: Index contains duplicate entries, cannot reshape

Use pivot\_table with aggregating function:

```
#default aggfunc is np.mean
print (df.pivot_table(index='Position', columns='City', values='Age'))
City Boston Chicago Los Angeles
Position
Manager 30.5 32.5 40.0
Programmer 31.0 29.0 NaN
print (df.pivot_table(index='Position', columns='City', values='Age', aggfunc=np.mean))
City Boston Chicago Los Angeles
Position
Manager 30.5 32.5 40.0
Programmer 31.0 29.0 NaN
```
#### Another agg functions:

```
print (df.pivot_table(index='Position', columns='City', values='Age', aggfunc=sum))
City Boston Chicago Los Angeles
Position
Manager 61.0 65.0 40.0
Programmer 31.0 29.0 NaN
#lost data !!!
print (df.pivot_table(index='Position', columns='City', values='Age', aggfunc='first'))
City Boston Chicago Los Angeles
```
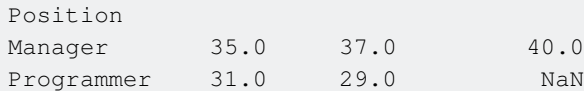

#### If need aggregate by columns with string values:

print (df.pivot\_table(index='Position', columns='City', values='Name'))

#### DataError: No numeric types to aggregate

You can use these aggragating functions:

```
print (df.pivot_table(index='Position', columns='City', values='Name', aggfunc='first'))
City Boston Chicago Los Angeles
Position
Manager Mary Jon Lucy
Programmer Sue Jane None
print (df.pivot_table(index='Position', columns='City', values='Name', aggfunc='last'))
City Boston Chicago Los Angeles
Position
Manager Mary Lucy Lucy
Programmer Sue Jane None
print (df.pivot_table(index='Position', columns='City', values='Name', aggfunc='sum'))
City Boston Chicago Los Angeles
Position
Manager MaryMary JonLucy Lucy
Programmer Sue Jane None
print (df.pivot_table(index='Position', columns='City', values='Name', aggfunc=', '.join))
City Boston Chicago Los Angeles
Position
Manager Mary, Mary Jon, Lucy Lucy
Programmer Sue Jane None
print (df.pivot_table(index='Position', columns='City', values='Name', aggfunc=', '.join,
fill_value='-')
        .reset_index()
        .rename_axis(None, axis=1))
    Position Boston Chicago Los Angeles
0 Manager Mary, Mary Jon, Lucy Lucy
1 Programmer Sue Jane
```
The information regarding the Sex has yet not been used. It could be switched by one of the columns, or it could be added as another level:

```
print (df.pivot_table(index='Position', columns=['City','Sex'], values='Age',
aggfunc='first'))
City Boston Chicago Los Angeles
Sex Female Female Male Female
Position
Manager 35.0 28.0 37.0 40.0
Programmer 31.0 29.0 NaN NaN
```
Multiple columns can be specified in any of the attributes index, columns and values.

```
print (df.pivot_table(index=['Position','Sex'], columns='City', values='Age',
aggfunc='first'))
City Boston Chicago Los Angeles
Position Sex
Manager Female 35.0 28.0 40.0
Male NaN 37.0 NaN
Programmer Female 31.0 29.0 NaN
```
### **Applying several aggregating functions**

You can easily apply multiple functions during a single pivot:

```
In [23]: import numpy as np
In [24]: df.pivot_table(index='Position', values='Age', aggfunc=[np.mean, np.std])
Out[24]:
                mean std
Position
Manager 34.333333 5.507571
Programmer 32.333333 4.163332
```
Sometimes, you may want to apply specific functions to specific columns:

```
In [35]: df['Random'] = np.random.random(6)
In [36]: df
Out[36]:
 Name Position City Age Random
0 Mary Manager Boston 34 0.678577
1 Josh Programmer New York 37 0.973168
2 Jon Manager Chicago 29 0.146668
3 Lucy Manager Los Angeles 40 0.150120
4 Jane Programmer Chicago 29 0.112769
5 Sue Programmer Boston 31 0.185198
For example, find the mean age, and standard deviation of random by Position:
In [37]: df.pivot_table(index='Position', aggfunc={'Age': np.mean, 'Random': np.std})
Out[37]:
                Age Random
Position
Manager 34.333333 0.306106
Programmer 32.333333 0.477219
```
One can pass a list of functions to apply to the individual columns as well:

```
In [38]: df.pivot_table(index='Position', aggfunc={'Age': np.mean, 'Random': [np.mean,
np.std]})]
Out[38]:
                Age Random
                mean mean std
Position
Manager 34.333333 0.325122 0.306106
Programmer 32.333333 0.423712 0.477219
```
## **Stacking and unstacking**

```
import pandas as pd
import numpy as np
np.random.seed(0)
tuples = list(zip(*[['bar', 'bar', 'foo', 'foo', 'qux', 'qux'],
                 ['one', 'two', 'one', 'two','one', 'two']]))
idx = pd.MultiIndex.from_tuples(tuples, names=['first', 'second'])
df = pd.DataFrame(np.random.randn(6, 2), index=idx, columns=['A', 'B'])
print (df)
 A B
first second
bar one 1.764052 0.400157
     two 0.978738 2.240893
foo one 1.867558 -0.977278
     two 0.950088 -0.151357
qux one -0.103219 0.410599
    two 0.144044 1.454274
print (df.stack())
first second
bar one A 1.764052
            B 0.400157
      two A 0.978738
            B 2.240893
foo one A 1.867558
           B -0.977278 two A 0.950088
           B -0.151357qux one A -0.103219
            B 0.410599
      two A 0.144044
            B 1.454274
dtype: float64
#reset index, rename column name
print (df.stack().reset_index(name='val2').rename(columns={'level_2': 'val1'}))
   first second val1 val2
0 bar one A 1.764052
1 bar one B 0.400157
2 bar two A 0.978738
3 bar two B 2.240893
4 foo one A 1.867558
5 foo one B -0.977278
6 foo two A 0.950088
7 foo two B -0.151357
8 qux one A -0.103219
9 qux one B 0.410599
10 qux two A 0.144044
11 qux two B 1.454274
print (df.unstack())
 A B
second one two one two
first
```
bar 1.764052 0.978738 0.400157 2.240893

foo 1.867558 0.950088 -0.977278 -0.151357 qux -0.103219 0.144044 0.410599 1.454274

rename\_axis (new in pandas 0.18.0):

```
#reset index, remove columns names
df1 = df.unstack().reset_index().rename_axis((None,None), axis=1)
#reset MultiIndex in columns with list comprehension
df1.columns = ['_'.join(col).strip('_') for col in df1.columns]
print (df1)
  first A_one A_two B_one B_two
0 bar 1.764052 0.978738 0.400157 2.240893
1 foo 1.867558 0.950088 -0.977278 -0.151357
2 qux -0.103219 0.144044 0.410599 1.454274
```
pandas bellow 0.18.0

```
#reset index
df1 = df.unstack().reset_index()
#remove columns names
df1.columns.names = (None, None)
#reset MultiIndex in columns with list comprehension
df1.columns = ['_'.join(col).strip('_') for col in df1.columns]
print (df1)
  first A_one A_two B_one B_two
0 bar 1.764052 0.978738 0.400157 2.240893
1 foo 1.867558 0.950088 -0.977278 -0.151357
2 qux -0.103219 0.144044 0.410599 1.454274
```
### **Cross Tabulation**

```
import pandas as pd
df = pd.DataFrame({'Sex': ['M', 'M', 'F', 'M', 'F', 'F', 'M', 'M', 'F', 'F'],
          'Age': [20, 19, 17, 35, 22, 22, 12, 15, 17, 22],
           'Heart Disease': ['Y', 'N', 'Y', 'N', 'N', 'Y', 'N', 'Y', 'N', 'Y']})
df
  Age Heart Disease Sex
0 20 Y M
1 19 N M
2 17 Y F
3 35 N M
4 22 N F
5 22 Y F
6 12 N M
7 15 Y M
8 17 N F
9 22 Y F
pd.crosstab(df['Sex'], df['Heart Disease'])
Hearth Disease N Y
Sex
F 2 3
M 3 2
```
### Using dot notation:

pd.crosstab(df.Sex, df.Age) Age 12 15 17 19 20 22 35 Sex F 0 0 2 0 0 3 0 M 1 1 0 1 1 0 1

### Getting transpose of DF:

pd.crosstab(df.Sex, df.Age).T Sex F M Age 12 0 1 15 0 1 17 2 0 19 0 1 20 0 1 22 3 0 35 0 1

#### Getting margins or cumulatives:

pd.crosstab(df['Sex'], df['Heart Disease'], margins=True) Heart Disease N Y All Sex F 2 3 5 M 3 2 5 All 5 5 10

### Getting transpose of cumulative:

```
pd.crosstab(df['Sex'], df['Age'], margins=True).T
Sex F M All
Age
12 0 1 1
15 0 1 1
17 2 0 2
19 0 1 1
20 0 1 1
22 3 0 3
35 0 1 1
All 5 5 10
```
### Getting percentages :

```
pd.crosstab(df["Sex"],df['Heart Disease']).apply(lambda r: r/len(df), axis=1)
Heart Disease N Y
Sex
```

```
F 0.2 0.3
M 0.3 0.2
```
Getting cumulative and multiplying by 100:

```
df2 = pd.crosstab(df["Age"],df['Sex'], margins=True ).apply(lambda r: r/len(df)*100, axis=1)
df2
Sex F M All
Age
12 0.0 10.0 10.0
15 0.0 10.0 10.0
17 20.0 0.0 20.0
19 0.0 10.0 10.0
20 0.0 10.0 10.0
22 30.0 0.0 30.0
35 0.0 10.0 10.0
All 50.0 50.0 100.0
```
Removing a column from DF (one way):

df2[["F","M"]] Sex F M Age 12 0.0 10.0 15 0.0 10.0 17 20.0 0.0 19 0.0 10.0 20 0.0 10.0 22 30.0 0.0 35 0.0 10.0 All 50.0 50.0

## **Pandas melt to go from wide to long**

```
>>> df
   ID Year Jan_salary Feb_salary Mar_salary
0 1 2016 4500 4200 4700
1 2 2016 3800 3600 4400
2 3 2016 5500 5200 5300
>>> melted_df = pd.melt(df,id_vars=['ID','Year'],
                    value_vars=['Jan_salary','Feb_salary','Mar_salary'],
                    var_name='month',value_name='salary')
>>> melted_df
  ID Year month salary
0 1 2016 Jan_salary 4500
1 2 2016 Jan_salary 3800
2 3 2016 Jan_salary 5500
3 1 2016 Feb_salary 4200
4 2 2016 Feb_salary 3600
5 3 2016 Feb_salary 5200
6 1 2016 Mar_salary 4700
7 2 2016 Mar_salary 4400
```

```
8 3 2016 Mar_salary 5300
>>> melted_['month'] = melted_['month'].str.replace('_salary','')
>>> import calendar
>>> def mapper(month_abbr):
... # from http://stackoverflow.com/a/3418092/42346
... d = \{v: str(k).zfill(2) for k, v in enumerate (calendar.month_abbr)\}\... return d[month_abbr]
>>> melted_df['month'] = melted_df['month'].apply(mapper)
>>> melted_df
   ID Year month salary
0 1 2016 01 4500
1 2 2016 01 3800
2 3 2016 01 5500
3 1 2016 02 4200
4 2 2016 02 3600
5 3 2016 02 5200
6 1 2016 03 4700
7 2 2016 03 4400
8 3 2016 03 5300
```
**Split (reshape) CSV strings in columns into multiple rows, having one element per row**

```
import pandas as pd
df = pd.DataFrame([{'var1': 'a,b,c', 'var2': 1, 'var3': 'XX'}}, {'var1': 'd,e,f,x,y', 'var2': 2, 'var3': 'ZZ'}])
print(df)
reshaped = \setminus(df.set_index(df.columns.drop('var1',1).tolist())
   .var1.str.split(',', expand=True)
   .stack()
   .reset_index()
   .rename(columns={0:'var1'})
    .loc[:, df.columns]
)
```
print(reshaped)

#### Output:

 var1 var2 var3 0 a, b, c 1 XX 1 d,e,  $f$ ,  $x$ ,  $y$  2  $ZZ$  var1 var2 var3 0 a 1 XX 1 b 1 XX 2 c 1 XX 3 d 2 ZZ 4 e 2 ZZ 5 f 2 ZZ

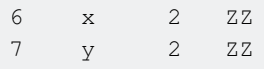

Read Reshaping and pivoting online: https://riptutorial.com/pandas/topic/1463/reshaping-andpivoting

# **Chapter 35: Save pandas dataframe to a csv file**

# **Parameters**

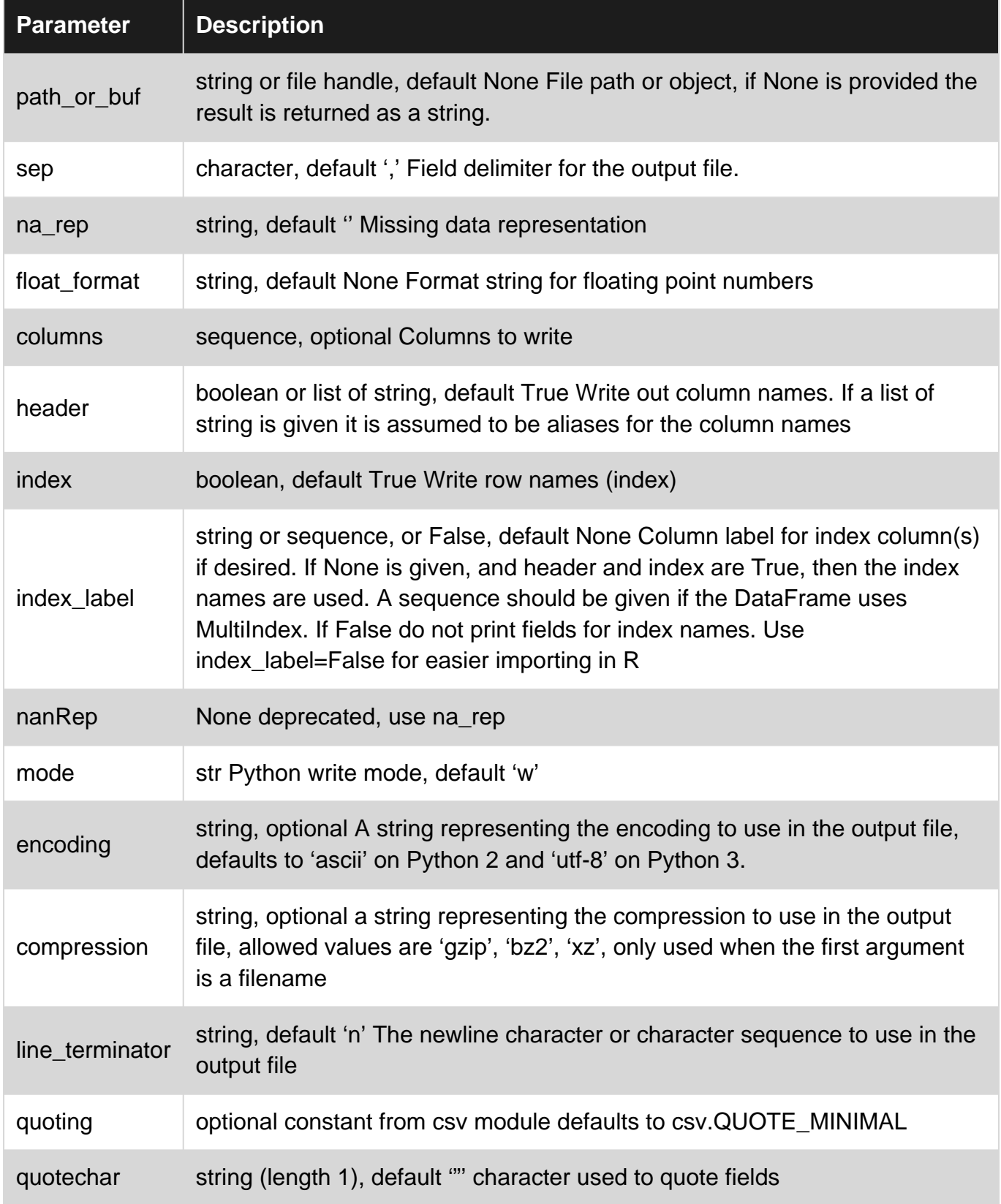

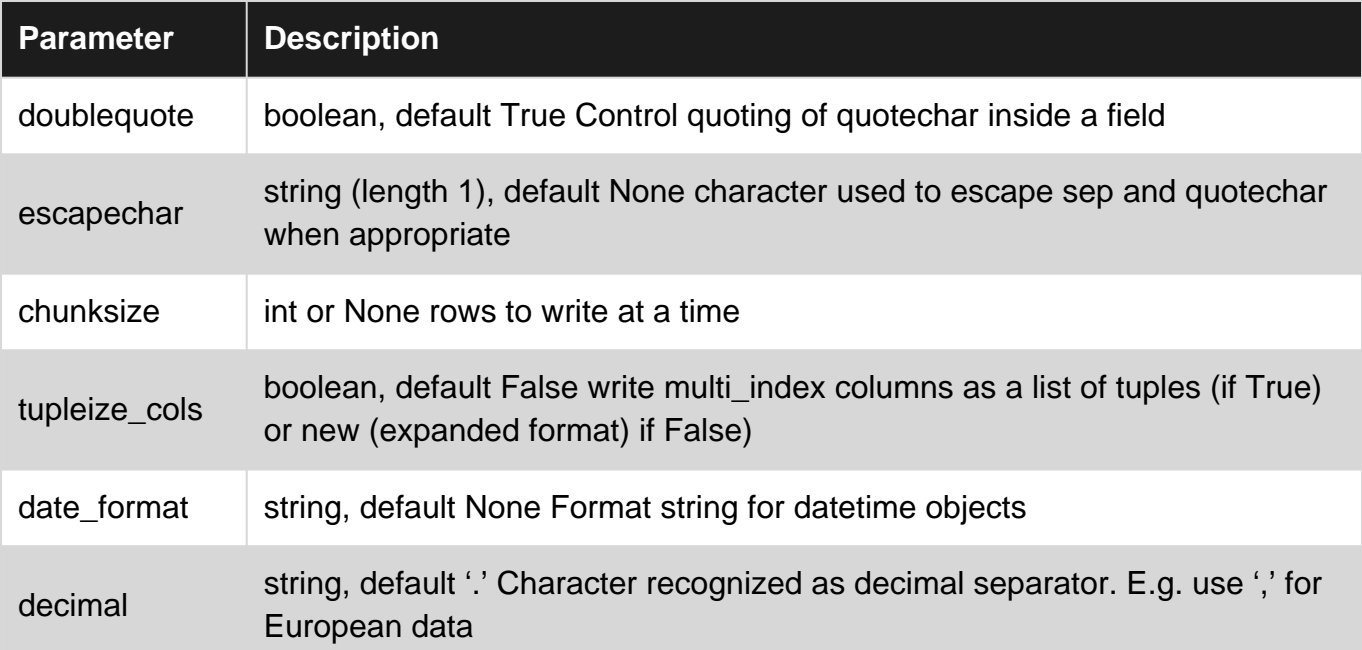

## **Examples**

**Create random DataFrame and write to .csv**

### Create a simple DataFrame.

```
import numpy as np
import pandas as pd
# Set the seed so that the numbers can be reproduced.
np.random.seed(0)
df = pd.DataFrame(np.random.randn(5, 3), columns=list('ABC'))
# Another way to set column names is
"columns=['column_1_name','column_2_name','column_3_name']"
df
     A B C
0 1.764052 0.400157 0.978738
1 2.240893 1.867558 -0.977278
2 0.950088 -0.151357 -0.103219
3 0.410599 0.144044 1.454274
4 0.761038 0.121675 0.443863
```
### Now, write to a CSV file:

df.to\_csv('example.csv', index=False)

#### Contents of example.csv:

```
A,B,C
1.76405234597,0.400157208367,0.978737984106
2.2408931992,1.86755799015,-0.977277879876
```
```
0.950088417526,-0.151357208298,-0.103218851794
0.410598501938,0.144043571161,1.45427350696
0.761037725147,0.121675016493,0.443863232745
```
Note that we specify index=False so that the auto-generated indices (row #s 0,1,2,3,4) are not included in the CSV file. Include it if you need the index column, like so:

df.to\_csv('example.csv', index=True) # Or just leave off the index param; default is True

#### Contents of example.csv:

```
,A,B,C
0,1.76405234597,0.400157208367,0.978737984106
1,2.2408931992,1.86755799015,-0.977277879876
2,0.950088417526,-0.151357208298,-0.103218851794
3,0.410598501938,0.144043571161,1.45427350696
4,0.761037725147,0.121675016493,0.443863232745
```
Also note that you can remove the header if it's not needed with  $header = False$ . This is the simplest output:

```
df.to_csv('example.csv', index=False, header=False)
```
#### Contents of example.csv:

```
1.76405234597,0.400157208367,0.978737984106
2.2408931992,1.86755799015,-0.977277879876
0.950088417526,-0.151357208298,-0.103218851794
0.410598501938,0.144043571161,1.45427350696
0.761037725147,0.121675016493,0.443863232745
```
The delimiter can be set by  $s_{\text{ep}}$  argument, although the standard separator for csv files is ', '.

```
df.to_csv('example.csv', index=False, header=False, sep='\t')
```
1.76405234597 0.400157208367 0.978737984106 2.2408931992 1.86755799015 -0.977277879876 0.950088417526 -0.151357208298 -0.103218851794 0.410598501938 0.144043571161 1.45427350696 0.761037725147 0.121675016493 0.443863232745

**Save Pandas DataFrame from list to dicts to csv with no index and with data encoding**

```
import pandas as pd
data = [ {'name': 'Daniel', 'country': 'Uganda'},
     {'name': 'Yao', 'country': 'China'},
     {'name': 'James', 'country': 'Colombia'},
]
df = pd.DataFrame(data)
filename = 'people.csv'
```
Read Save pandas dataframe to a csv file online: https://riptutorial.com/pandas/topic/1558/savepandas-dataframe-to-a-csv-file

# **Chapter 36: Series**

# **Examples**

**Simple Series creation examples**

A series is a one-dimension data structure. It's a bit like a supercharged array, or a dictionary.

```
import pandas as pd
s = pd.Series([10, 20, 30])>> s
0 10
1 20
2 30
dtype: int64
```
Every value in a series has an index. By default, the indices are integers, running from 0 to the series length minus 1. In the example above you can see the indices printed to the left of the values.

You can specify your own indices:

```
s2 = pd.Series([1.5, 2.5, 3.5], index=['a', 'b', 'c'], name='my_series')>>> s2
a 1.5
b 2.5
c 3.5
Name: my_series, dtype: float64
s3 = pd.Series(['a', 'b', 'c'], index=list('ABC'))>>> s3
A a
B b
C c
dtype: object
```
# **Series with datetime**

```
import pandas as pd
import numpy as np
np.random.seed(0)
rng = pd.data\_range('2015-02-24', periods=5, freq='T')s = pd.Series(np.random.randn(len(rng)), index=rng)
print (s)
2015-02-24 00:00:00 1.764052
2015-02-24 00:01:00 0.400157
```

```
2015-02-24 00:02:00 0.978738
2015-02-24 00:03:00 2.240893
2015-02-24 00:04:00 1.867558
Freq: T, dtype: float64
rng = pd.data\_range('2015-02-24', periods=5, freq='T')s1 = pd.Series(rng)
print (s1)
0 2015-02-24 00:00:00
1 2015-02-24 00:01:00
2 2015-02-24 00:02:00
3 2015-02-24 00:03:00
4 2015-02-24 00:04:00
dtype: datetime64[ns]
```
**A few quick tips about Series in Pandas**

Let us assume we have the following Series:

```
>>> import pandas as pd
\gg s = pd. Series([1, 4, 6, 3, 8, 7, 4, 5])
>> s
0 1
1 4
2 6
3 3
4 8
5 7
6 4
7 5
dtype: int64
```
Followings are a few simple things which come handy when you are working with Series:

To get the length of s:

 $\gg$  len(s) 8

To access an element in s:

 $>>$  s[4] 8

To access an element in s using the index:

>>> s.loc[2] 6

To access a sub-Series inside s:

```
>>> s[1:3]
```
1 4 2 6 dtype: int64

To get a sub-Series of s with values larger than 5:

```
>>> s[s > 5]
2 6
4 8
5 7
dtype: int64
```
To get the minimum, maximum, mean, and standard deviation:

>>> s.min() 1  $\gg$  s.max() 8 >>> s.mean() 4.75  $\gg$  s.std() 2.2519832529192065

### To convert the Series type to float:

>>> s.astype(float) 0 1.0 1 4.0 2 6.0 3 3.0 4 8.0 5 7.0 6 4.0 7 5.0 dtype: float64

To get the values in s as a numpy array:

```
>>> s.values
array([1, 4, 6, 3, 8, 7, 4, 5])
```
To make a copy of s:

## **Applying a function to a Series**

Pandas provides an effective way to apply a function to every element of a Series and get a new Series. Let us assume we have the following Series:

```
>>> import pandas as pd
\gg s = pd. Series([3, 7, 5, 8, 9, 1, 0, 4])
>>> s
0 3
1 7
2 5
3 8
4 9
5 1
6 0
7 4
dtype: int64
```
and a square function:

>>> def square(x): ... return x\*x

We can simply apply square to every element of s and get a new Series:

```
>>> t = s.apply(square)
>>> t
0 9
1 49
2 25
3 64
4 81
5 1
6 0
7 16
dtype: int64
```
In some cases it is easier to use a lambda expression:

```
>>> s.apply(lambda x: x ** 2)
0 9
1 49
2 25
3 64
4 81
5 1
6 0
7 16
dtype: int64
```
#### or we can use any builtin function:

```
>>> q = pd.Series(['Bob', 'Jack', 'Rose'])
>>> q.apply(str.lower)
```
0 bob 1 jack 2 rose dtype: object

If all the elements of the Series are strings, there is an easier way to apply string methods:

>>> q.str.lower() 0 bob 1 jack 2 rose dtype: object >>> q.str.len() 0 3 1 4 2 4

Read Series online: https://riptutorial.com/pandas/topic/1898/series

# **Chapter 37: Shifting and Lagging Data**

# **Examples**

**Shifting or lagging values in a dataframe**

```
import pandas as pd
df = pd.DataFrame({'eggs': [1,2,4,8,], 'chickens': [0,1,2,4,]})
df
# chickens eggs
# 0 0 1
# 1 1 2
# 2 2 4
# 3 4 8
df.shift()
# chickens eggs
# 0 NaN NaN
# 1 0.0 1.0
# 2 1.0 2.0
# 3 2.0 4.0
df.shift(-2)
# chickens eggs
# 0 2.0 4.0
# 1 4.0 8.0
# 2 NaN NaN
# 3 NaN NaN
df['eqqs'].shift(1) - df['chickens']# 0 NaN
# 1 0.0# 2 0.0# 3 0.0
```
The first argument to . shift() is periods, the number of spaces to move the data. If not specified, defaults to 1.

Read Shifting and Lagging Data online: https://riptutorial.com/pandas/topic/7554/shifting-andlagging-data

# **Chapter 38: Simple manipulation of DataFrames**

# **Examples**

**Delete a column in a DataFrame**

There are a couple of ways to delete a column in a DataFrame.

```
import numpy as np
import pandas as pd
np.random.seed(0)
pd.DataFrame(np.random.randn(5, 6), columns=list('ABCDEF'))
print(df)
# Output:
# A B C D E F
# 0 -0.895467 0.386902 -0.510805 -1.180632 -0.028182 0.428332
# 1 0.066517 0.302472 -0.634322 -0.362741 -0.672460 -0.359553
# 2 -0.813146 -1.726283 0.177426 -0.401781 -1.630198 0.462782
# 3 -0.907298 0.051945 0.729091 0.128983 1.139401 -1.234826
# 4 0.402342 -0.684810 -0.870797 -0.578850 -0.311553 0.056165
```
## **1) Using del**

del df['C'] print(df) # Output: # A B D E F # 0 -0.895467 0.386902 -1.180632 -0.028182 0.428332 # 1 0.066517 0.302472 -0.362741 -0.672460 -0.359553 # 2 -0.813146 -1.726283 -0.401781 -1.630198 0.462782 # 3 -0.907298 0.051945 0.128983 1.139401 -1.234826 # 4 0.402342 -0.684810 -0.578850 -0.311553 0.056165

# **2) Using drop**

```
df.drop(['B', 'E'], axis='columns', inplace=True)
# or df = df.drop(['B', 'E'], axis=1) without the option inplace=True
print(df)
# Output:
# A D F
# 0 -0.895467 -1.180632 0.428332
\# 1 0.066517 -0.362741 -0.359553
# 2 -0.813146 -0.401781 0.462782
# 3 -0.907298 0.128983 -1.234826
# 4 0.402342 -0.578850 0.056165
```
### **3) Using drop with column numbers**

To use column integer numbers instead of names (remember column indices start at zero):

```
df.drop(df.columns[[0, 2]], axis='columns')
print(df)
# Output:
# D
# 0 -1.180632# 1 -0.362741# 2 -0.401781
# 3 0.128983
# 4 -0.578850
```
### **Rename a column**

```
df = pd.DataFrame({'old_name_1': [1, 2, 3], 'old_name_2': [5, 6, 7]})print(df)
# Output:
# old_name_1 old_name_2
# 0 1 5
# 1 2 6
# 2 3 7
```
To rename one or more columns, pass the old names and new names as a dictionary:

```
df.rename(columns={'old_name_1': 'new_name_1', 'old_name_2': 'new_name_2'}, inplace=True)
print(df)
# Output:
# new_name_1 new_name_2
# 0 1 5
\# 1 2 6
# 2 3 7
```
### Or a function:

```
df.rename(columns=lambda x: x.replace('old_', '_new'), inplace=True)
print(df)
# Output:
# new_name_1 new_name_2
# 0 1 5
# 1 2 6
# 2 3 7
```
You can also set df.columns as the list of the new names:

```
df.columns = ['new_name_1','new_name_2']
print(df)
# Output:
# new_name_1 new_name_2
# 0 1 5
# 1 2 6
```
More details can be found here.

## **Adding a new column**

 $df = pd.DataFrame({'A': [1, 2, 3], 'B': [4, 5, 6]})$ print(df) # Output: # A B # 0 1 4 # 1 2 5 # 2 3 6

# **Directly assign**

df['C'] =  $[7, 8, 9]$ print(df) # Output: # A B C # 0 1 4 7 # 1 2 5 8 # 2 3 6 9

# **Add a constant column**

 $df['C'] = 1$ print(df) # Output: # A B C # 0 1 4 1 # 1 2 5 1 # 2 3 6 1

# **Column as an expression in other columns**

```
df['C'] = df['A'] + df['B']# print(df)
# Output:
# A B C
\frac{1}{4} 0 1 4 5
# 1 2 5 7
# 2 3 6 9
df['C'] = df['A'] * * df['B']print(df)
```
# Output: # A B C # 0 1 4 1 # 1 2 5 32 # 2 3 6 729

Operations are computed component-wise, so if we would have columns as lists

 $a = [1, 2, 3]$  $b = [4, 5, 6]$ 

the column in the last expression would be obtained as

```
c = [x**y for (x,y) in zip(a,b)]print(c)
# Output:
# [1, 32, 729]
```
# **Create it on the fly**

```
df_means = df.assign(D=[10, 20, 30]) .mean()print(df_means)
# Output:
# A 2.0
# B 5.0
# C 7.0
# D 20.0 # adds a new column D before taking the mean
# dtype: float64
```
# **add multiple columns**

```
df = pd.DataFrame({'A': [1, 2, 3], 'B': [4, 5, 6]})
df[['A2', 'B2']] = np.sqrt(df)print(df)
# Output:
# A B A2 B2
# 0 1 4 1 16
# 1 2 5 4 25
# 2 3 6 9 36
```
# **add multiple columns on the fly**

```
new df = df.assign(A3=df.A*df.A2, B3=5*df.B)print(new_df)
# Output:
# A B A2 B2 A3 B3
# 0 1 4 1 16 1 20
```
# 1 2 5 4 25 8 25 # 2 3 6 9 36 27 30

## **Locate and replace data in a column**

```
import pandas as pd
df = pd.DataFrame({'gender': ["male", "female","female"],
                   'id': [1, 2, 3] })
>>> df
   gender id
0 male 1
1 female 2
2 female 3
```
To encode the male to 0 and female to 1:

```
df.loc[df['gender"] == "male", "gender"] = 0df.loc[df["qender"] = "female", "qender"] = 1>>> df
         gender id
     \begin{matrix}0&0&1 \end{matrix}\begin{array}{ccccccccc}\n1 & & & 1 & & 2\n\end{array} 2 1 3
```
### **Adding a new row to DataFrame**

#### Given a DataFrame:

```
s1 = pd.Series([1, 2, 3])s2 = pd.Series(['a', 'b', 'c'])df = pd.DataFrame([list(s1), list(s2)], colums = ['C1", "C2", "C3"])print df
```
#### Output:

 C1 C2 C3 0 1 2 3 1 a b c

Lets add a new row, [10, 11, 12]:

```
df = pd.DataFrame(np.array([[10, 11, 12]]), \ \n columns=["C1", "C2", "C3"]).append(df, ignore_index=True)
print df
```
Output:

 C1 C2 C3 0 10 11 12

```
1 1 2 3
2 a b c
```
## **Delete / drop rows from DataFrame**

#### let's generate a DataFrame first:

```
df = pd.DataFrame(np.arange(10).reshape(5,2), columns=list('ab'))print(df)
# Output:
# a b
# 0 0 1
# 1 2 3# 2 4 5
# 3 6 7
# 4 8 9
```
drop rows with indexes:  $0$  and  $4$  using  $\text{drop}(1...)$ , inplace=True) method:

df.drop([0,4], inplace=True) print(df) # Output # a b # 1 2 3 # 2 4 5 # 3 6 7

drop rows with indexes:  $0$  and  $4$  using  $df = drop([...])$  method:

```
df = pd.DataFrame(np.arange(10).reshape(5,2), columns=list('ab'))df = df.drop([0, 4])print(df)
# Output:
# a b
# 1 2 3
# 2 4 5
# 3 6 7
```
using negative selection method:

```
df = pd.DataFrame(np.arange(10).reshape(5,2), columns=list('ab'))df = df[\sim df.index.isin([0, 4]))print(df)
# Output:
# a b
# 1 2 3
# 2 4 5
# 3 6 7
```
# **Reorder columns**

```
# get a list of columns
\text{cols} = \text{list}(\text{df})# move the column to head of list using index, pop and insert
cols.insert(0, cols.pop(cols.index('listing')))
# use ix to reorder
df2 = df.ix[:, cols]
```
Read Simple manipulation of DataFrames online: https://riptutorial.com/pandas/topic/6694/simplemanipulation-of-dataframes

# **Chapter 39: String manipulation**

# **Examples**

## **Regular expressions**

```
# Extract strings with a specific regex
df= df['col_name'].str.extract[r'[Aa-Zz]']
# Replace strings within a regex
df['col_name'].str.replace('Replace this', 'With this')
```
For information on how to match strings using regex, see Getting started with Regular Expressions

## **Slicing strings**

.

Strings in a Series can be sliced using .str.slice() method, or more conveniently, using brackets  $(.str[]).$ 

```
In [1]: ser = pd.Series(['Lorem ipsum', 'dolor sit amet', 'consectetur adipiscing elit'])
In [2]: ser
Out[2]:0 Lorem ipsum
1 dolor sit amet
2 consectetur adipiscing elit
dtype: object
```
Get the first character of each string:

```
In [3]: ser.str[0]
Out[3]:0 \hfill L
1 d
2 c
dtype: object
```
Get the first three characters of each string:

```
In [4]: ser.str[:3]
Out[4]:
0 Lor
1 dol
2 con
dtype: object
```
Get the last character of each string:

```
In [5]: ser.str[-1]
```
 $Out[5]$ : 0 m 1 t 2 t dtype: object

Get the last three characters of each string:

```
In [6]: ser.str[-3:]
Out[6]:0 sum
1 met
2 \quad 1it.
dtype: object
```
Get the every other character of the first 10 characters:

```
In [7]: ser.str[:10:2]
Out[7]:
0 Lrmis
1 dlrst
2 cnett
dtype: object
```
Pandas behaves similarly to Python when handling slices and indices. For example, if an index is outside the range, Python raises an error:

In [8]:'Lorem ipsum'[12] # IndexError: string index out of range

However, if a slice is outside the range, an empty string is returned:

```
In [9]: 'Lorem ipsum'[12:15]
Out[9]: ''
```
Pandas returns NaN when an index is out of range:

```
In [10]: ser.str[12]
Out[10]:
0 NaN
1 e
2 a
dtype: object
```
And returns an empty string if a slice is out of range:

```
In [11]: ser.str[12:15]
Out[11]:
0
1 et
2 adi
dtype: object
```
### **Checking for contents of a string**

str.contains() method can be used to check if a pattern occurs in each string of a Series. str.startswith() and str.endswith() methods can also be used as more specialized versions.

In [1]: animals = pd.Series(['cat', 'dog', 'bear', 'cow', 'bird', 'owl', 'rabbit', 'snake'])

Check if strings contain the letter 'a':

```
In [2]: animals.str.contains('a')
Out[2]:0 True
1 False
2 True
3 False
4 False
5 False
6 True
7 True
8 True
dtype: bool
```
This can be used as a boolean index to return only the animals containing the letter 'a':

```
In [3]: animals[animals.str.contains('a')]
Out[3]:
0 cat
2 bear
6 rabbit
7 snake
dtype: object
```
str.startswith and str.endswith methods work similarly, but they also accept tuples as inputs.

```
In [4]: animals[animals.str.startswith(('b', 'c'))]
# Returns animals starting with 'b' or 'c'
Out[4]:0 cat
2 bear
3 cow
4 bird
dtype: object
```
# **Capitalization of strings**

In [1]: ser = pd.Series(['lORem ipSuM', 'Dolor sit amet', 'Consectetur Adipiscing Elit'])

#### Convert all to uppercase:

```
In [2]: ser.str.upper()
Out[2]:0 LOREM IPSUM
```
1 DOLOR SIT AMET 2 CONSECTETUR ADIPISCING ELIT dtype: object

#### All lowercase:

```
In [3]: ser.str.lower()
Out[3]:
0 lorem ipsum
1 dolor sit amet
2 consectetur adipiscing elit
dtype: object
```
Capitalize the first character and lowercase the remaining:

```
In [4]: ser.str.capitalize()
Out[4]:0 Lorem ipsum
1 Dolor sit amet
2 Consectetur adipiscing elit
dtype: object
```
Convert each string to a titlecase (capitalize the first character of each word in each string, lowercase the remaining):

```
In [5]: ser.str.title()
Out[5]:0 Lorem Ipsum
1 Dolor Sit Amet
2 Consectetur Adipiscing Elit
dtype: object
```
Swap cases (convert lowercase to uppercase and vice versa):

```
In [6]: ser.str.swapcase()
Out[6]:0 LorEM TPsUm
1 dOLOR SIT AMET
2 cONSECTETUR aDIPISCING eLIT
dtype: object
```
Aside from these methods that change the capitalization, several methods can be used to check the capitalization of strings.

In [7]: ser = pd.Series(['LOREM IPSUM', 'dolor sit amet', 'Consectetur Adipiscing Elit'])

Check if it is all lowercase:

```
In [8]: ser.str.islower()
Out[8]:
0 False
1 True
2 False
```

```
dtype: bool
```
### Is it all uppercase:

```
In [9]: ser.str.isupper()
Out[9]:
0 True
1 False
2 False
dtype: bool
```
## Is it a titlecased string:

In [10]: ser.str.istitle() Out[10]: 0 False 1 False 2 True dtype: bool

Read String manipulation online: https://riptutorial.com/pandas/topic/2372/string-manipulation

# **Chapter 40: Using .ix, .iloc, .loc, .at and .iat to access a DataFrame**

# **Examples**

**Using .iloc**

.iloc uses integers to read and write data to a DataFrame.

First, let's create a DataFrame:

```
df = pd.DataFrame({'one': [1, 2, 3, 4, 5]}, 'two': [6, 7, 8, 9, 10],
               }, index=['a', 'b', 'c', 'd', 'e'])
```
This DataFrame looks like:

 one two a 1 6 b 2 7 c 3 8 d 4 9 e 5 10

Now we can use .iloc to read and write values. Let's read the first row, first column:

print df.iloc[0, 0]

This will print out:

1

We can also set values. Lets set the second column, second row to something new:

 $df.iloc[1, 1] = '21'$ 

And then have a look to see what happened:

print df one two a 1 6 b 2 21 c 3 8 d 4 9 e 5 10

## **Using .loc**

.loc uses **labels** to read and write data.

Let's setup a DataFrame:

```
df = pd.DataFrame({'one': [1, 2, 3, 4, 5],
                    'two': [6, 7, 8, 9, 10],
                   }, index=['a', 'b', 'c', 'd', 'e'])
```
Then we can print the DataFrame to have a look at the shape:

print df

This will output

 one two a 1 6 b 2 7 c 3 8 d 4 9 e 5 10

We use the column and row **labels** to access data with .loc. Let's set row 'c', column 'two' to the value 33:

df.loc['c', 'two'] = 33

This is what the DataFrame now looks like:

 one two a 1 6 b 2 7 c 3 33 d 4 9 e 5 10

Of note, using  $df('two')]$ .  $loc['c'] = 33$  may not report a warning, and may even work, however, using df.loc['c', 'two'] is guaranteed to work correctly, while the former is not.

We can read slices of data, for example

print df.loc['a':'c']

will print rows a to c. This is inclusive.

 one two a 1 6 b 2 7 c 3 8

And finally, we can do both together:

print df.loc['b':'d', 'two']

Will output rows b to c of column 'two'. Notice that the column label is not printed.

b 7 c 8 d 9

If .loc is supplied with an integer argument that is not a label it reverts to integer indexing of axes (the behaviour of .iloc). This makes mixed label and integer indexing possible:

df.loc['b', 1]

will return the value in 2nd column (index starting at 0) in row 'b':

7

Read Using .ix, .iloc, .loc, .at and .iat to access a DataFrame online: https://riptutorial.com/pandas/topic/7074/using--ix---iloc---loc---at-and--iat-to-access-a-dataframe

# **Chapter 41: Working with Time Series**

# **Examples**

**Creating Time Series**

Here is how to create a simple Time Series.

```
import pandas as pd
import numpy as np
# The number of sample to generate
nb_sample = 100
# Seeding to obtain a reproductible dataset
np.random.seed(0)
se = pd.Series(np.random.randint(0, 100, nb_sample),
                 index = pd.data_range(stat = pd.to_datatime('2016-09-24'), periods = nb_sample, freq='D'))
se.head(2)
# 2016-09-24 44
# 2016-09-25 47
se.tail(2)
# 2016-12-31 85
# 2017-01-01 48
```
## **Partial String Indexing**

A very handy way to subset Time Series is to use **partial string indexing**. It permits to select range of dates with a clear syntax.

# **Getting Data**

We are using the dataset in the Creating Time Series example

Displaying head and tail to see the boundaries

```
se.head(2).append(se.tail(2))
# 2016-09-24 44
# 2016-09-25 47
# 2016-12-31 85
# 2017-01-01 48
```
# **Subsetting**

Now we can subset by year, month, day very intuitively.

### By year

se['2017'] # 2017-01-01 48

## By month

se['2017-01']

# 2017-01-01 48

## By day

```
se['2017-01-01']
# 48
```
With a range of year, month, day according to your needs.

```
se['2016-12-31':'2017-01-01']
# 2016-12-31 85
# 2017-01-01 48
```
pandas also provides a dedicated truncate function for this usage through the after and before parameters -- but I think it's less clear.

```
se.truncate(before='2017')
# 2017-01-01 48
se.truncate(before='2016-12-30', after='2016-12-31')
# 2016-12-30 13
# 2016-12-31 85
```
Read Working with Time Series online: https://riptutorial.com/pandas/topic/7029/working-withtime-series

# **Credits**

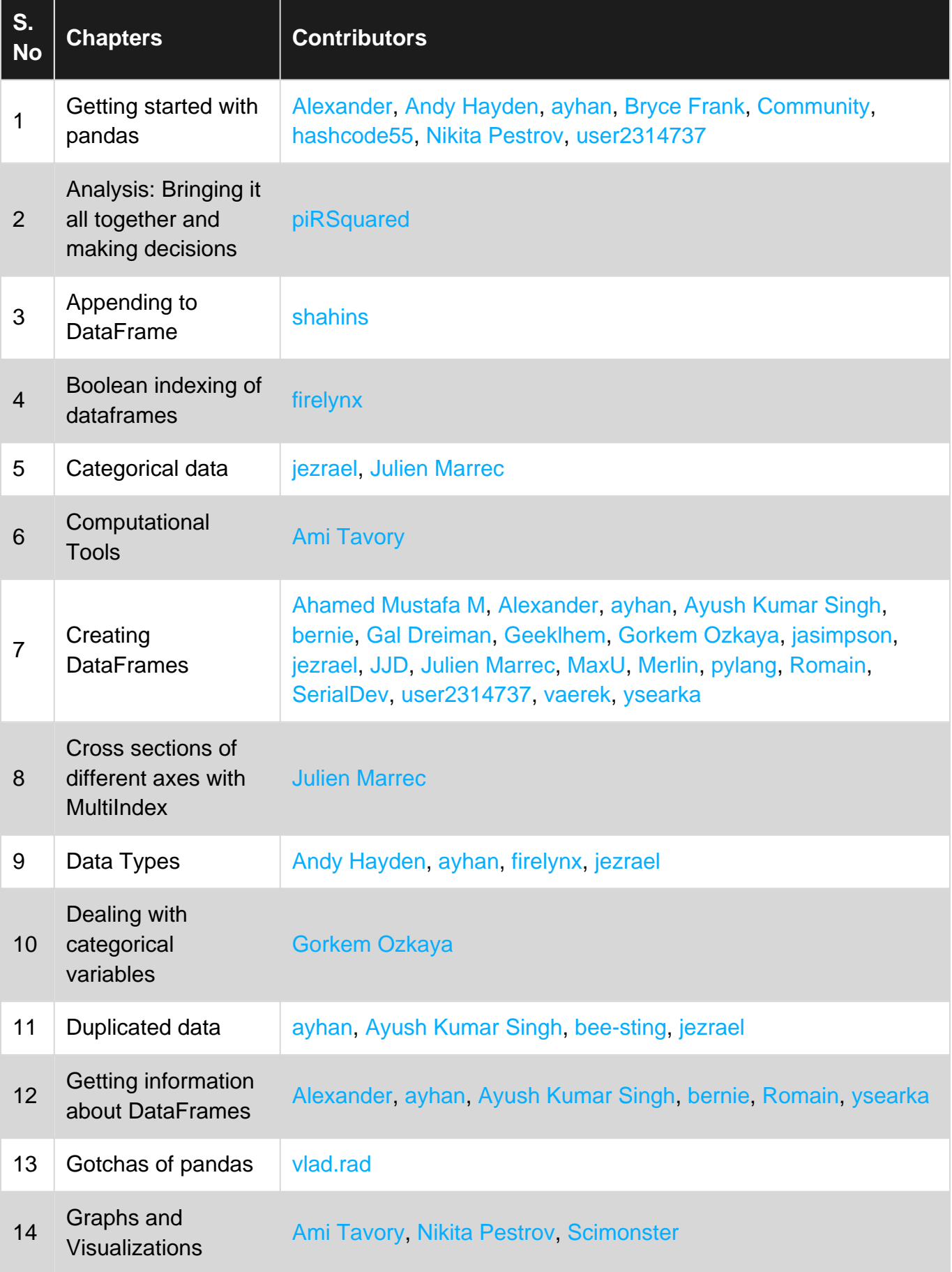

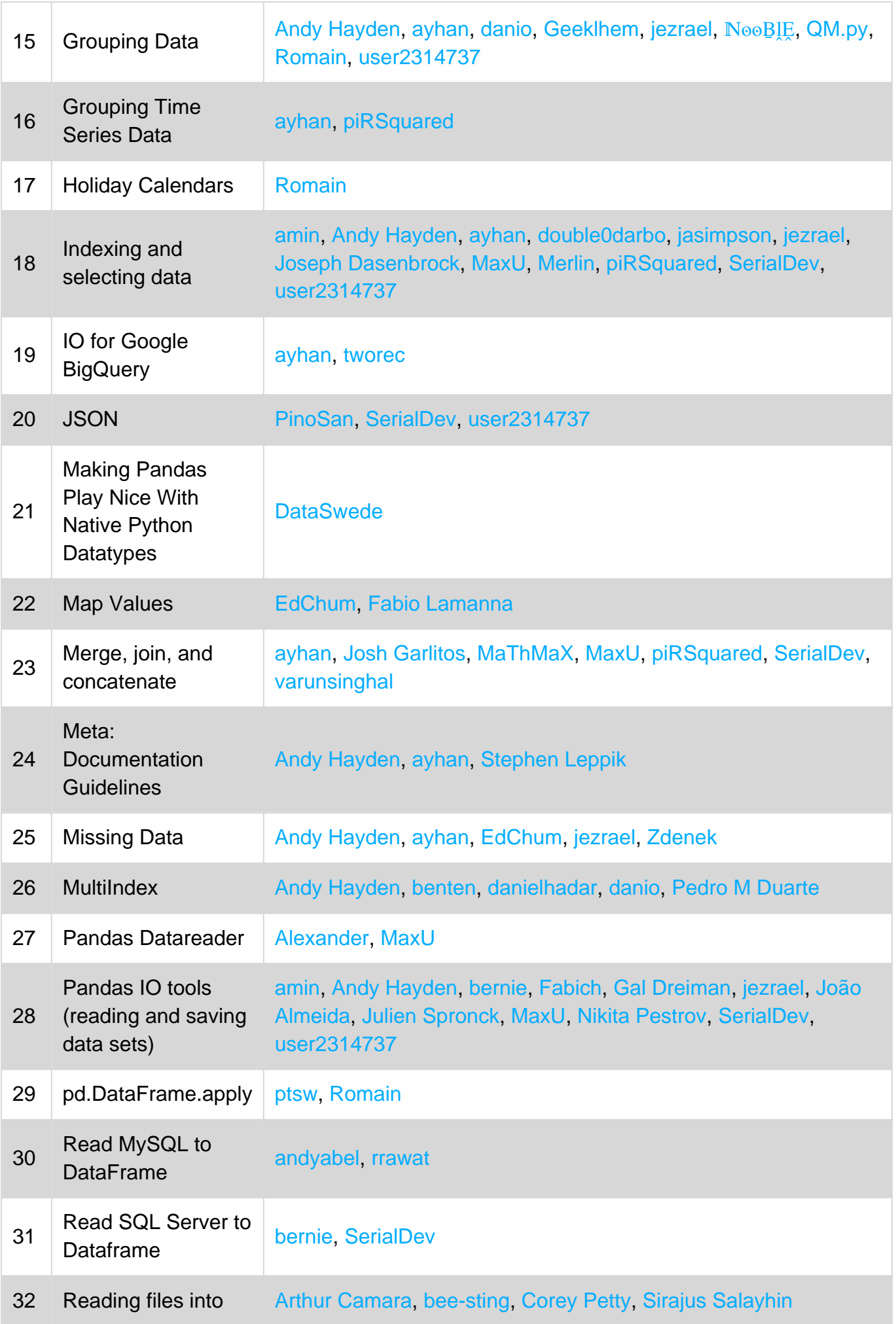

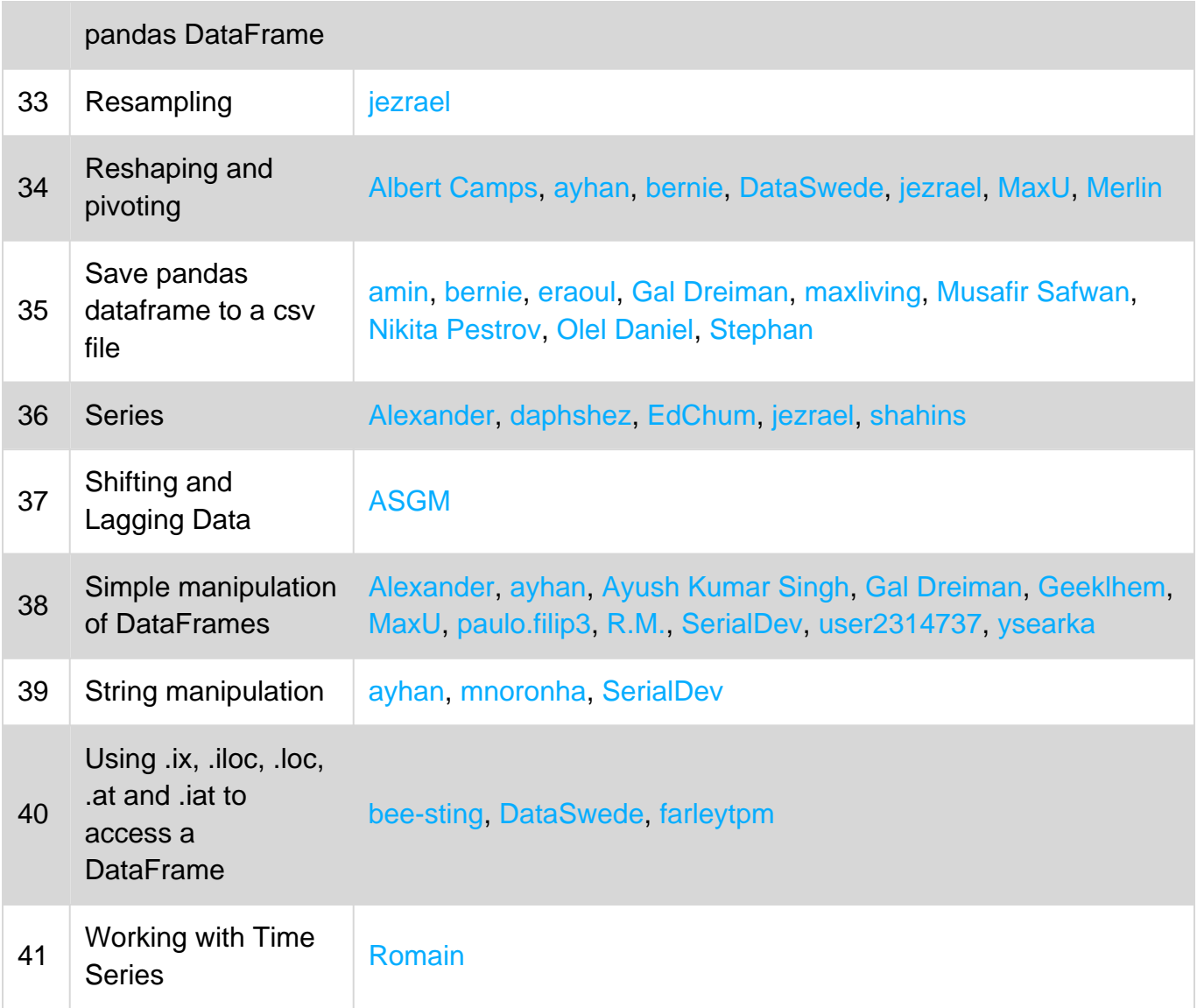